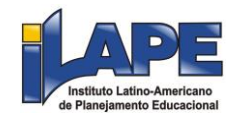

### **Ministério da Educação**

## **INSTITUTO NACIONAL DE ESTUDOS E PESQUISAS EDUCACIONAIS ANÍSIO TEIXEIRA**

### **EDITAL Nº 51, DE 24 DE JUNHO DE 2022**

#### **EXAME NACIONAL DE DESEMPENHO DOS ESTUDANTES (ENADE) 2022**

O PRESIDENTE SUBSTITUTO DO INSTITUTO NACIONAL DE ESTUDOS E PESQUISAS EDUCACIONAIS ANÍSIO TEIXEIRA (INEP), no exercício das competências atribuídas pelos incisos VI e VIII do art. 15 do anexo I do Decreto 6.317, de 20 de dezembro de 2007, e considerando o item "b" do inciso I do art. 7º do Decreto nº 9.235, de 15 de dezembro de 2017, bem como o art. 5º da Lei nº 10.861, de 14 de abril de 2004, o Capítulo III da Portaria MEC nº 840, de 24 de agosto de 2018, e a Portaria MEC nº 41, de 20 de janeiro de 2022, resolve tornar públicas as diretrizes, os procedimentos, os prazos e os demais aspectos relativos à realização do Exame Nacional de Desempenho dos Estudantes (Enade), a ser realizado no ano de 2022.

#### 1. DAS DISPOSIÇÕES PRELIMINARES

1.1 Este Edital dispõe sobre as diretrizes, os procedimentos, os prazos e os demais aspectos relativos ao Enade 2022 a serem cumpridos pelo Inep, pelas Instituições de Educação Superior (IES) e pelos estudantes habilitados para essa edição do Exame.

1.2 Considerando as medidas sanitárias devido a infecção humana pelo novo coronavírus (covid-19), poderão ser adotados procedimentos de segurança específicos na aplicação desta edição do Enade.

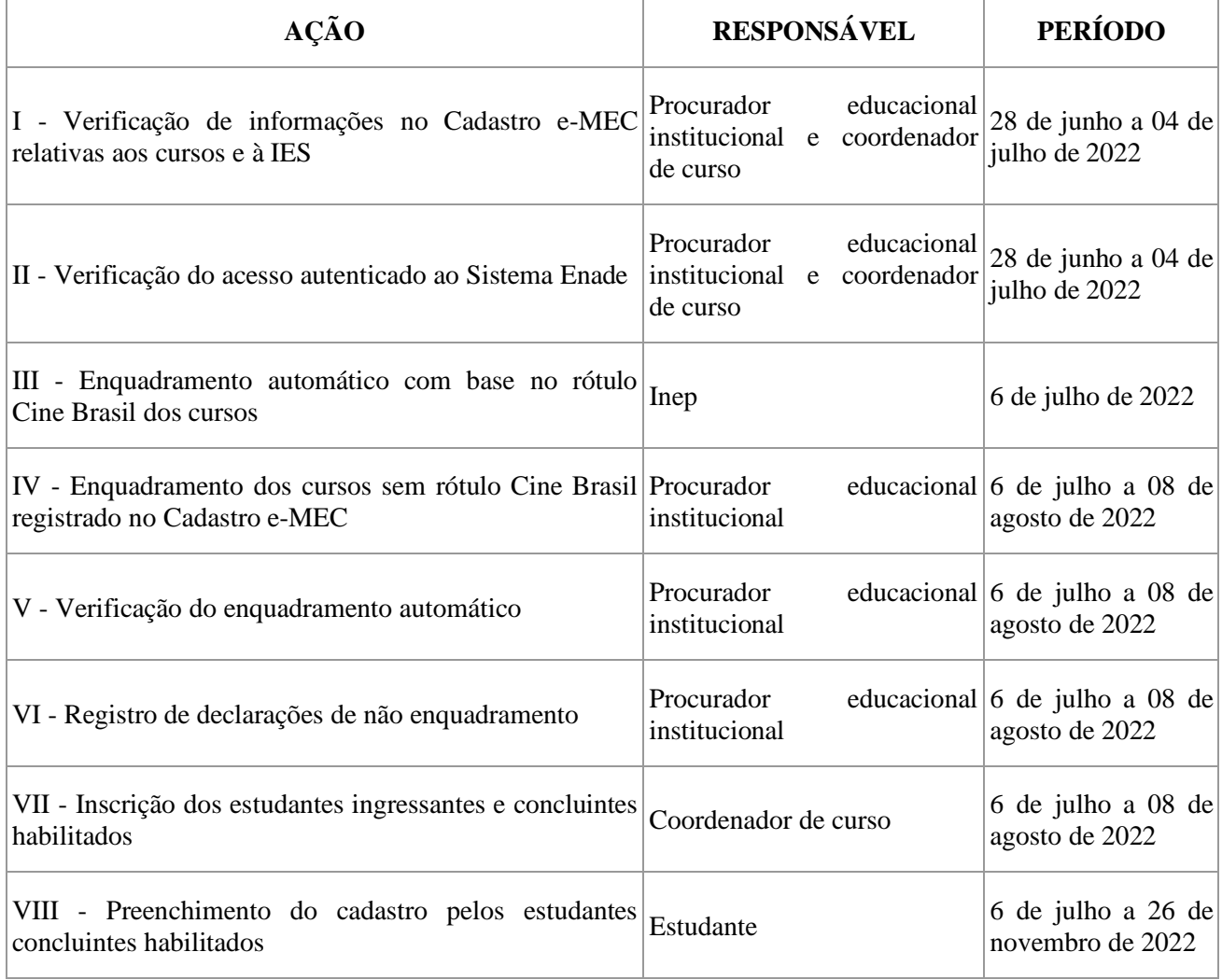

1.3 O Enade 2022 cumprirá o seguinte cronograma, conforme horário de Brasília/DF:

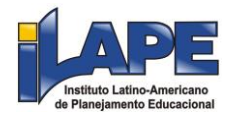

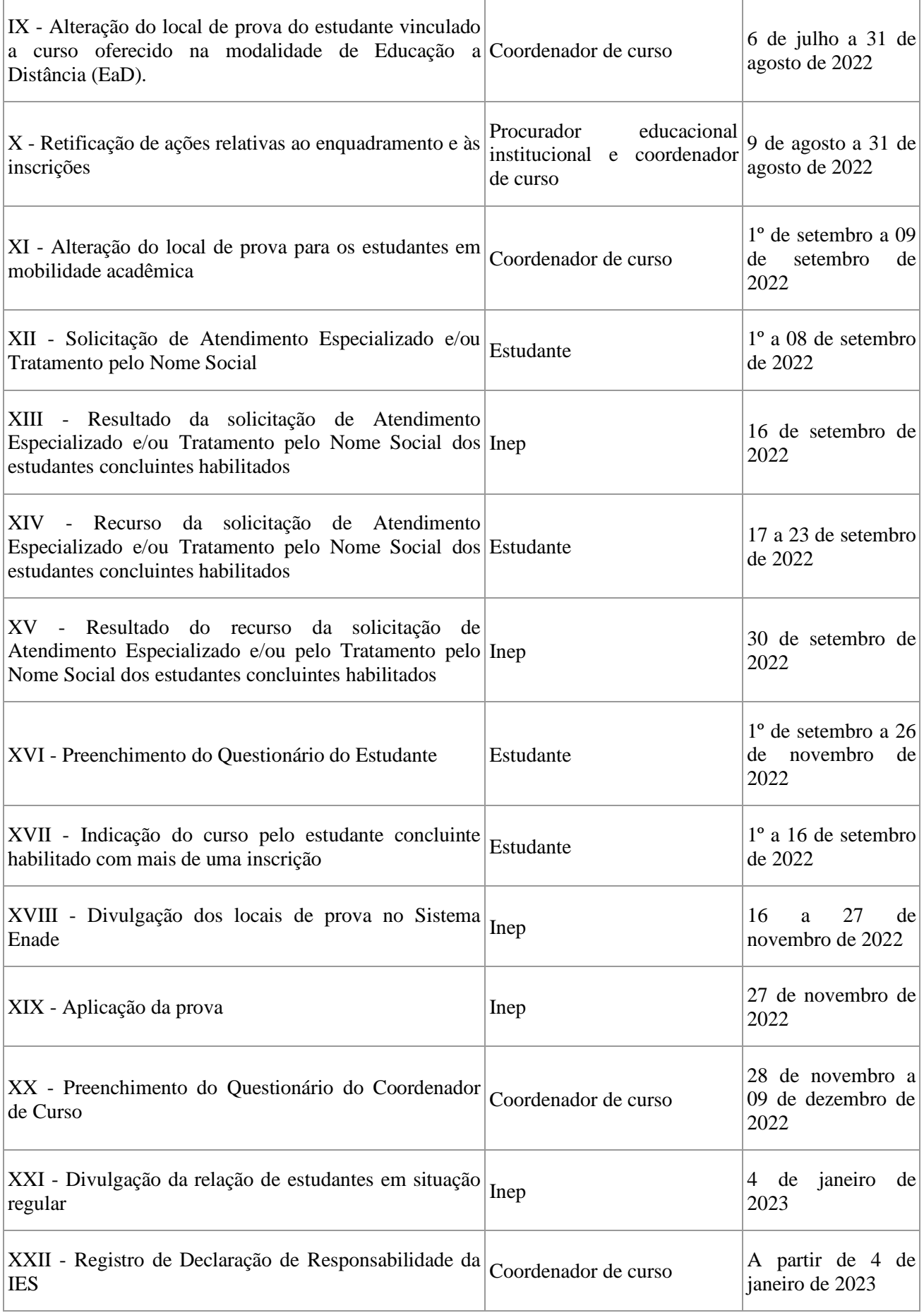

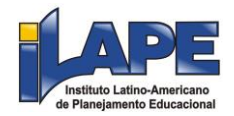

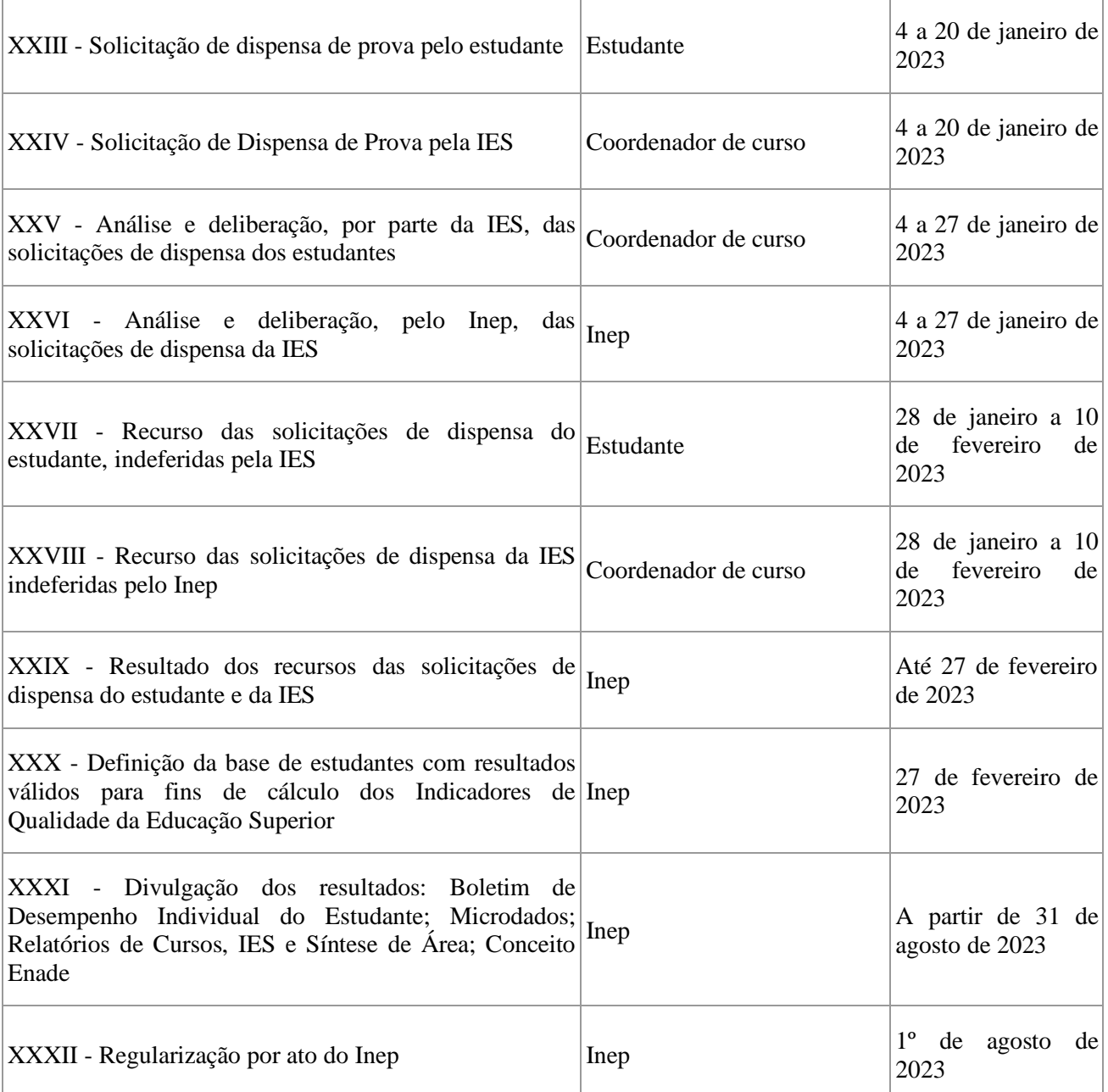

1.4 A aplicação das provas do Enade 2022 ocorrerá dia 27 de novembro de 2022 e seguirá o horário de Brasília-DF, conforme descrito a seguir:

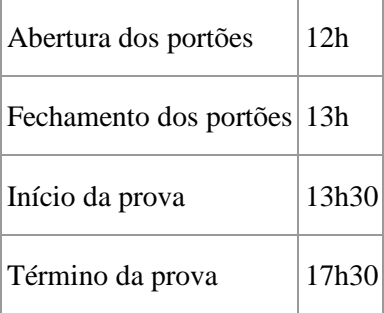

1.5 As provas do Enade serão aplicadas por Instituição Aplicadora contratada pelo Inep.

1.6 O Enade 2022 avaliará cursos, por intermédio do desempenho dos estudantes, vinculados ao Ano III do ciclo avaliativo, definido pela Portaria Normativa MEC nº 840, de 24 de agosto de 2018.

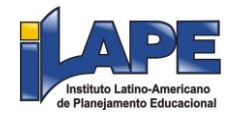

1.7 O Enade 2022 será realizado pelo Inep, sob a orientação da Comissão Nacional de Avaliação da Educação Superior (Conaes), e contará com o apoio técnico de Comissões Assessoras de Área (CAA), considerando os cursos de que trata o item 4 deste Edital.

1.8 As provas do Enade 2022 serão aplicadas em todos os estados e no Distrito Federal.

1.9 O Enade é componente curricular obrigatório, conforme determina o § 5º do art. 5º da Lei nº 10.861/2004 e o § 1º do art. 39 da Portaria Normativa MEC nº 840, de 2018, sendo condição necessária para a conclusão do curso de graduação.

1.10 É de responsabilidade da IES e dos estudantes habilitados acompanharem a divulgação de todos os atos, editais e comunicados referentes ao Enade 2022 que forem publicados no Diário Oficial da União, informados no Portal do Inep e/ou no Sistema Enade.

1.10.1 É de responsabilidade da IES informar ao estudante habilitado sobre sua inscrição no Enade 2022.

#### 1.11 O Sistema Enade estará disponível no endereço <enade.inep.gov.br>.

1.11.1 As ações de estudantes, coordenadores de curso e procuradores educacionais institucionais deverão ocorrer em ambiente de acesso restrito no Sistema Enade, por meio de autenticação no sistema Gov.br, com o uso de login e senha pessoal e intransferível.

1.11.2 Antes de efetuar qualquer ação, os atores indicados no item 1.11.1 deverão ler este Edital, os anexos e os atos normativos nele mencionados, para tomarem ciência de todas as condições neles estabelecidas e certificarem-se de que preenchem todos os requisitos para o Enade 2022.

1.11.3 Atos ou omissões dos atores indicados no item 1.11.1 que permitam a terceiros terem acesso ao Sistema Enade, com utilização de seu login e senha, configuram-se como irregularidade passível de sanções previstas na legislação vigente.

#### 2. DOS OBJETIVOS

2.1 O Enade tem por objetivo avaliar os cursos e a IES a partir do desempenho dos estudantes e de suas percepções sobre o processo formativo da graduação.

2.2 Os resultados dos estudantes no Enade servirão para a produção de informações subsidiárias às ações de indução da qualidade da educação superior, no âmbito do Sistema Nacional de Avaliação da Educação Superior (Sinaes).

2.3 Os resultados do Enade serão utilizados para fins de cálculo dos Indicadores de Qualidade da Educação Superior, conforme definido pela Portaria Normativa MEC nº 840, de 2018.

2.4 O Enade aferirá o desempenho dos Estudantes em relação aos conteúdos programáticos previstos nas Diretrizes Curriculares Nacionais ou no Catálogo Nacional de Cursos Superiores de Tecnologia do respectivo curso de graduação, suas habilidades para ajustamento às exigências decorrentes da evolução do conhecimento e suas competências para compreender temas exteriores ao âmbito específico de sua profissão, ligados à realidade brasileira e mundial e a outras áreas do conhecimento.

#### 3. DA ESTRUTURA DO EXAME

3.1 A realização do Enade 2022 abrangerá a aplicação dos seguintes instrumentos:

3.1.1 Prova: destinada a aferir o desempenho dos estudantes em relação aos conteúdos programáticos previstos nas Diretrizes Curriculares Nacionais ou no Catálogo Nacional de Cursos Superiores de Tecnologia do respectivo curso de graduação, suas habilidades para ajustamento às exigências decorrentes da evolução do conhecimento e suas competências para compreender temas exteriores ao âmbito específico de sua profissão, ligados à realidade brasileira e mundial e a outras áreas do conhecimento.

3.1.2 Questionário do Estudante: destinado a levantar informações que permitam caracterizar o perfil dos estudantes e o contexto de seus processos formativos, relevantes para a compreensão dos resultados dos estudantes no Enade e para subsidiar os processos de avaliação de cursos de graduação e de IES.

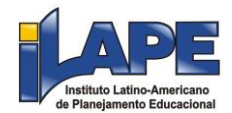

3.1.3 Questionário de Percepção de Prova: destinado a levantar informações que permitam aferir a percepção dos estudantes em relação à prova, auxiliando, também, na compreensão dos resultados dos estudantes no Enade.

3.1.4 Questionário do Coordenador de Curso: destinado a levantar informações que permitam caracterizar o perfil do coordenador de curso e o contexto dos processos formativos, auxiliando, também, na compreensão dos resultados dos estudantes no Enade.

3.2 Os instrumentos previstos nos itens 3.1.1 e 3.1.2 são de caráter obrigatório, configuram a efetiva participação do estudante no Exame e serão objeto de verificação no processo de atribuição de regularidade dos estudantes perante o Enade 2022.

3.3 As provas do Enade serão elaboradas com base nos conteúdos previstos nas Diretrizes Curriculares Nacionais, no Catálogo Nacional de Cursos Superiores de Tecnologia, em dispositivos normativos e legislações de regulamentação do exercício profissional vigentes e atinentes às áreas de avaliação.

3.4 As diretrizes de prova de cada área de avaliação do Enade 2022, publicadas em regulamentação específica, são definidas pelo Inep em conjunto com as Comissões Assessoras de Área e estabelecem o perfil, as competências e os objetos de conhecimento que serão avaliados no Exame.

3.5 As provas do Enade 2022, em cada uma das áreas avaliadas, serão elaboradas com itens provenientes do Banco Nacional de Itens da Educação Superior, tendo como fundamento o disposto nas Diretrizes de Prova publicadas pelo Inep.

3.6 As provas do Enade 2022, com duração total de 4 (quatro) horas, serão compostas por uma parte de Formação Geral, comum aos cursos de todas as áreas, e uma de Componente Específico, próprio de cada área de avaliação.

3.6.1 A parte de Formação Geral terá 10 (dez) questões, sendo 2 (duas) discursivas e 8 (oito) de múltipla escolha, envolvendo situações-problema e estudos de casos.

3.6.1.1 A parte de Formação Geral tem a concepção dos seus itens balizada pelos princípios dos Direitos Humanos.

3.6.1.2 As questões discursivas da parte de Formação Geral avaliam aspectos como clareza, coerência, coesão, estratégias argumentativas, utilização de vocabulário adequado e correção gramatical do texto.

3.6.2 A parte de Componente Específico de cada área de avaliação terá 30 (trinta) questões, sendo 3 (três) discursivas e 27 (vinte e sete) de múltipla escolha, envolvendo situações-problema e estudos de casos.

#### 4. DOS CURSOS AVALIADOS

4.1 O Enade 2022 será aplicado para fins de avaliação de desempenho dos estudantes dos cursos vinculados às áreas de avaliação relacionadas abaixo, com a devida correspondência de grau acadêmico conferido e rótulo da Classificação Internacional Normalizada da Educação adaptada para os cursos de graduação e sequenciais do Brasil (Cine Brasil) vinculados a cada área:

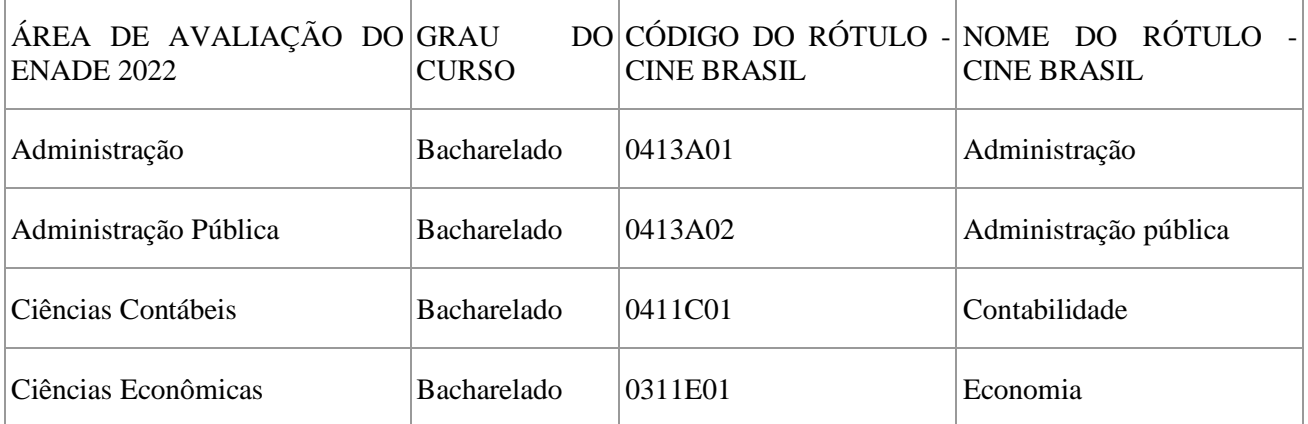

5

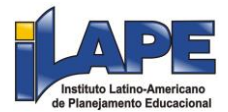

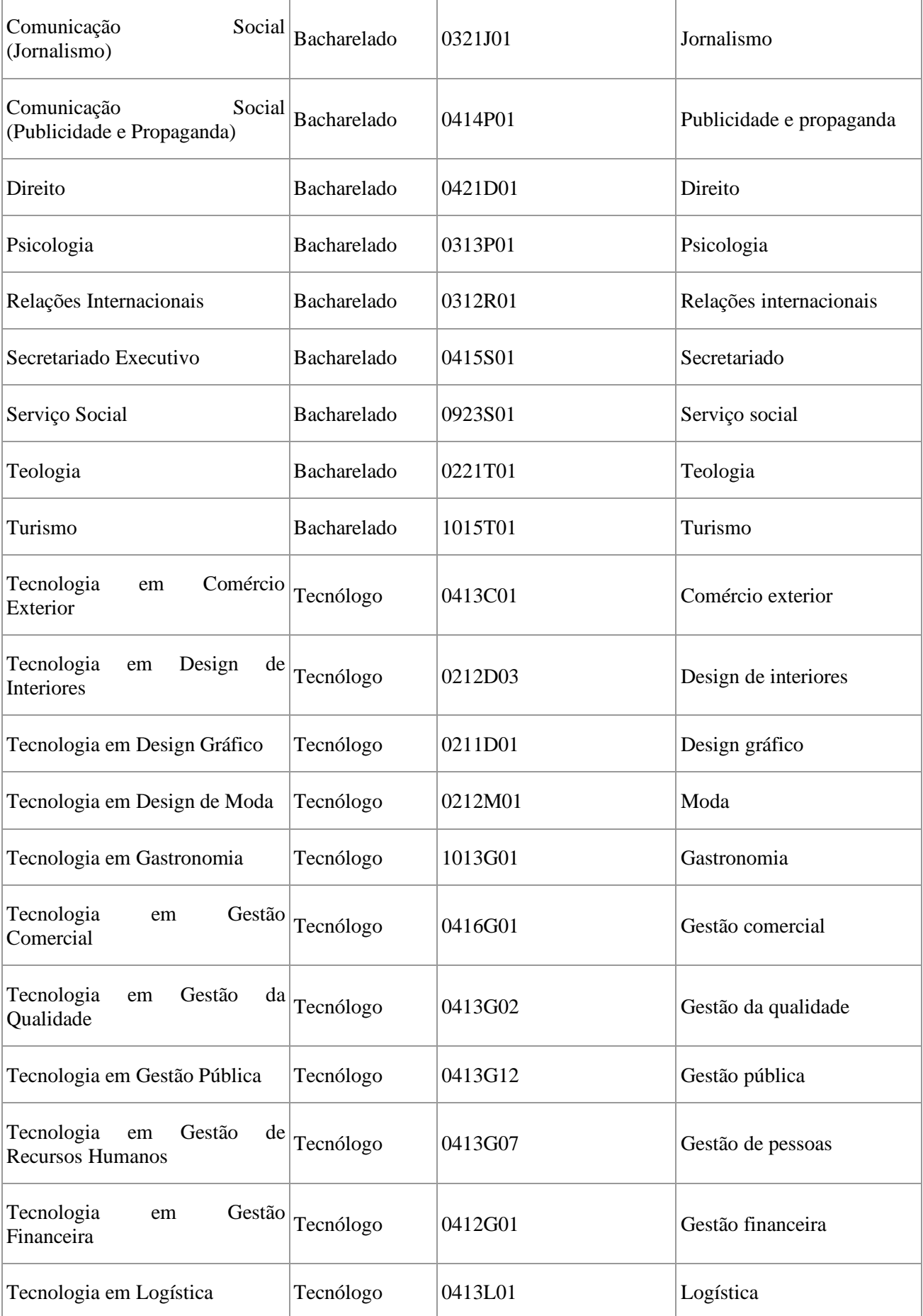

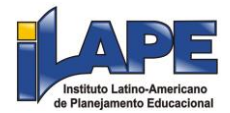

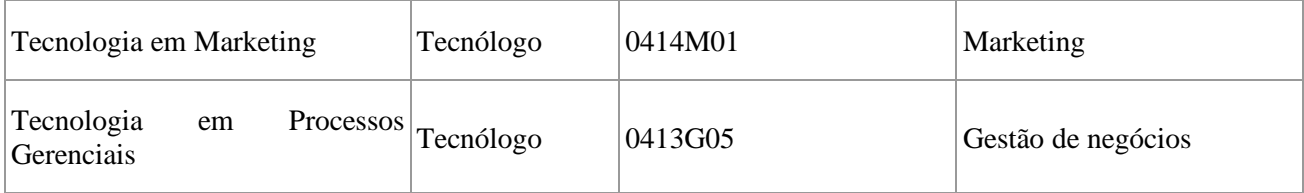

4.2 Os desempenhos dos estudantes serão avaliados no Enade 2022 com base nas Diretrizes de Prova publicadas pelo Inep.

#### 5. DOS ESTUDANTES HABILITADOS

5.1 Deverão ser inscritos no Enade 2022 todos os estudantes ingressantes e concluintes de cursos de bacharelado e superiores de tecnologia vinculados às áreas de avaliação previstas no item 4.1 deste Edital, que atendam aos critérios de habilitação.

5.1.1 Para fins do disposto no item 5.1, consideram-se estudantes habilitados:

a) ingressantes: aqueles que tenham iniciado o respectivo curso no ano de 2022, estejam devidamente matriculados e tenham de 0 a 25% da carga horária mínima do currículo do curso integralizada até o último dia do período de retificação de inscrições do Enade 2022;

b) concluintes de cursos de bacharelado: aqueles que tenham integralizado 80% ou mais da carga horária mínima do currículo do curso definido pela IES e não tenham colado grau até o último dia do período de retificação de inscrições do Enade 2022; ou aqueles com previsão de integralização de 100% da carga horária do curso até julho de 2023; e

c) concluintes de cursos superiores de tecnologia: aqueles que tenham integralizado 75% ou mais da carga horária mínima do currículo do curso definido pela IES e não tenham colado grau até o último dia do período de retificação de inscrições do Enade 2022; ou aqueles com previsão de integralização de 100% da carga horária do curso até dezembro de 2022.

5.2 O estudante que estiver vinculado ao curso, independentemente da sua situação de matrícula (trancada ou afastado da IES), estando habilitado, como ingressante ou concluinte, deverá ser inscrito no Enade 2022.

5.3 O estudante habilitado para o Enade 2022 deverá ser inscrito pela IES independentemente de haver registro de sua participação em edições anteriores do Exame.

5.4 O estudante de cursos avaliados pelo Enade 2022 que colar grau até o último dia do período de retificação de inscrições desta edição do Exame é considerado como não habilitado ao Enade 2022, estando automaticamente em situação regular perante o Exame, devendo tal situação ser registrada em seu histórico escolar, nos termos do inciso I do § 2º do art. 58 da Portaria Normativa MEC nº 840, de 2018.

5.5 O estudante de cursos avaliados pelo Enade 2022 que estiver sem vínculo com a IES até o último dia do período de retificação das inscrições desta edição do Exame é considerado como não habilitado ao Enade 2022, estando automaticamente dispensado desta edição do Exame, devendo tal situação, quando pertinente, ser registrada em seu histórico escolar, nos termos do inciso I do § 2º do art. 58 da Portaria Normativa MEC nº 840, de 2018.

5.6 Para a definição da habilitação dos estudantes transferidos de outra IES, ingressantes ou concluintes, deverá ser considerada como a data de início da graduação aquela da matrícula no primeiro curso, desde que o curso original pertença à mesma área de avaliação do Enade do curso em que o estudante está sendo inscrito no Enade 2022.

5.7 Os estudantes ingressantes habilitados, devidamente inscritos pela IES, ficarão dispensados da participação no Enade 2022, tendo sua situação de regularidade atribuída pelo Inep, conforme o item 19 deste Edital.

5.8 Os estudantes concluintes habilitados, devidamente inscritos pela IES, ficam convocados para participação no Enade 2022, tendo sua regularidade atribuída, conforme item 6.2 deste Edital.

5.9 O estudante concluinte habilitado, devidamente inscrito pela IES, de curso oferecido na modalidade de educação a distância, que esteja vinculado a polo de apoio presencial localizado no exterior,

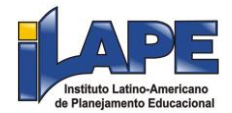

será dispensado de participação na prova do Enade 2022, por ato do Inep, no Sistema Enade, permanecendo a obrigatoriedade de sua participação mediante preenchimento do Questionário do Estudante.

5.10 Os casos em que forem constatadas diferenças entre as informações apresentadas no processo de inscrições do Enade 2022 e outras bases oficiais da administração pública federal serão encaminhados para análise e adoção das medidas cabíveis pelo Ministério da Educação.

#### 6. DA REGULARIDADE DO ESTUDANTE

6.1 Os estudantes habilitados terão sua situação de regularidade perante o Enade 2022 divulgada pelo Inep, no Sistema Enade, em relatório específico, conforme os itens 1.3 e 6.5 deste Edital.

6.2 A situação de regularidade do estudante habilitado inscrito no Enade 2022 será atribuída mediante uma das seguintes ocorrências:

6.2.1 Efetiva participação do estudante concluinte no Enade 2022, atestada pelo Inep mediante preenchimento do Questionário do Estudante e assinatura na lista de presença da sala de aplicação de prova, nos termos deste Edital.

6.2.2 Regularização da situação do estudante concluinte no Enade 2022, por intermédio de dispensa de prova, quando do cumprimento dos demais requisitos previstos para a obtenção de regularidade, nos termos deste Edital.

6.2.3 Regularização da situação do estudante ingressante ou concluinte no Enade 2022, por intermédio de dispensa integral de sua participação no Exame, por ato do Inep ou por registro de Declaração de Responsabilidade da IES, nos termos deste Edital.

6.3 Os estudantes que não cumprirem as obrigações previstas para a obtenção de regularidade, nos termos deste Edital, ficarão em situação de irregularidade perante o Enade 2022.

6.4 A regularização da situação de estudantes que ficarem em situação de irregularidade perante o Enade 2022 ocorrerá conforme o item 19 deste Edital.

6.5 A situação de regularidade dos estudantes atribuída pelo Inep será atestada por meio do Relatório de Estudantes em Situação Regular no Enade 2022, a ser disponibilizado à IES no Sistema Enade.

6.6 No histórico escolar do estudante ficará registrada a situação de regularidade em relação à obrigação de sua participação no Enade 2022, nos termos do art. 58 § 1º da Portaria Normativa MEC nº 840, de 2018.

6.7 A existência de irregularidade no Enade impossibilita a colação de grau do estudante, em decorrência da não conclusão do curso, por ausência de cumprimento de componente curricular obrigatório, conforme previsto no § 5º do art. 5º da Lei nº 10.861, de 2004.

7. DAS INFORMAÇÕES CADASTRAIS E DO ACESSO DOS REPRESENTANTES DA IES AO SISTEMA ENADE

7.1 Todos os dados cadastrais da IES e dos cursos constantes no Sistema Enade são provenientes do Cadastro e-MEC, mantido pelo Sistema e-MEC, incluindo os endereços dos cursos e os dados do procurador educacional institucional e do coordenador de curso.

7.1.1 O procurador educacional institucional e o coordenador de curso devem verificar se os dados da IES e dos cursos estão atualizados no Cadastro e-MEC, no período previsto no item 1.3 deste Edital, tendo em vista que esses dados definirão os acessos de ambos ao Sistema Enade e os locais de provas dos estudantes.

7.1.2 Se algum dado estiver desatualizado, deverá ser corrigido no Cadastro e-MEC pelo procurador educacional institucional e a informação estará disponível no Sistema Enade a partir do dia subsequente ao da realização da atualização no Cadastro e-MEC.

7.2 O procurador educacional institucional e o coordenador de curso deverão verificar seus acessos ao Sistema Enade, por meio de autenticação no sistema Gov.br no endereço <sso.acesso.gov.br>, nos termos do item 1.3 deste Edital.

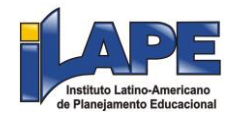

7.2.1 A senha de acesso ao sistema é individual e intransferível, podendo ser alterada a qualquer tempo no endereço <sso.acesso.gov.br>. Caberá exclusivamente ao procurador educacional institucional e ao coordenador de curso toda a responsabilidade pela guarda em segurança da senha e pelo seu uso indevido.

7.3 O Inep não se responsabiliza por dificuldades de acesso ao Sistema Enade em decorrência de inconsistências nas informações do curso e/ou da IES no Cadastro e-MEC, ao Gov.br ou por quaisquer motivos de ordem técnica dos aparelhos eletrônicos, falhas de comunicação, problemas de senha, congestionamento das linhas de comunicação, procedimento indevido da IES, bem como por outros fatores que impossibilitem a transferência de dados.

7.4 A não observância dos períodos de verificação de informações cadastrais da IES e dos cursos, bem como de acesso do procurador educacional institucional e do coordenador de curso, poderá ensejar responsabilização da IES quanto à situação do enquadramento e/ou das inscrições no Sistema Enade.

## 8. DO ENQUADRAMENTO DOS CURSOS

8.1 Considera-se enquadramento de curso neste Edital o processo pelo qual cada curso é vinculado à respectiva área de avaliação do Enade 2022, tomando-se como referência seu rótulo Cine Brasil registrado no Cadastro e-MEC, seu projeto pedagógico e as Diretrizes de Prova publicadas pelo Inep.

8.2 O enquadramento dos cursos nas respectivas áreas de avaliação do Enade 2022 será realizado automaticamente pelo Inep, usando a correspondência entre o rótulo da Cine Brasil do curso registrado no Cadastro e-MEC e as respectivas áreas de avaliação do Enade, conforme disposto no item 4 deste Edital.

8.2.1 Todos os dados cadastrais da IES e cursos constantes no Sistema Enade são de proveniência do Cadastro e-MEC, mantido pelo Sistema e-MEC, incluindo o endereço dos cursos presenciais e dos cursos oferecidos na modalidade de Educação a Distância (EaD), com seus respectivos polos, cabendo à IES atualizar todas as informações inseridas no Cadastro e-MEC, uma vez que esses dados definirão os locais de provas dos estudantes.

8.2.1.1 Eventuais alterações de endereço do curso realizadas no Cadastro e-MEC, após o período previsto na ação I do item 1.3 deste Edital, deverão ser atualizadas posteriormente também no Sistema Enade, pela funcionalidade "Atualizar Endereço", até o final do período de retificação do enquadramento, por ação direta do procurador educacional institucional, nos termos do item 1.3 deste Edital.

8.2.2 A ausência de informações cadastrais do curso ou da IES junto ao Cadastro e-MEC não será impeditiva para a consecução do enquadramento automático, com exceção da informação relativa ao rótulo Cine Brasil do curso.

8.2.3 Os cursos que possuem mais de um endereço registrado no Cadastro e-MEC serão enquadrados automaticamente, considerando-se, para fins de definição do local de provas dos estudantes, o primeiro endereço disponível no Cadastro e-MEC.

8.2.3.1 Cabe ao procurador educacional institucional confirmar se o endereço vinculado ao curso no Cadastro Enade no momento do enquadramento automático realizado pelo Inep está correto, até o final do período de retificação do enquadramento, nos termos do item 1.3 deste Edital.

8.2.3.1.1 Cursos que não possuem endereço cadastrado ou que o(s) tenha(m) desatualizado(s) no Cadastro e-MEC no momento do enquadramento automático realizado pelo Inep, deverão ter essa informação atualizada no referido Sistema pelo procurador educacional institucional, até o penúltimo dia do período de retificação do enquadramento, nos termos do item 1.3 deste Edital, que estarão disponíveis no Sistema Enade a partir do dia subsequente ao da realização da atualização no Cadastro e-MEC.

8.2.3.1.2 No dia subsequente à atualização do endereço de curso no Cadastro e-MEC, o procurador educacional institucional deverá atualizar o(s) endereço(s) do curso no Sistema Enade, por meio da funcionalidade "Atualizar endereço" existente na tela de visualização das informações do curso, acessível pelo submenu "Pesquisar", do menu "Curso", até o último dia do período de retificação do enquadramento, nos termos do item 1.3 deste Edital.

8.2.4 No caso de curso oferecido na modalidade de EaD, os locais de prova de seus estudantes concluintes habilitados serão definidos a partir das informações do polo de apoio presencial indicado pelo coordenador de curso na inscrição do estudante, dentre aqueles registrados no Sistema Enade, com base no

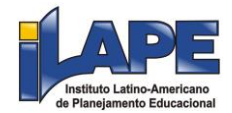

Cadastro e-MEC, no momento do enquadramento do curso ou em decorrência de ação do procurador educacional institucional.

8.2.5 O endereço do curso que estiver registrado no Sistema Enade, em decorrência do enquadramento automático ou de ação do procurador educacional institucional, no encerramento do período de retificação do enquadramento, será considerado para fins de definição do local de provas.

8.2.6 O curso enquadrado automaticamente pelo Inep poderá ser desenquadrado pela IES, por intermédio do procurador educacional institucional, caso seja avaliado que não há consonância entre seu projeto pedagógico e a Diretriz de Prova relativa à área de avaliação do Enade a qual o curso foi vinculado.

8.2.6.1 O desenquadramento do curso, nos termos do item 8.2.3 deste Edital, deverá ocorrer até o último dia do período de retificação de enquadramento, conforme prazo definido no item 1.3 deste Edital, mediante registro de declaração justificada de não enquadramento no Sistema Enade.

8.2.6.2 O registro de declaração de não enquadramento poderá ser desfeito pelo procurador educacional institucional até o último dia do período de retificação de enquadramento, conforme prazo definido no item 1.3 deste Edital, e o curso poderá ser reenquadrado na área do Enade relativa a seu rótulo Cine Brasil, nos termos do item 4 deste Edital.

8.2.6.3 Cursos com rótulo Cine Brasil registrado no Cadastro e-MEC não poderão ser enquadrados em áreas do Enade 2022 de forma diferente daquelas definidas no item 4 deste Edital.

8.3 Os cursos sem informação de rótulo Cine Brasil registrados no Cadastro e-MEC no período de enquadramento automático realizado pelo Inep, mas que pertençam a uma das áreas de conhecimento definidas para o ano III do ciclo avaliativo do Enade, nos termos do art. 40 da Portaria Normativa MEC nº 840, de 2018, devem passar pela análise dos respectivos coordenadores de curso e receber o devido tratamento no Sistema Enade, por intermédio do procurador educacional institucional, até o final do período de retificação do enquadramento, definido no item 1.3 deste Edital.

8.3.1 Para o curso que possua projeto pedagógico em consonância com uma das Diretrizes de Prova publicadas no Portal do Inep para o Enade 2022, o procurador educacional institucional deverá proceder com o enquadramento individual do curso na área de avaliação do Enade pertinente até o final do período de retificação do enquadramento, definido no item 1.3 deste Edital.

8.3.2 Para o curso que não possua projeto pedagógico em consonância com uma das Diretrizes de Prova publicadas no Portal do Inep para o Enade 2022, o procurador educacional institucional deverá registrar declaração de não enquadramento no Sistema Enade, apresentando a devida justificativa e documentação comprobatória, até o final do período de retificação do enquadramento, definido no item 1.3 deste Edital.

8.3.3 As áreas de conhecimento relativas aos cursos de bacharelado e licenciatura de que trata o inciso II do art. 40 da Portaria Normativa MEC nº 840, de 2018, são aquelas definidas na Tabela de Áreas do Conhecimento disponibilizada pelo Conselho Nacional de Desenvolvimento Científico e Tecnológico (CNPq).

8.3.4 As áreas referentes aos cursos superiores de tecnologia de que trata o inciso II do art. 40 da Portaria Normativa MEC nº 840, de 2018, são aquelas previstas no Catálogo Nacional dos Cursos Superiores de Tecnologia (CNCST) disponibilizado pelo Ministério da Educação.

8.4 É de responsabilidade da IES, por intermédio do procurador educacional institucional, verificar e garantir que todos os cursos vinculados às áreas do Enade 2022 estejam devidamente enquadrados.

8.4.1 É obrigatório o enquadramento de todos os cursos da IES vinculados às áreas de avaliação do Enade 2022, independentemente de o curso possuir ou não estudantes habilitados ingressantes e/ou concluintes.

8.4.2 Antes de verificar o enquadramento automático ou realizar enquadramento de curso, a IES, por intermédio do procurador educacional institucional, deverá tomar ciência deste Edital, de seus anexos e dos atos normativos neles mencionados, disponíveis no Portal do Inep <https://www.gov.br/inep/ptbr/areas-de-atuacao/avaliacao-e-exameseducacionais/enade>, para cumprimento das obrigações da IES relativas ao Enade 2022.

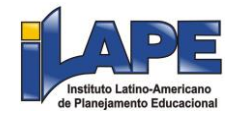

8.4.3 A verificação do enquadramento automático, a realização de enquadramento de cursos ou o registro de declaração de não enquadramento implicará, por parte da IES e do procurador educacional institucional, ciência e aceitação das condições estabelecidas neste Edital, das quais não poderão alegar desconhecimento.

8.5 O Inep não se responsabiliza pela definição de locais de provas fora do município de oferta do curso em decorrência de inconsistências nas informações do curso no Cadastro e-MEC ou por omissão da IES em relação aos procedimentos previstos no item 8 deste Edital.

8.6 Poderá ensejar responsabilização da IES a não observância do período de enquadramento por procedimento indevido ou omissão da IES, falhas de comunicação, problemas de senha, bem como outros fatores que impossibilitem a transferência de dados, inclusive os decorrentes de quaisquer motivos de ordem técnica dos aparelhos eletrônicos.

8.7 Todos os casos de cursos vinculados às áreas de avaliação do Enade 2022, nos termos do item 4 deste Edital, não enquadrados por ato ou omissão da IES serão reportados ao órgão do Ministério da Educação responsável pela regulação e supervisão da Educação Superior, sem prejuízos de outras medidas cabíveis, sujeitando-se às sanções administrativas, civis e penais.

## 9. DAS INSCRIÇÕES PELA IES

9.1 Antes de efetuar as inscrições dos estudantes habilitados, a IES, por intermédio do coordenador de curso, deverá tomar ciência deste Edital, de seus anexos e dos atos normativos neles mencionados, disponíveis no Portal do Inep <https://www.gov.br/inep/pt-br/areas-de-atuacao/avaliacao-eexameseducacionais/enade>, para conhecimento e cumprimento das obrigações da IES relativas ao Enade 2022.

9.2 A inscrição de estudante habilitado implicará, por parte da IES e do coordenador de curso, ciência e aceitação das condições estabelecidas neste Edital, das quais não poderão alegar desconhecimento.

9.3 As inscrições dos estudantes ingressantes e/ou concluintes habilitados são de responsabilidade da IES, por ação direta do coordenador de curso, a serem realizadas no Sistema Enade, nos prazos estabelecidos no item 1.3 deste Edital, conforme art. 47 da Portaria Normativa MEC nº 840, de 2018.

9.3.1 A realização de inscrições dos estudantes habilitados será possível somente se o curso estiver enquadrado e se houver endereço registrado no Sistema Enade, proveniente do Cadastro e-MEC no momento do enquadramento do curso ou em decorrência de ação do procurador educacional institucional.

9.4 Antes da inscrição, os coordenadores de todos os cursos enquadrados deverão declarar, no Sistema Enade, a existência/inexistência de estudantes habilitados ingressantes e/ou concluintes.

9.4.1 A funcionalidade de inscrição será habilitada no Sistema Enade somente após a declaração de existência de estudantes.

9.4.2 O coordenador de curso poderá alterar as informações constantes nas declarações de existência de estudantes habilitados até o fim do período de retificação de inscrições, nos termos do item 1.3 deste Edital.

9.4.3 Caso o coordenador de curso necessite alterar a declaração de existência para inexistência de estudante habilitado, seja para ingressantes ou concluintes, as inscrições realizadas indevidamente deverão ser excluídas antes da alteração da declaração.

9.5 No Sistema Enade, serão disponibilizados dois procedimentos para a realização das inscrições:

9.5.1 Individual: destinado à ação direta do coordenador de curso, por meio de digitação das informações de cada estudante habilitado, no Sistema Enade, sendo realizada uma inscrição a cada ação de preenchimento de informações.

9.5.1.1 No ato da inscrição do estudante concluinte vinculado a curso oferecido na modalidade presencial, será definido como seu município de realização de prova aquele correspondente ao endereço do curso registrado no Sistema Enade.

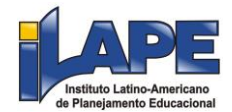

9.5.1.2 No ato da inscrição do estudante concluinte vinculado a curso oferecido na modalidade de ensino a distância, o coordenador de curso deverá indicar o polo de apoio presencial a que o estudante estiver vinculado, sendo definido como seu município de realização de prova aquele correspondente ao de seu polo de apoio presencial.

9.5.2 Em lote: destinado à ação direta do coordenador de curso, por meio de importação de arquivo de dados, no Sistema Enade, sendo possível a realização de múltiplas inscrições a cada ação de importação de arquivo.

9.5.2.1 As estruturas dos arquivos de dados (layouts), destinados às inscrições de ingressantes e concluintes, serão disponibilizadas no Sistema Enade e constam no Anexo I deste Edital.

9.5.2.2 A criação de arquivo para a importação dos dados de inscrição de estudantes habilitados ao Enade 2022 deverá seguir rigorosamente a estrutura de arquivo de dados (layouts) correspondente ao tipo de inscrição a ser realizada, de ingressante ou concluinte.

9.5.2.3 A seleção e a carga do arquivo para processamento em lote não asseguram a inscrição dos estudantes, tendo em vista a possibilidade de interrupção da comunicação eletrônica, o que torna indispensável o acompanhamento do processamento do arquivo importado e a conferência da lista de estudantes inscritos, nos termos do item 1.3 deste Edital.

9.6 Para realizar a inscrição do estudante habilitado, a IES deverá:

9.6.1 Informar o número de Cadastro de Pessoa Física (CPF) do estudante habilitado, documento obrigatório para a efetivação da inscrição;

9.6.1.1 Os dados de identificação do estudante inscrito no Enade 2022 serão provenientes do CPF, administrado pela Receita Federal, exceto o nome do pai que poderá ser informado pelo estudante no cadastro, caso queira.

9.6.1.2 Os dados pessoais informados devem ser iguais aos dados cadastrados na Receita Federal para não inviabilizar a correspondência entre as informações. Antes de realizar a inscrição do estudante recomenda-se verificar a correspondência dessas informações pessoais e, se for o caso, solicitar ao estudante que as atualize na Receita Federal.

9.6.2 Informar os dados acadêmicos do estudante solicitados no Sistema Enade ou no layout dos arquivos de inscrição em lote.

9.7 É de inteira responsabilidade das IES notificar os estudantes habilitados sobre sua inscrição no Enade 2022.

9.8 Após a realização das inscrições, o coordenador de curso deverá acompanhar as ações a serem realizadas pelos estudantes concluintes inscritos vinculados ao curso sob sua coordenação, no Sistema Enade, conforme o item 10 deste Edital.

9.8.1 O Inep disponibilizará funcionalidade no Sistema Enade que permitirá ao coordenador de curso o acompanhamento das ações dos estudantes, conforme o item 10 deste Edital.

9.8.2 Caso o estudante inscrito não realize quaisquer das ações previstas, é de responsabilidade da IES contatá-lo para a efetivação de cada etapa.

9.9 Não será permitida a realização de inscrição condicional ou fora dos prazos, conforme item 1.3 deste Edital.

9.10 O estudante habilitado, ingressante ou concluinte poderá identificar sua inscrição no Exame ou a ausência dela a partir do primeiro acesso ao Sistema Enade.

9.10.1 Caso o estudante habilitado não identifique sua inscrição, deverá solicitar esclarecimentos e devidas providências ao coordenador do curso a que estiver vinculado, dentro dos períodos para inscrições e retificação de inscrições.

9.10.2 Os estudantes concluintes habilitados poderão realizar as ações previstas no item 10 deste Edital somente após a efetivação de sua inscrição pelo coordenador de curso, conforme item 1.3 deste Edital.

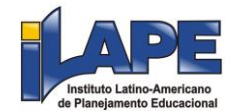

9.11 A veracidade e a fidedignidade das informações apresentadas no processo de inscrição, conforme item 9.5 deste Edital, são de responsabilidade exclusiva da IES, sendo a omissão ou o registro de informação incorreta configurados como negligência e/ou ação irregular da IES, passíveis de sanções previstas na legislação vigente.

9.12 O Inep não se responsabiliza por inscrição de estudante não recebida devido a quaisquer motivos de ordem técnica dos aparelhos eletrônicos, falhas de comunicação, congestionamento das linhas de comunicação, procedimento indevido da IES, bem como por outros fatores que impossibilitem a transferência de dados, sendo de responsabilidade da IES acompanhar a situação da inscrição.

10. DO PREENCHIMENTO DO CADASTRO PELO ESTUDANTE

10.1 O cadastro do estudante deve ser realizado no Sistema Enade, no período previsto no item 1.3 deste Edital.

10.2 Antes de preencher o cadastro, o estudante deverá criar senha de acesso para o Sistema Enade no sistema Gov.br, no endereço <acesso.gov.br>, que deverá ser memorizada e/ou anotada em local seguro. Ela será solicitada para:

a) preencher o cadastro;

b) solicitar atendimento especializado, quando necessário;

c) solicitar tratamento pelo nome social, quando necessário;

d) alterar dados cadastrais, durante o período de cadastro, conforme item 1.3 deste Edital;

e) acompanhar a situação de sua inscrição;

f) preencher o Questionário do Estudante;

g) consultar o local de provas;

h) consultar e imprimir o Cartão de Confirmação da Inscrição;

i) acessar o Boletim de Desempenho Individual.

10.2.1 A senha é pessoal, intransferível e de responsabilidade do estudante.

10.2.2 O estudante que esquecer a senha cadastrada terá a opção de recuperá-la pelo endereço <acesso.gov.br>.

10.3 No cadastro, o estudante deverá:

10.3.1 Informar o número de seu CPF.

10.3.1.1 Os dados pessoais informados devem ser iguais aos dados cadastrados na Receita Federal para não inviabilizar a correspondência entre as informações. Antes de realizar o cadastro, o estudante deverá verificar a correspondência dessas informações pessoais e, se for o caso, atualizá-las na Receita Federal.

10.3.1.2 O estudante poderá optar por informar ou não o nome do pai que consta em seus documentos.

10.3.1.3 As alterações nos dados provenientes da Receita Federal, após atualização realizada pelo estudante, devem ser solicitadas por meio da Central de Atendimento 0800 616161. A visualização da alteração estará disponível na divulgação de seus resultados.

10.3.2 Informar o endereço de e-mail único e válido e o número de telefone fixo ou celular válido.

10.3.2.1 O Inep poderá utilizar o e-mail cadastrado para enviar ao estudante informações relativas ao Exame. No entanto, todas as informações referentes ao cadastro do estudante estarão disponíveis para consulta no Sistema Enade.

10.3.2.2 O Inep não se responsabiliza pelo envio de informações a terceiros decorrente de cadastramento indevido de e-mail e/ou telefone pelo estudante.

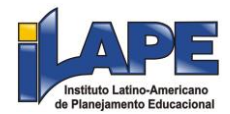

10.3.3 Anexar foto atual, nítida, individual, colorida, com fundo branco que enquadre desde a cabeça até os ombros, de rosto inteiro, sem o uso de óculos escuros e artigos de chapelaria (boné, chapéu, viseira, gorro ou similares).

10.3.3.1 O Inep poderá utilizar a foto anexada no Sistema Enade para procedimento de identificação no dia de realização das provas.

10.3.4 Informar a necessidade de Atendimento Especializado e/ou Tratamento pelo Nome Social, de acordo com as opções descritas no item 11 deste Edital.

10.3.5 Escolher o curso para participação no Exame, em caso de ter sido inscrito como concluinte habilitado em mais de um curso de graduação.

10.4 Os estudantes concluintes habilitados deverão tomar ciência deste Edital, de seus anexos e dos atos normativos nele mencionados, disponíveis no Portal do Inep <portal.inep.gov.br/Enade>, que definem sua participação no Enade 2022, antes de preencherem o cadastro.

10.5 O estudante habilitado que não identificar sua inscrição no Sistema Enade poderá solicitar esclarecimentos e devidas providências ao(s) coordenador(es) do curso a que esteja vinculado, nos prazos previstos para inscrição e retificação, nos termos do item 1.3 deste Edital.

10.6 O preenchimento do cadastro pelos estudantes concluintes caracteriza ciência e aceitação das condições estabelecidas neste Edital, das quais não poderão alegar desconhecimento.

10.7 Os estudantes habilitados que possuírem mais de uma inscrição no Enade 2022 deverão indicar o curso para o preenchimento do Questionário do Estudante e para a realização da prova, nos termos do item 1.3 deste Edital.

10.7.1 Após o término do período previsto para a indicação do curso, não serão possíveis alterações.

10.7.2 Os estudantes que não realizaram a indicação do curso durante o período previsto no item 1.3 deste Edital deverão realizá-la antes de preencher o Questionário do Estudante e, no local de aplicação do Exame, responder à prova correspondente ao curso indicado.

10.8 O estudante é responsável por preencher corretamente as informações prestadas no cadastro, inserir os documentos solicitados e verificar se o cadastro foi concluído com sucesso.

10.9 O estudante que prestar qualquer informação falsa ou inexata durante o cadastro ou que não satisfizer todas as condições estabelecidas neste Edital e nos demais instrumentos normativos será eliminado do Exame a qualquer tempo.

10.10 O Inep não se responsabiliza por cadastro não recebido em decorrência de inconsistências no Gov.br ou por quaisquer motivos de ordem técnica dos aparelhos eletrônicos, falhas de comunicação, problemas de senha, congestionamento das linhas de comunicação, procedimento indevido do estudante e/ou outros, bem como por outros fatores que impossibilitem a transferência de dados.

#### 11. DOS ATENDIMENTOS

11.1 O Inep, nos termos da legislação, assegurará o(s) recurso(s) de acessibilidade e/ou Tratamento pelo Nome Social para estudantes que requeiram desde que comprovem a necessidade.

11.2 O estudante que necessitar de Atendimento Especializado deverá, no período estabelecido no item 1.3 deste Edital, no Sistema Enade:

11.2.1 Informar a(s) condição(ões) que motiva(m) a sua solicitação: baixa visão, cegueira, visão monocular, deficiência física, deficiência auditiva, surdez, deficiência intelectual (mental), surdocegueira, dislexia, déficit de atenção, transtorno do espectro autista, discalculia, gestante, lactante, idoso e/ou pessoa com outra condição específica.

11.2.1.1 O estudante que solicitar Atendimento para cegueira, surdocegueira, baixa visão, visão monocular e/ou outra condição específica e tiver sua solicitação aprovada pelo Inep poderá utilizar material próprio: máquina de escrever em braile, lâmina overlay, reglete, punção, sorobã ou cubaritmo, caneta de ponta grossa, tiposcópio, assinador, óculos especiais, lupa, telelupa, luminária, tábuas de apoio, multiplano,

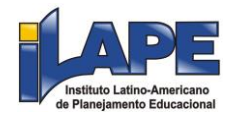

plano inclinado, medidor de glicose e bomba de insulina e/ou ser acompanhado por cão-guia. Os recursos serão vistoriados pelo Chefe de sala, exceto o cão-guia, o medidor de glicose e a bomba de insulina.

11.2.1.2 O estudante que solicitar Atendimento para deficiência auditiva, surdez ou surdocegueira poderá indicar o uso do aparelho auditivo e implante coclear na solicitação de Atendimento. Os recursos não serão vistoriados.

11.2.1.3 O estudante que solicitar Atendimento para transtorno do espectro autista e tiver sua solicitação confirmada pelo Inep poderá utilizar caneta transparente com tinta colorida para proceder marcações em seu caderno de prova, exclusivamente. O cartão-resposta deverá obrigatoriamente ser preenchido com caneta transparente de tinta preta.

11.2.1.4 A estudante que solicitar Atendimento para lactante deverá, no dia de realização do Exame, levar um acompanhante adulto, conforme art. 5º da Lei nº 10.406, de 10 de janeiro de 2002, e art. 3º Lei nº 13.872, de 17 de setembro de 2019, que ficará em sala reservada e será responsável pela guarda do lactente, ou seja, a estudante lactante não poderá ter acesso à sala de provas acompanhada do lactente (a criança).

11.2.1.4.1 O acompanhante da estudante lactante não poderá ter acesso à sala de provas e deverá cumprir todas as obrigações deste Edital.

11.2.1.4.2 Durante a aplicação das provas, qualquer contato entre a estudante lactante e o respectivo acompanhante deverá ser presenciado por um fiscal, preferencialmente do sexo feminino.

11.2.1.4.3 Não será permitida a entrada do lactente e do acompanhante após o fechamento dos portões.

11.2.2 Solicitar o auxílio de acessibilidade de que necessita, de acordo com as opções apresentadas: prova em braile, tradutor intérprete de Língua Brasileira de Sinais (Libras), prova com letra ampliada (fonte de tamanho 18 e com figuras ampliadas), prova com letra superampliada (fonte de tamanho 24 e com figuras ampliadas), guia-intérprete, auxílio para leitura, auxílio para transcrição, leitura labial, tempo adicional, sala de fácil acesso e/ou mobiliário acessível.

11.2.3 Inserir documento legível que comprove a condição que motiva a solicitação de Atendimento, para ser considerado válido para análise, no qual devem conter:

a) nome completo do estudante;

b) diagnóstico com a descrição da condição que motivou a solicitação e/ou o código correspondente à Classificação Internacional de Doença (CID 10). Os casos específicos serão tratados conforme itens 11.2.3.1 e 11.2.3.2;

c) assinatura e identificação do profissional competente, com respectivo registro do Conselho Regional de Medicina (CRM), do Ministério da Saúde (RMS) ou de órgão competente.

11.2.3.1 O estudante com transtorno funcional específico (dislexia, discalculia e déficit de atenção) poderá anexar declaração ou parecer, com seu nome completo, com a descrição do transtorno, emitida e assinada por entidade ou profissional habilitado na área da saúde ou similar e com a identificação da entidade e do profissional declarante.

11.2.3.2 A estudante lactante deverá anexar a certidão de nascimento do lactente (criança) com idade inferior ou igual a 1 ano, no dia de aplicação da prova, ou atestado médico que comprove a gestação da estudante, conforme item 11.2.3 deste Edital.

11.2.3.3 O documento do estudante que solicitar tempo adicional deverá conter, além do estabelecido no item 11.2.3 deste Edital, a descrição da necessidade de tempo adicional para a realização do Exame, conforme condição, característica ou diagnóstico do estudante, de acordo com a legislação vigente para concessão de tempo adicional citada no item 11.6 deste Edital.

11.3 Não serão aceitos documentos apresentados fora do Sistema Enade e/ou fora do período previsto no item 1.3 deste Edital, mesmo que estejam em conformidade com o item 11.2.3 deste Edital.

11.4 O resultado da análise do documento comprobatório de que trata o item 11.2.3 deste Edital deverá ser consultado pelo endereço <enade.inep.gov.br>, conforme o item 1.3 deste Edital.

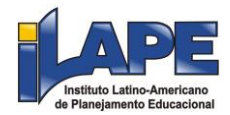

11.4.1 Em caso de reprovação da documentação anexada, o estudante poderá solicitar recurso, durante o período previsto no item 1.3 deste Edital, pelo Sistema Enade. O estudante deverá inserir novo documento que comprove a necessidade do Atendimento Especializado.

11.4.1.1 O resultado do recurso da solicitação de Atendimento Especializado deverá ser consultado no Sistema Enade, conforme o item 1.3 deste Edital.

11.5 O Inep não se responsabiliza pelo não recebimento dos documentos mencionados por quaisquer motivos de ordem técnica dos aparelhos eletrônicos, falhas de comunicação, congestionamento das linhas de comunicação, procedimento indevido do estudante e/ou outros fatores que impossibilitem a transferência de dados. É de responsabilidade do estudante acompanhar a situação de seu Atendimento.

11.6 Se o documento, a declaração ou o parecer que motivou a solicitação de Atendimento Especializado for aceito, o estudante terá direito ao tempo adicional de 60 (sessenta) minutos no Exame, desde que o solicite no Sistema Enade, de acordo com o disposto nos Decretos nº 3.298, de 20 de dezembro de 1999, nº 5.296, de 2 de dezembro de 2004, nº 6.949, de 25 de agosto de 2009, e nº 9.508, de 24 de setembro de 2018, e nas Leis nº 12.764, de 27 de dezembro de 2012, nº 13.146, de 6 de julho de 2015, nº 14.126, de 22 de março de 2021, e nº 13.872, de setembro de 2019.

11.6.1 Não será concedido tempo adicional a estudante lactante com solicitação aprovada que não compareça com o lactente e o acompanhante adulto, no local de provas, no dia de realização do Exame.

11.6.2 O estudante com o documento, a declaração ou o parecer que motivou a solicitação de Atendimento Especializado reprovado terá os recursos de acessibilidade solicitados no Sistema Enade, exceto o direito ao tempo adicional.

11.7 O Tratamento pelo Nome Social é destinado a pessoa que se identifica e quer ser reconhecida socialmente em consonância com sua identidade de gênero.

11.7.1 O estudante que desejar Tratamento pelo Nome Social poderá, no Sistema Enade<enade.inep.gov.br>:

11.7.1.1 Confirmá-lo durante o período de solicitação de Tratamento pelo Nome Social, conforme o item 1.3 deste Edital, no Sistema Enade, caso apresente Nome Social cadastrado na Receita Federal.

11.7.1.1.1 O Nome Social apresentado não poderá ser alterado no Sistema Enade. Antes de realizar a inscrição, o estudante deverá verificar a correspondência dessas informações pessoais e, se for o caso, atualizá-las na Receita Federal.

11.7.1.2 Solicitá-lo, no Sistema Enade, conforme o item 1.3 deste Edital, caso não apresente Nome Social cadastrado na Receita Federal.

11.7.2 O estudante que solicitar Tratamento pelo Nome Social deverá apresentar a comprovação da condição que o motiva, conforme itens abaixo:

a) foto atual, nítida, individual, colorida, com fundo branco que enquadre desde a cabeça até os ombros, de rosto inteiro, sem o uso de óculos escuros e artigos de chapelaria (boné, chapéu, viseira, gorro ou similares): e

b) cópia digitalizada, frente e verso, de um dos documentos de identificação oficial com foto, válido, conforme item 15.2 deste Edital.

11.7.2.1 O estudante com Nome Social cadastrado na Receita Federal fica dispensado do envio dos documentos previstos no item 11.7.2 deste Edital.

11.7.3 Não serão aceitas solicitação e/ou inserção de documentação fora do Sistema Enade e/ou fora do período, conforme item 1.3 deste Edital, mesmo que estejam em conformidade com o item 11.7.2 deste Edital.

11.7.4 O resultado da análise da solicitação de Tratamento pelo Nome Social deverá ser consultado no endereço <enade.inep.gov.br>, conforme o item 1.3 deste Edital.

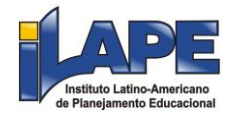

11.8 Em caso de reprovação da documentação anexada, o estudante poderá solicitar recurso, conforme o item 1.3 deste Edital, pelo endereço <enade.inep.gov.br> e inserir nova documentação para análise.

11.8.1 O resultado da análise do recurso da solicitação de Tratamento pelo Nome Social deverá ser consultado no Sistema Enade, conforme o item 1.3 deste Edital.

11.8.2 Caso não realize a confirmação ou a documentação enviada não esteja em conformidade com o item 11.7.2 deste Edital, o estudante será identificado no Exame pelo Nome Civil.

11.9 O Inep não se responsabiliza pelo não recebimento da documentação por quaisquer motivos de ordem técnica dos aparelhos eletrônicos, falhas de comunicação, congestionamento das linhas de comunicação e/ou procedimento indevido do estudante, bem como por outros fatores que impossibilitem a transferência de dados, sendo de responsabilidade do estudante acompanhar sua solicitação de Atendimento.

11.10 Toda documentação de que trata o item 11 deve ser anexada e enviada em formato PDF, PNG ou JPG, com o tamanho máximo de 2MB.

11.11 Não serão aceitas solicitações de Atendimento Especializado e/ou Tratamento pelo Nome Social fora do Sistema Enade e/ou do período, conforme o item 1.3 deste Edital, exceto para casos previstos no item 11.14 deste Edital.

11.12 O estudante deverá prestar informações exatas e fidedignas no Sistema Enade quanto à condição que motiva a solicitação de Atendimento e/ou de auxílio de acessibilidade, sob pena de ser eliminado da prova a qualquer tempo.

11.13 O Inep tem o direito de exigir, a qualquer momento, documentos adicionais que atestem a condição que motiva a solicitação de Atendimento Especializado e/ou Tratamento pelo Nome Social.

11.14 O estudante que necessitar de Atendimento devido a acidentes ou casos fortuitos após o período previsto no item 1.3 deste Edital deverá solicitá-lo via Central de Atendimento 0800 616161, em até 10 (dez) dias antes da aplicação do Exame.

11.14.1 São casos fortuitos as situações em que a condição que enseja o Atendimento ocorra em data posterior ao período previsto no item 1.3 deste Edital.

11.14.2 O Inep analisará a situação e, se houver a disponibilidade para o Atendimento, o recurso será disponibilizado. Em caso de indisponibilidade de Atendimento com a necessidade comprovada, o estudante deverá solicitar dispensa de prova, conforme item 19 deste Edital.

11.15 O estudante que esteja com uma das doenças infectocontagiosas listadas no item 11.15.1, no dia da aplicação das provas não deverá comparecer ao local de aplicação para realizar o Exame e deverá solicitar dispensa de prova, conforme item 19 deste Edital.

11.15.1 São doenças infectocontagiosas para fins de solicitação de dispensa de prova do Enade 2022: tuberculose, coqueluche, difteria, doença Invasiva por Haemophilus Influenza, doença meningocócica e outras meningites, varíola, influenza humana A e B, poliomielite por poliovírus selvagem, sarampo, rubéola, varicela e Covid-19.

11.15.2 Para a análise da dispensa, o estudante deverá inserir documento no sistema Enade, conforme o item 11.2.3 deste Edital. A aprovação do documento comprobatório garante a dispensa da prova.

#### 12. DO QUESTIONÁRIO DO ESTUDANTE

12.1 O Questionário do Estudante tem por objetivo levantar informações que permitam caracterizar o perfil dos estudantes e o contexto de seus processos formativos, relevantes para a compreensão dos seus resultados no Enade e para subsidiar os processos de avaliação de cursos de graduação de IES.

12.2 O Questionário do Estudante, instrumento de caráter obrigatório, deverá ser preenchido completamente pelos estudantes concluintes inscritos, exclusivamente no Sistema Enade, nos termos do item 1.3 deste Edital.

12.2.1 As respostas ao Questionário do Estudante serão analisadas pelo Inep e agregadas por curso de graduação, preservando-se o sigilo da identidade dos respondentes.

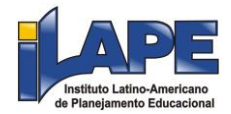

12.2.2 Não será permitido o preenchimento do Questionário do Estudante fora do Sistema Enade e do período previsto, nos termos do item 1.3 deste Edital.

12.3 O preenchimento completo do Questionário do Estudante configura-se como um dos elementos para a caracterização da efetiva participação do estudante no Exame, conforme o § 1º do art. 41 da Portaria Normativa MEC nº 840, de 2018, sendo objeto de verificação no processo de atribuição de sua regularidade perante o Enade 2022.

12.4 O preenchimento do Questionário do Estudante é de atribuição do estudante concluinte inscrito, sendo indevida a interferência de terceiros nas respostas.

12.4.1 A interferência na autonomia do estudante no preenchimento do Questionário é considerada uma irregularidade, conforme disposto no art. 1º da Portaria nº 1.442, de 9 de dezembro de 2016. Assim, aquele que interferir na autonomia do estudante durante o preenchimento do Questionário do Estudante estará sujeito às sanções civis, administrativas e/ou penais cabíveis.

12.5 O preenchimento completo do Questionário do Estudante é requisito necessário para a visualização do local da prova, que estará disponível para consulta no Sistema Enade.

12.5.1 Após o encerramento do período para preenchimento do Questionário do Estudante, o Inep disponibilizará acesso ao Cartão de Confirmação de Inscrição aos estudantes concluintes devidamente inscritos que realizaram o preenchimento do Questionário, conforme o item 1.3 deste Edital.

12.6 O Inep não se responsabiliza pelo não recebimento das respostas do Questionário do Estudante por quaisquer motivos de ordem técnica de aparelhos eletrônicos, falhas de comunicação, congestionamento das linhas de comunicação, procedimento indevido do estudante, bem como por outros fatores que impossibilitem a transferência de dados, sendo de responsabilidade dos estudantes e da IES acompanharem a situação do preenchimento desse instrumento.

#### 13. DO LOCAL DE REALIZAÇÃO DAS PROVAS

13.1 A prova do Enade 2022 será aplicada em todos os Estados, nos municípios de funcionamento dos cursos, e no Distrito Federal, conforme Cadastro e-MEC.

13.1.1 O estudante concluinte habilitado devidamente inscrito pela IES, vinculado a curso oferecido na modalidade presencial, realizará a prova no município de funcionamento do curso, conforme o item 9.5 deste Edital.

13.1.2 O estudante concluinte habilitado devidamente inscrito pela IES, vinculado a curso oferecido na modalidade EaD, realizará a prova no município do polo de apoio presencial a que esteja vinculado, que será indicado pelo coordenador de curso no processo de inscrição ou de sua retificação, exceto no Distrito Federal, que não possui a figura político-administrativa do município.

13.1.3 O estudante concluinte habilitado, devidamente inscrito pela IES, que estiver em atividade curricular obrigatória fora do município de funcionamento da sede do curso ou do polo de apoio presencial a que esteja vinculado na data de aplicação das provas, em instituição conveniada com a IES de origem, poderá realizar a prova no mesmo município onde estiver cumprindo a respectiva atividade curricular, desde que esteja prevista aplicação de prova para sua área de avaliação naquele local, exceto no Distrito Federal, que não possui a figura político-administrativa do município.

13.1.3.1 No caso de estudante concluinte, conforme o item 13.1.3, o coordenador de curso deverá realizar a alteração do município de prova, em funcionalidade própria do Sistema Enade, no período previsto no item 1.3 deste Edital.

13.1.4 O Inep não se responsabiliza pela definição de locais de provas fora do município de oferta do curso em decorrência de inconsistências nas informações do curso no Cadastro e-MEC ou por omissão da IES em relação aos procedimentos previstos no item 8 deste Edital, exceto no Distrito Federal, que não possui a figura político-administrativa do município.

13.1.5 Nos casos de que tratam os itens 13.1.2 e 13.1.3, a indicação do município para a realização da prova é de responsabilidade da IES, exclusivamente no Sistema Enade, por ação direta do coordenador de curso, no período previsto no item 1.3 deste Edital.

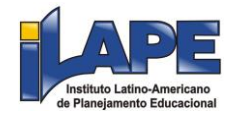

13.2 O local de prova do estudante será informado no Cartão de Confirmação da Inscrição, que será disponibilizado no Sistema Enade, disponível no endereço <enade.inep.gov.br>, conforme o item 1.3 deste Edital.

13.2.1 É de responsabilidade do estudante acessar o Cartão de Confirmação da Inscrição e acompanhar a divulgação do seu local de prova pelo endereço <enade.inep.gov.br>.

13.2.2 É recomendado que o estudante leve o Cartão de Confirmação da Inscrição no dia de aplicação das provas.

14. DOS HORÁRIOS

14.1 No dia de realização das provas, os portões de acesso aos locais de aplicação serão abertos às 12h e fechados às 13h (horário de Brasília-DF).

14.2 É proibida a entrada do estudante no local de prova após o fechamento dos portões e sem a máscara de prevenção à covid-19, exceto no Distrito Federal, nos estados ou nos municípios onde o uso da máscara para prevenção à covid-19 em local fechado esteja liberado por decreto ou ato administrativo de igual poder regulamentar.

14.3 O acesso à sala de provas será permitido com a apresentação de documento de identificação com foto válido, conforme itens 15.2 ou 15.4, dentro do horário estabelecido neste Edital e com utilização de máscara de prevenção à covid-19, exceto no Distrito Federal, nos estados, ou nos municípios onde o uso da máscara para prevenção à covid-19 em local fechado esteja liberado por decreto ou ato administrativo de igual poder regulamentar.

14.4 A aplicação da prova terá início às 13h30 (horário de Brasília-DF) e término às 17h30 (horário de Brasília-DF), em todos os estados e no Distrito Federal.

14.4.1 A aplicação da prova para o estudante com solicitação de tempo adicional aprovada terá início às 13h30 e término às 18h30 (horário de Brasília-DF), em todos os estados e no Distrito Federal.

14.4.2 O tempo mínimo de permanência na sala de aplicação das provas é de 1 (uma) hora, sendo permitida assinatura da lista de presença somente após haver transcorrido esse tempo mínimo.

14.5 Todas as salas terão um marcador para acompanhamento do tempo de prova.

14.5.1 Não haverá prorrogação do tempo previsto para a realização das provas ou para o preenchimento do Cartão-Resposta em razão de afastamento do estudante da sala de prova, de avisos e de procedimentos durante a aplicação.

#### 15. DA IDENTIFICAÇÃO DO ESTUDANTE

15.1 É obrigatória a apresentação de via original de documento oficial de identificação com foto para a realização da prova.

15.2 Consideram-se documentos válidos para identificação do estudante:

a) Cédulas de Identidade expedidas por Secretarias de Segurança Pública, Forças Armadas, Polícia Militar e Polícia Federal;

b) Identidade expedida pelo Ministério da Justiça para estrangeiros, inclusive aqueles reconhecidos como refugiados, em consonância com a Lei nº 9.474, de 22 de julho de 1997;

c) Carteira de Registro Nacional Migratório, de que trata a Lei nº 13.445, de 24 de maio de 2017;

d) Documento Provisório de Registro Nacional Migratório, de que trata o Decreto nº 9.277, de 5 de fevereiro de 2018;

e) Identificação fornecida por ordens ou conselhos de classes que por lei tenha validade como documento de identidade;

f) Passaporte;

g) Carteira Nacional de Habilitação, na forma da Lei nº 9.503, de 23 de setembro de 1997;

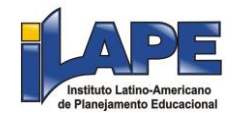

h) Carteira de Trabalho e Previdência Social emitida após 27 de janeiro de 1997;

i) Documentos digitais (e-Título, CNH digital e RG digital) apresentados nos respectivos aplicativos oficiais.

15.3. Não serão aceitos documentos de identificação que não estejam listados no item 10.2, como: protocolos; Certificado de Dispensa de Incorporação; Certificado de Reservista; Certidão de Nascimento; Certidão de Casamento; Título Eleitoral (versão impressa); Carteira Nacional de Habilitação em modelo anterior à Lei nº 9.503, de 1997; Carteira de Estudante; Registro Administrativo de Nascimento Indígena (Rani); crachás e identidade funcional de qualquer natureza; cópias de documentos válidos, mesmo que autenticadas; ou documentos digitais não citados no item 15.2 e/ou apresentados fora de seus aplicativos oficiais.

15.4 O estudante impossibilitado de apresentar a via original de documento oficial de identificação com foto no dia de aplicação por motivo de extravio, perda, furto ou roubo e não possuir documentos digitais, poderá realizar as provas desde que:

15.4.1 Apresente boletim de ocorrência expedido por órgão policial há, no máximo, 90 dias do dia de aplicação das provas do Enade 2022; e

15.4.2 Submeta-se à identificação especial, que compreende a coleta de informações pessoais, respeitando os protocolos de prevenção à covid-19.

15.5 O estudante que apresentar a via original do documento oficial de identificação danificado, ilegível, com foto com fisionomia diferente que não permita a completa identificação dos seus caracteres essenciais ou de sua assinatura poderá realizar as provas desde que se submeta à identificação especial, conforme o item 15.4.2 deste Edital.

15.5.1 Durante a identificação do estudante, caso esteja utilizando, será necessária a retirada da máscara de prevenção à covid-19, sem tocar sua parte frontal, seguida da higienização das mãos com álcool em gel próprio ou fornecido pelo Chefe de sala, antes de entrar na sala de provas.

15.6 O estudante não poderá permanecer no local de aplicação da prova, assim entendido como as dependências físicas onde será realizado o Exame, sem documento de identificação válido, conforme itens 15.2 e 15.4 deste Edital, e sem máscara de prevenção à covid-19, exceto no Distrito Federal, nos estados ou nos municípios onde o uso da máscara para prevenção à covid-19 em local fechado esteja liberado por decreto ou ato administrativo de igual poder regulamentar.

15.7 Ao Inep reserva-se o direito de efetuar procedimentos adicionais de identificação no dia de aplicação.

#### 16. DAS OBRIGAÇÕES DO ESTUDANTE

16.1 São obrigações do estudante do Enade 2022:

16.1.1 Certificar-se de que preenche todos os requisitos exigidos para a participação no Exame.

16.1.2 Certificar-se de todas as informações e regras constantes neste Edital e das demais orientações que estarão disponíveis no endereço https://www.gov.br/inep/pt-br/areas-de-atuacao/avaliacao-eexames educacionais/enade>.

16.1.3 Guardar sua senha de acesso ao Sistema Enade.

16.1.4 Certificar-se, com antecedência, pelo endereço <enade.inep.gov.br>, da confirmação de sua inscrição, do cadastro, do Questionário do Estudante e do local onde realizará as provas.

16.1.5 Chegar ao local de prova, indicado no Cartão de Confirmação da Inscrição, às 12h (horário de Brasília-DF).

16.1.6 Apresentar-se no local de aplicação das provas com documento de identificação válido, conforme os itens 15.2 ou 15.4 deste Edital, e com a máscara de prevenção à covid-19, sob pena de ser impedido de realizar o Exame, exceto no Distrito Federal, nos estados ou nos municípios onde o uso da máscara para prevenção à covid-19 em local fechado esteja liberado por decreto ou ato administrativo de igual poder regulamentar.

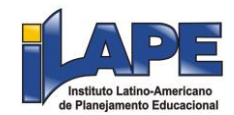

16.1.6.1 O estudante que comparecer ao local de aplicação das provas sem documento válido e/ou sem a máscara de prevenção à covid-19 deverá aguardar fora do local de aplicação até que receba um dos documentos listados nos itens 15.2 ou 15.4 deste Edital e/ou uma máscara de prevenção à covid-19, exceto no Distrito Federal, nos estados ou nos municípios onde o uso da máscara para prevenção à covid-19 em local fechado esteja liberado por decreto ou ato administrativo de igual poder regulamentar, nos quais não haverá necessidade de aguardar o recebimento de máscara.

16.1.7 Apresentar-se na porta de sua sala de provas até as 13h (horário de Brasília-DF) para procedimentos de identificação, respeitando os procedimentos de prevenção à covid-19.

16.1.8 Guardar, antes de entrar na sala de provas, em envelope porta-objetos, o Cartão de Confirmação da Inscrição, o telefone celular e quaisquer outros aparelhos eletrônicos desligados, além de outros pertences não permitidos, citados no item 16.1.10.

16.1.9 Manter os aparelhos eletrônicos como celular, tablet, pulseiras e relógios inteligentes com todos os aplicativos, funções e sistemas desativados e desligados, incluindo alarmes, no envelope portaobjetos lacrado e identificado, desde o ingresso na sala de provas até a saída definitiva do local de provas.

16.1.10 Não portar fora do envelope porta-objetos fornecido pelo Chefe de sala, ao ingressar na sala de provas, Cartão de Confirmação da Inscrição, óculos escuros e artigos de chapelaria, como boné, chapéu, viseira, gorro ou similares, caneta de material não transparente, lápis, lapiseira, borrachas, réguas, corretivos, livros, manuais, impressos, anotações, protetor auricular, relógio de qualquer tipo e quaisquer dispositivos eletrônicos, como telefones celulares, smartphones, tablets, wearable tech, máquinas calculadoras, agendas eletrônicas e/ou similares, ipods®, gravadores, pen drive, mp3 e/ou similar, alarmes, chaves com alarme ou com qualquer outro componente eletrônico, fones de ouvido e/ou qualquer transmissor, gravador e/ou receptor de dados, imagens, vídeos e mensagens e quaisquer outros materiais estranhos à realização da prova.

16.1.11 Não portar armas de qualquer espécie, exceto para os casos previstos no art. 6º da Lei nº 10.826, de 22 de dezembro de 2003. Caso o estudante apresente autorização de porte de armas, deverá informar ao Chefe de sala, que o direcionará a realizar a prova em sala extra.

16.1.12 Manter, debaixo da carteira, o envelope porta-objetos, lacrado e identificado, desde o ingresso na sala de provas até a saída definitiva do local de provas.

16.1.13 Cumprir as determinações deste Edital e do Chefe de sala.

16.1.14 Submeter-se a nova identificação para retorno à sala de provas quando for ao banheiro antes das 13h (horário de Brasília-DF), mesmo tendo realizado a identificação anteriormente, respeitando os protocolos de prevenção à covid-19.

16.1.15 Aguardar na sala de provas, das 13h às 13h30 (horário de Brasília-DF), até que seja autorizado o início do Exame, cumprindo as determinações do Chefe de sala.

16.1.16 Ir ao banheiro acompanhado pelo fiscal, a partir das 13h (horário de Brasília-DF), respeitando os protocolos de prevenção à covid-19.

16.1.17 Utilizar caneta esferográfica de tinta preta, fabricada em material transparente.

16.1.17.1 O estudante que solicitou Atendimento Especializado para transtorno do espectro autista poderá utilizar caneta fabricada em material transparente com tinta colorida, para uso exclusivo em marcações em seu Caderno de Provas.

16.1.18 Fechar a prova e deixá-la com capa para cima, antes de se ausentar da sala durante a aplicação.

16.1.19 Permitir que o lanche seja vistoriado pelo Chefe de sala, respeitando os procedimentos de prevenção à covid-19.

16.1.20 Permitir que os artigos, como véu, quipá e outros artigos religiosos, sejam vistoriados pelo coordenador, de forma reservada, respeitando os protocolos de prevenção à covid-19.

16.1.21 Permitir que os materiais próprios, como máquina de escrever em braile, lâmina overlay, reglete, punção, sorobã ou cubaritmo, caneta de ponta grossa, tiposcópio, assinador, óculos

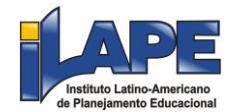

especiais, lupa, telelupa, luminária, tábuas de apoio, multiplano, plano inclinado e a caneta fabricada em material transparente com tinta colorida e quaisquer outros materiais que se fizerem necessários sejam vistoriados pelo chefe de sala, exceto o cão-guia, o medidor de glicose e a bomba de insulina, respeitando os procedimentos de prevenção à covid-19.

16.1.22 Iniciar as provas somente após a autorização do Chefe de sala, ler e conferir todas as instruções contidas na capa do Caderno de Prova, inclusive a área de avaliação, curso e seu nome no Cartão-Resposta e nos demais documentos do Exame.

16.1.23 Destacar, antes de iniciar as provas e quando autorizado pelo Chefe de sala, o Cartão-Resposta do Caderno de Prova.

16.1.23.1 O Chefe de sala não substituirá o Cartão-Resposta em caso de procedimento indevido do estudante.

16.1.24 Fazer anotações relativas às suas respostas apenas no Cartão-Resposta e no Caderno de Prova, após a autorização do Chefe de sala.

16.1.25 Verificar se o Caderno de Prova contém os seus dados, os dados do curso, a quantidade de questões indicadas no Cartão-Resposta e/ou qualquer defeito gráfico que impossibilite a resolução das questões da prova.

16.1.26 Reportar-se ao Chefe de sala no caso de qualquer ocorrência em relação ao Caderno de Prova, ao Cartão-Resposta ou aos demais documentos do Exame, para que sejam tomadas as providências cabíveis.

16.1.27 Assinar, nos espaços designados, o Cartão-Resposta, a Lista de Presença e os demais documentos do Exame.

16.1.28 Permanecer na sala de aplicação de prova até haver transcorrido 1 (uma) hora do início da provaas 14h30 (horário de Brasília-DF) para cumprimento das formalidades de identificação e registro de presença, conforme o item 14.4.2 deste Edital.

16.1.29 Transcrever as respostas das questões com caneta esferográfica de tinta preta, fabricada em material transparente, no respectivo Cartão-Resposta, de acordo com as instruções contidas nesse instrumento, sob pena de inviabilizar a leitura óptica e a correção de suas respostas.

16.1.30 Não destacar nenhuma página do Caderno de Prova.

16.1.31 Entregar ao Chefe de sala o Cartão-Reposta ao deixar em definitivo a sala de provas.

16.1.32 Não se ausentar da sala de provas com o material de aplicação, exceto o Caderno de Prova, desde que, nesse caso, deixe a sala em definitivo nos últimos 30 minutos que antecedem o término das provas.

16.1.33 Não utilizar o banheiro do local de aplicação após o término de sua prova e a saída definitiva da sala de provas.

16.1.34 Não estabelecer ou tentar estabelecer qualquer tipo de comunicação interna ou externa.

16.1.35 Não receber de qualquer pessoa informações referentes ao conteúdo da prova.

16.1.36 Não registrar ou divulgar por imagem, vídeo ou som a realização das provas ou qualquer material utilizado no Exame.

16.1.37 Não fumar, ingerir bebidas alcoólicas e/ou utilizar drogas ilícitas no local de provas.

16.1.38 Submeter-se a identificação especial, conforme item 15.4.2 deste Edital, se for o caso, respeitando os protocolos de prevenção à covid-19.

16.1.39 Comparecer ao local de provas utilizando máscara para prevenção à covid-19, exceto no Distrito Federal, nos estados, ou nos municípios onde o uso da máscara para prevenção à covid-19 em local fechado esteja liberado por decreto ou ato administrativo de igual poder regulamentar. A máscara deve cobrir totalmente o nariz e a boca do estudante, desde a sua entrada até sua saída do local de provas. Será permitido que o estudante leve máscara reserva para troca durante a aplicação.

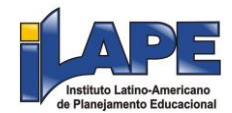

16.1.39.1 Para os casos previstos na Lei nº 14.019, de 2 de julho de 2020, será dispensado o uso da máscara, conforme item 16.1.39 deste Edital, para as pessoas com transtorno do espectro autista, deficiência intelectual, deficiências sensoriais ou com quaisquer outras deficiências que as impeçam de fazer o uso adequado de máscara.

16.1.39.2 O descarte da máscara de prevenção à covid-19, durante a aplicação do Exame, deve ser feito pelo estudante de forma segura nas lixeiras do local de provas.

17. DAS ELIMINAÇÕES DO ESTUDANTE

17.1 Será eliminado da prova do Enade, a qualquer momento e sem prejuízo de demais penalidades previstas em lei, o estudante que:

17.1.1 Prestar, em qualquer documento e/ou no Sistema Enade, declaração falsa ou inexata.

17.1.2 Permanecer no local de provas sem documento de identificação válido, conforme itens 15.2 ou 15.4.

17.1.3 Perturbar, de qualquer modo, a ordem no local de aplicação das provas.

17.1.4 Comunicar-se ou tentar comunicar-se, verbalmente, por escrito ou por qualquer outra forma, com qualquer pessoa que não seja da equipe de aplicação, a partir das 13h (horário de Brasília-DF).

17.1.5 Utilizar, ou tentar utilizar, meio fraudulento em benefício próprio ou de terceiros em qualquer etapa do Exame.

17.1.6 Utilizar livros, notas, papéis ou impressos durante a aplicação do Exame.

17.1.7 Receber, de qualquer pessoa, informações referentes ao conteúdo da prova.

17.1.8 Registrar ou divulgar por imagem, vídeo ou som a realização das provas ou qualquer material utilizado na aplicação do Exame.

17.1.9 Fumar, ingerir bebidas alcoólicas e/ou utilizar drogas ilícitas no local de provas.

17.1.10 Ausentar-se da sala de provas, a partir das 13h (horário de Brasília-DF), sem o acompanhamento de um fiscal.

17.1.11 Ausentar-se da sala de provas, em definitivo, antes de decorrida uma hora do início das provas.

17.1.12 Recusar-se, injustificadamente, respeitando os protocolos de prevenção à covid-19, conforme previsto neste Edital, a qualquer momento, a:

17.1.12.1 ter os artigos religiosos, como véu, quipá e outros artigos religiosos, vistoriados pelo coordenador;

17.1.12.2 ter seu lanche vistoriado pelo Chefe de sala.

17.1.13 Não permitir que os materiais próprios, como máquina de escrever em braile, lâmina overlay, reglete, punção, sorobã ou cubaritmo, caneta de ponta grossa, tiposcópio, assinador, óculos especiais, lupa, telelupa, luminária, tábuas de apoio, multiplano, plano inclinado, caneta fabricada em material transparente com tinta colorida, sejam vistoriados pelo Chefe de sala, exceto o cão-guia, o medidor de glicose e a bomba de insulina, respeitando os protocolos de prevenção à covid-19.

17.1.14 Não aguardar na sala de provas, das 13h às 13h30 (horário de Brasília-DF), para procedimentos de segurança, exceto para a ida ao banheiro acompanhado por um fiscal, respeitando os protocolos de prevenção à covid-19.

17.1.15 Iniciar a prova antes das 13h30 (horário de Brasília-DF) ou da autorização do Chefe de sala.

17.1.16 Violar quaisquer das vedações constantes dos itens 11.2.1.4.1 e 11.2.1.4.2 deste Edital.

17.1.17 Portar fora do envelope porta-objetos fornecido pelo Chefe de sala, ao ingressar na sala de provas, Cartão de Confirmação da Inscrição, óculos escuros e artigos de chapelaria, como boné, chapéu, viseira, gorro ou similares, caneta de material não transparente, lápis, lapiseira, borrachas, réguas, corretivos,

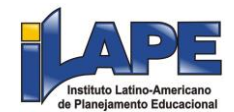

livros, manuais, impressos, anotações, protetor auricular, relógio de qualquer tipo e quaisquer dispositivos eletrônicos, como telefones celulares, smartphones, tablets, wearable tech, máquinas calculadoras, agendas eletrônicas e/ou similares, ipods®, gravadores, pen drive, mp3 e/ou similar, alarmes, chaves com alarme ou com qualquer outro componente eletrônico, fones de ouvido e/ou qualquer transmissor, gravador e/ou receptor de dados, imagens, vídeos e mensagens e quaisquer outros materiais estranhos à realização das provas.

17.1.18 Portar armas de qualquer espécie, exceto para os casos previstos no art. 6º da Lei nº 10.826, de 2003.

17.1.19 Não mantiver aparelhos eletrônicos desligados, debaixo da carteira, no envelope portaobjetos lacrado e identificado, desde o ingresso na sala de provas até a saída definitiva da sala de provas.

17.1.19.1 Se o aparelho eletrônico, ainda que dentro do envelope porta-objetos, emitir qualquer tipo de som, como toque ou alarme, o estudante será eliminado da prova.

17.1.20 Descumprir as orientações da equipe de aplicação e as regras contidas no Edital durante a realização do Exame.

17.1.21 Realizar anotações no Caderno de Prova, no Cartão-Resposta e nos demais documentos do Exame antes de autorizado o início da prova pelo Chefe de sala.

17.1.22 Realizar anotações em outros objetos ou qualquer documento que não seja o Cartão-Resposta e o Caderno de Prova.

17.1.23 Destacar qualquer página do Caderno de Prova.

17.1.24 Ausentar-se da sala com o Cartão-Resposta ou qualquer material de aplicação, com exceção do Caderno de Prova, ao deixar em definitivo a sala de provas nos 30 minutos que antecedem o término da prova.

17.1.25 Não entregar ao Chefe de sala, ao terminar a prova, o Cartão-Resposta.

17.1.26 Não entregar ao Chefe de sala o Caderno de Prova, exceto se deixar em definitivo a sala de provas nos 30 minutos que antecedem o término da prova.

17.1.27 Recusar-se a entregar ao Chefe de sala o Cartão-Resposta, após decorridas 4 horas de prova, exceto nas salas com tempo adicional, que atenderão ao disposto no item 14.4.1 deste Edital.

17.1.28 Recusar-se a utilizar a máscara cobrindo totalmente o nariz e a boca, desde sua entrada até sua saída do local de provas, exceto para os casos previstos na Lei nº 14.019, de 2020, aos quais será dispensado o uso da máscara, e no Distrito Federal, nos estados ou nos municípios onde o uso da máscara para prevenção à covid-19 em local fechado esteja liberado por decreto ou ato administrativo de igual poder regulamentar.

17.1.29 Não comparecer ao local de provas utilizando máscara para prevenção à covid-19 cobrindo totalmente o nariz e a boca, exceto para os casos previstos na Lei nº 14.019, de 2020, aos quais será dispensado o uso da máscara, e no Distrito Federal, nos estados ou nos municípios onde o uso da máscara para prevenção à covid-19 em local fechado esteja liberado por decreto ou ato administrativo de igual poder regulamentar.

17.1.30 Recusar-se, injustificadamente, a realizar a identificação especial, conforme item 15.4.2 deste Edital, respeitando os protocolos de prevenção à covid-19.

17.2 O estudante eliminado do local de aplicação, conforme o item 17 deste Edital, estará em situação de irregularidade perante o Enade 2022.

## 18. DA CORREÇÃO DA PROVA

18.1 Para fins de correção da prova do Enade 2022, serão consideradas:

18.1.1 Somente as respostas efetivamente marcadas no Cartão-Resposta sem emendas ou rasuras, com caneta esferográfica de tinta preta fabricada em material transparente, de acordo com as instruções apresentadas, sob pena da impossibilidade de leitura óptica do Cartão-Resposta.

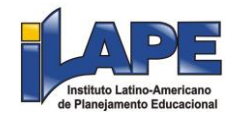

18.1.2 As respostas das questões discursivas apresentadas no espaço específico de cada questão, dentro do limite no máximo 15 linhas, sendo desconsiderada a parte do texto que ultrapasse o espaço destinado a cada resposta, com caneta esferográfica de tinta preta fabricada em material transparente.

18.2 Os rascunhos e as marcações assinaladas no Caderno de Prova não serão considerados para fins de correção.

18.3 As respostas às questões discursivas que apresentem impropérios, desenhos e outras formas propositais de anulação, bem como desrespeitem os princípios dos direitos humanos, serão desconsideradas.

18.4 As notas do Enade 2022, das partes objetiva e discursiva da Formação Geral e do Componente Específico, serão informadas em uma escala de 0 (zero) a 100 (cem) pontos.

18.4.1 As notas referentes às questões objetivas serão calculadas para cada parte da prova, computando-se a proporção de questões acertadas com relação àquelas que não forem anuladas ou desconsideradas pelo Inep, conforme descrição do respectivo Relatório Síntese de Área.

18.4.2 As notas referentes às questões discursivas serão calculadas, para cada parte da prova, por meio de média aritmética simples entre as questões que não forem anuladas pelo Inep.

18.5 No cálculo da nota da parte da Formação Geral, será atribuído peso de 40% (quarenta por cento) para as questões discursivas e de 60% (sessenta por cento) para as questões objetivas.

18.6 No cálculo da nota da parte do Componente Específico, será atribuído peso de 15% (quinze por cento) para as questões discursivas e de 85% (oitenta e cinco por cento) para as provas objetivas.

18.7 A nota do Enade 2022 será o resultado da média ponderada entre as notas das partes da Formação Geral, com peso de 25% (vinte e cinco por cento), e do Componente Específico, com peso de 75% (setenta e cinco por cento).

## 19. DA REGULARIZAÇÃO DO ESTUDANTE

19.1. A regularização da situação de estudantes que ficarem na condição de irregularidade no Enade 2022 ocorrerá por um dos seguintes processos, segundo sua pertinência:

19.1.1 Dispensa de prova, quando o estudante não comparecer ao local de aplicação de prova designado pelo Inep, desde que o estudante tenha cumprido os demais requisitos para a obtenção de regularidade no Enade, conforme Anexos II e III deste Edital.

19.1.2 Declaração de responsabilidade da IES, quando o estudante habilitado:

a) não for inscrito no período previsto neste Edital;

b) deixar de ser informado sobre sua inscrição no Enade;

c) não tiver sua solicitação de dispensa analisada pela IES;

d) não tiver indicação correta do polo de apoio presencial para estudantes de cursos oferecidos em EAD; ou

e) não tiver seu município de prova alterado em decorrência de mobilidade acadêmica, além de outras situações que inviabilizem integralmente a participação do estudante por ato ou omissão da IES.

19.1.3 Ato do Inep, quando, por qualquer razão, o estudante permanecer irregular depois de finalizados os processos de regularização por dispensa de prova ou declaração de responsabilidade da IES.

19.2 A regularização do estudante concluinte habilitado, devidamente inscrito pela IES, por meio da Dispensa de Prova, ocorrerá por iniciativa do estudante ou da IES, a depender da natureza do motivo, nos períodos previstos no item 1.3 deste Edital, exclusivamente por meio do Sistema Enade.

19.2.1 Caberá exclusivamente ao estudante em situação de irregularidade apresentar solicitação formal de dispensa da prova no Sistema Enade, quando a motivação da ausência na prova for devida a ocorrência de ordem pessoal ou de compromissos profissionais.

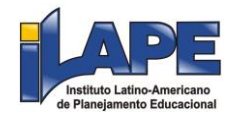

19.2.1.1 A IES não poderá apresentar solicitações de dispensa decorrentes dos motivos de ausência dispostos no item 19.2.1 deste Edital, sob pena de indeferimento e impossibilidade de registro de solicitação ou interposição de recurso pelo estudante.

19.2.1.2 A análise de solicitações de dispensa referidas no item 19.2.1, devidamente registradas no Sistema Enade, será de responsabilidade da IES, por intermédio do coordenador de curso, que deverá apresentar deliberação justificada e documentos subsidiários, quando necessário.

19.2.1.3 A ausência de deliberação da IES, ante a solicitação de dispensa devidamente registrada pelo estudante no Sistema Enade, após o término do período previsto no item 1.3 deste Edital, caracterizar-se-á como omissão da IES, passível de sanções previstas nos dispositivos legais vigentes, ocorrência que será reportada ao órgão do Ministério da Educação responsável pela regulação e supervisão da Educação Superior.

19.2.1.4 O estudante que não tiver sua solicitação de dispensa analisada pela IES poderá interpor recurso ao Inep, pelo Sistema Enade, no período previsto no item 1.3 deste Edital.

19.2.1.5 O estudante inscrito como concluinte em mais de um curso de graduação que não comparecer ao local de prova indicado pelo Inep, caso opte por solicitar dispensa de prova e possua motivo aplicável a mais de um curso, deverá registrar solicitação separada para cada inscrição.

19.2.2 Caberá exclusivamente à IES, por ação direta do coordenador de curso, apresentar solicitação formal de dispensa da prova do estudante em situação de irregularidade, no Sistema Enade, quando a motivação da ausência for decorrente de compromissos acadêmicos vinculados ao curso avaliado pelo Enade.

19.2.2.1 Os estudantes não poderão apresentar solicitação de dispensa decorrente dos motivos de ausência dispostos no item 19.2.2 deste Edital, sob pena de indeferimento e impossibilidade de registro de solicitação ou interposição de recurso pela IES.

19.2.2.2 A análise de solicitações de dispensa referidas no item 19.2.2, devidamente registradas no Sistema Enade, será de responsabilidade do Inep, que deverá apresentar deliberação justificada e documentos subsidiários, quando necessário.

19.2.3 As solicitações de dispensa de que tratam os itens 19.2.1 e 19.2.2 deverão conter, obrigatoriamente, cópia digitalizada do documento original ou cópia autenticada que comprove o motivo da ausência no local de prova do Enade 2022.

19.2.3.1 Os documentos comprobatórios deverão ser digitalizados, exclusivamente em formato PDF, com tamanho máximo de 2MB, e inseridos no Sistema Enade, quando do registro da solicitação de dispensa.

19.2.4 Será permitido o registro de somente uma solicitação de dispensa de prova por código de inscrição.

19.2.5 Os critérios para o deferimento das solicitações de dispensa estão disponíveis nos Anexos II e III deste Edital.

19.2.6 Não serão consideradas solicitações de dispensa apresentadas fora do Sistema Enade e/ou do período previsto no item 1.3 deste Edital.

19.2.7 Não serão aceitas solicitações de dispensa que descumprirem o estabelecido neste Edital.

19.2.8 Os estudantes e a IES são responsáveis pela veracidade das informações apresentadas.

19.2.8.1 O Inep poderá realizar auditoria no Sistema Enade com a finalidade de verificar a conformidade das solicitações de dispensa de prova apresentadas pelos estudantes e das deliberações da IES em relação ao estabelecido neste Edital.

19.2.8.2 Os casos de solicitações de dispensa que apresentarem indícios de irregularidades, documentos falsos e/ou documentos rasurados serão reportados às autoridades competentes para investigação, sem prejuízos de outras medidas cabíveis, sujeitando-se às sanções administrativas, civis e penais.

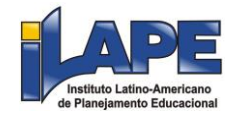

19.2.8.3 Os casos de solicitações de dispensa deferidas pela IES que apresentarem indícios de irregularidades, documentos falsos e/ou documentos rasurados serão reportados às autoridades competentes para investigação e ao Ministério da Educação para a adoção de medidas de regulação e supervisão, sem prejuízos de outras medidas cabíveis, sujeitando-se às sanções administrativas, civis e penais.

19.2.9 Os estudantes com pedido de dispensa deferido farão parte automaticamente do Relatório de Regularidade do Enade 2022, desde que não possuam pendências em relação ao Questionário do Estudante.

19.2.10 Para as solicitações de dispensa de prova indeferidas pela IES, indeferidas pelo Inep ou sem deliberação da IES, caberá interposição de recurso ao Inep, exclusivamente por meio do Sistema Enade, no período previsto no item 1.3 deste Edital.

19.2.10.1 Os recursos deverão ser interpostos pelos mesmos requerentes que apresentaram a solicitação de dispensa, conforme o item 19.2 deste Edital.

19.2.11 Os estudantes eliminados do local de aplicação não poderão solicitar dispensa de prova.

19.3 A regularização do estudante por meio de Declaração de Responsabilidade da IES, para fins de reparação de seu ato ou omissão, ocorrerá mediante registro no Sistema Enade, por ação direta e exclusiva do coordenador de curso, nos termos do item 1.3 deste Edital.

19.3.1 Essa via de regularização da situação do estudante perante o Enade 2022 deverá ser utilizada somente nos casos previstos no item 19.1.2 deste Edital.

19.3.2 O estudante declarado pela IES como não habilitado, portanto, indevidamente inscrito no Enade 2022, deixará de ser considerado como inscrito nesta edição do Exame, não fazendo parte do Relatório de Regularidade do Enade 2022, mesmo que tenha sido configurada sua efetiva participação nos termos deste Edital.

19.3.2.1 Os efeitos da Declaração de Responsabilidade da IES por inscrição do estudante não habilitado somente terão valor para fins de cálculo dos Indicadores de Qualidade da Educação Superior edição 2022, para as declarações registradas no Sistema Enade até a data de definição da base de estudantes com resultados válidos indicada no item 1.3 deste Edital.

19.3.2.2 Os recursos públicos destinados à operacionalização do Enade 2022, envolvendo os processos de produção, distribuição e correção de provas, relativos a estudantes inscritos indevidamente pela IES, poderão ser objeto de ressarcimento ao erário.

19.3.3 Todos os casos de omissão de inscrição de estudantes habilitados, efetivação de inscrição de estudantes não habilitados e atos que comprometam a participação do estudante no Enade 2022 serão reportados ao órgão do Ministério da Educação responsável pela regulação e supervisão da Educação Superior, sem prejuízos de outras medidas cabíveis, sujeitando-se às sanções administrativas, civis e penais.

19.4 Os estudantes irregulares perante o Enade 2022 que, por qualquer razão, permanecerem em situação de irregularidade depois de finalizados os processos de regularização por dispensa de prova ou declaração de responsabilidade da IES terão sua regularidade atribuída por ato do Inep a partir da data prevista no item 1.3 deste Edital.

19.5 A veracidade e a fidedignidade das informações apresentadas nos processos de regularização, previstos nos itens 19.1.1, 19.1.2 e 19.3, são de exclusiva responsabilidade de seus declarantes, sejam estudantes ou representantes de IES.

19.6 O Inep não se responsabiliza por solicitação de dispensa, interposição de recurso ou Declaração de Responsabilidade da IES não registrada no Sistema Enade devido a quaisquer motivos de ordem técnica dos aparelhos eletrônicos, falhas de comunicação, congestionamento das linhas de comunicação, procedimento indevido do estudante ou coordenador de curso e/ou por outros fatores que impossibilitem a transferência de dados. É de responsabilidade do solicitante acompanhar a situação de sua solicitação de dispensa.

19.7 Os casos omissos ou com indícios de irregularidade serão analisados e julgados pelo Inep, dando-se os devidos encaminhamentos aos órgãos competentes para a aplicação das medidas administrativas, civis ou penais cabíveis.

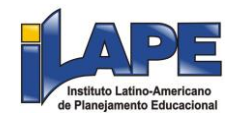

#### 20. DOS RESULTADOS

20.1 Os resultados do Enade 2022 serão disponibilizados conforme item 1.3 deste Edital.

20.1.1 Os resultados de desempenho individuais e identificados no Enade 2022 serão disponibilizados ao estudante no Sistema Enade, por meio do Boletim de Desempenho do Estudante, conforme disposto no § 9º do art. 5º da Lei nº 10.861, de 2004.

20.1.2 Os resultados de cursos, IES e áreas de avaliação serão disponibilizados para consulta pública no Diário Oficial da União, no Sistema Enade, no Sistema e-MEC e/ou no Portal do Inep, na forma de conceitos, relatórios de curso, relatórios de IES, relatórios síntese de área e microdados, no meio de divulgação pertinente ao tipo de informação divulgada.

20.1.3 A divulgação dos resultados do Enade e de seus produtos será associada aos códigos de cursos e IES utilizados no ato de inscrição dos estudantes no Enade 2022, nos termos deste Edital.

20.1.4 O resultado do estudante eliminado não será divulgado mesmo que este tenha realizado a prova.

20.1.5 Os resultados individuais do estudante não serão divulgados por outros meios de publicação ou instrumentos similares que não o explicitado neste Edital.

20.1.6 Somente o estudante poderá autorizar a utilização de seus resultados para fins de publicidade e premiação, entre outros.

20.1.7 A utilização dos resultados individuais do estudante para fins de seleção, classificação e/ou premiação não é de responsabilidade do Inep.

21. DA APURAÇÃO DE ATOS IRREGULARES DA IES

21.1 Configuram-se como atos irregulares da IES:

21.1.1 Não inscrever os estudantes habilitados a participarem do Enade 2022 nos prazos estipulados no item 1.3 deste Edital.

21.1.2 Manipular a inscrição dos estudantes, de forma a alterar artificialmente os resultados do Enade 2022.

21.1.3 Interferir na autonomia do estudante no preenchimento do Questionário.

21.1.4 Deixar de informar ao estudante sobre sua condição de inscrito no Enade 2022.

21.1.5 Deixar de informar ao estudante inscrito sobre a existência deste Edital.

21.1.6 Realizar ou deixar de realizar qualquer ação que possa alterar artificialmente os resultados do Enade 2022.

21.1.7 Divulgar o resultado individual obtido pelo estudante, com sua identificação nominal, sem o registro de seu consentimento expresso.

21.2 Os atos previstos no item 21.1 deste Edital poderão ser relatados pelos estudantes diretamente ao Inep para apuração, com a devida documentação comprobatória, pelo Fale Conosco disponibilizado no Portal do Inep.

21.3 Diante da existência de indícios dos atos definidos no item 21.1 deste Edital, as informações obtidas pelo Inep serão reportadas ao órgão do Ministério da Educação responsável pela regulação e supervisão da Educação Superior, conforme previsto na Portaria MEC nº 1.442, de 2016, sem prejuízos de outras medidas administrativas, civis ou penais cabíveis.

#### 22. DAS DISPOSIÇÕES FINAIS

22.1 O Inep não fornecerá atestados, certificados ou certidões relativas à classificação, nota ou comparecimento dos estudantes à prova, exceto em relação ao disposto no item 20.1.1 deste Edital.

22.2 O Inep não se responsabiliza pela guarda, perda, extravio ou dano, durante a realização das provas, dos documentos de identificação ou de quaisquer aparelhos eletrônicos ou pertences do estudante.

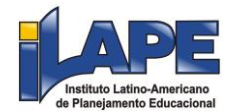

22.3 O presente Edital poderá ser alterado, revogado ou anulado, no todo ou em parte, seja por decisão unilateral do Inep, por motivo de interesse público ou exigência legal, ou em razão de pandemias, em decisão fundamentada, decorrente de fato superveniente, sem que isso implique direito a indenização ou reclamação de qualquer natureza, conforme legislação vigente.

22.4 O estudante não poderá realizar a prova fora dos espaços físicos, das datas e dos horários definidos pelo Inep.

22.5 O estudante que alegar indisposição ou problemas de saúde durante a aplicação e não concluir a prova ou precisar ausentar-se do local de provas não poderá retornar à sala de provas para concluir o Exame.

22.6 O não comparecimento à prova na data e nos horários informados pelo Inep caracterizará ausência do estudante, não havendo segunda oportunidade para a realização da prova.

22.7 O Inep não enviará qualquer tipo de correspondência à residência do estudante para informar dados referentes a inscrição, local de provas e resultado do estudante. O estudante deverá, obrigatoriamente, acessar o Sistema Enade e consultar os dados, sendo o único responsável por esse procedimento.

22.8 Os dados pessoais coletados por meio de sistemas informatizados e instrumentos vinculados à aplicação de prova, serão utilizados para:

22.8.1 Identificação do usuário ao Sistema Enade e demais sistemas utilizados na operacionalização do Enade 2022 para acesso restrito e autenticação e registro de suas ações nos referidos sistemas.

22.8.2 A produção de informações educacionais, subsidiárias às ações de indução da qualidade da Educação Superior, no âmbito do Sistema Nacional de Avaliação da Educação Superior (Sinaes) e na definição de políticas públicas para a área da educação.

22.8.3 A produção e divulgação de microdados anonimizados, conforme disposto na Lei nº 13.709, de 14 de agosto de 2018, Lei Geral de Proteção de Dados Pessoais (LGPD), e de sinopse estatística.

22.8.4 O cálculo dos Indicadores de Qualidade da Educação Superior, conforme definido pela Portaria Normativa MEC nº 840, de 2018.

22.8.5 A produção de documentos e relatórios de desempenho das Áreas de Avaliação do Enade, dos cursos de graduação e da IES avaliados pelo Enade 2022, sendo apresentados dados agrupados de forma a preservar a identidade dos estudantes e de seus dados pessoais, em consonância com o disposto na LGPD.

22.8.6 A produção de documento de desempenho dos estudantes avaliados pelo Enade 2022, com divulgação nos termos da Lei do Sinaes e em consonância com o disposto na LGPD.

22.9 Os dados pessoais de estudantes serão compartilhados com a Instituição Aplicadora para fins de ensalamento, de atendimento dos estudantes nos locais de prova, de processamento de seus resultados e produção de documentos de desempenho de Área de Avaliação, de cursos de graduação e de IES, em consonância com o disposto no artigo 26, inciso IV, da LGPD.

22.10 Os dados pessoais de estudante, Coordenador de Curso, Procurador Educacional Institucional e demais atores envolvidos com o Enade 2022 poderão ser compartilhados com as autoridades competentes diante da identificação de indícios de fraudes ou demais crimes para as devidas apurações, conforme previsto no artigo 26, inciso V, da LGPD.

22.11 Os dados pessoais coletados no âmbito do Enade 2022 serão armazenados, após seu tratamento no decorrer da operacionalização dessa edição do Exame, para viabilizar futuros estudos e pesquisas educacionais a serem realizadas no âmbito do Inep ou por pesquisadores externos com projeto de pesquisa acadêmica ou científica aprovado pelo Instituto.

22.12 A inscrição do estudante e o preenchimento de seu cadastro implicam a aceitação das disposições, das diretrizes e dos procedimentos do Enade 2022 contidos neste Edital.

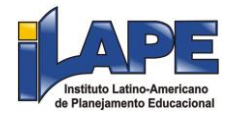

22.13 Os casos omissos e as eventuais dúvidas referentes a este Edital serão resolvidos e esclarecidos pela Diretoria de Avaliação da Educação Superior - DAES.

## **JÔFRAN LIMA ROSENO**

# **ANEXO I**

Arquivos de layout para procedimento de inscrições em lote de estudantes ingressantes e concluintes no Enade 2022

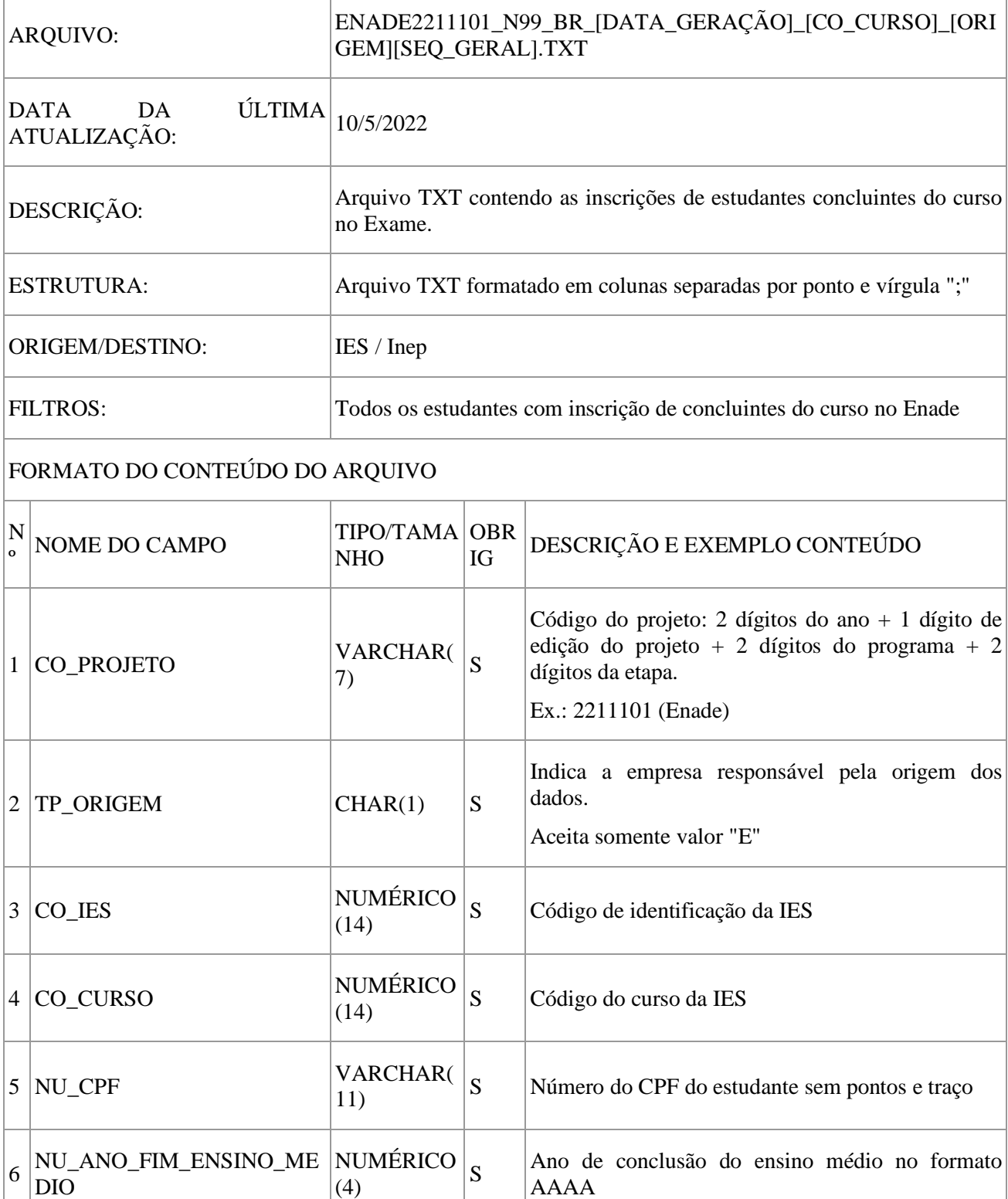

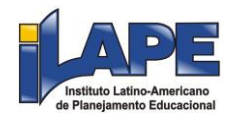

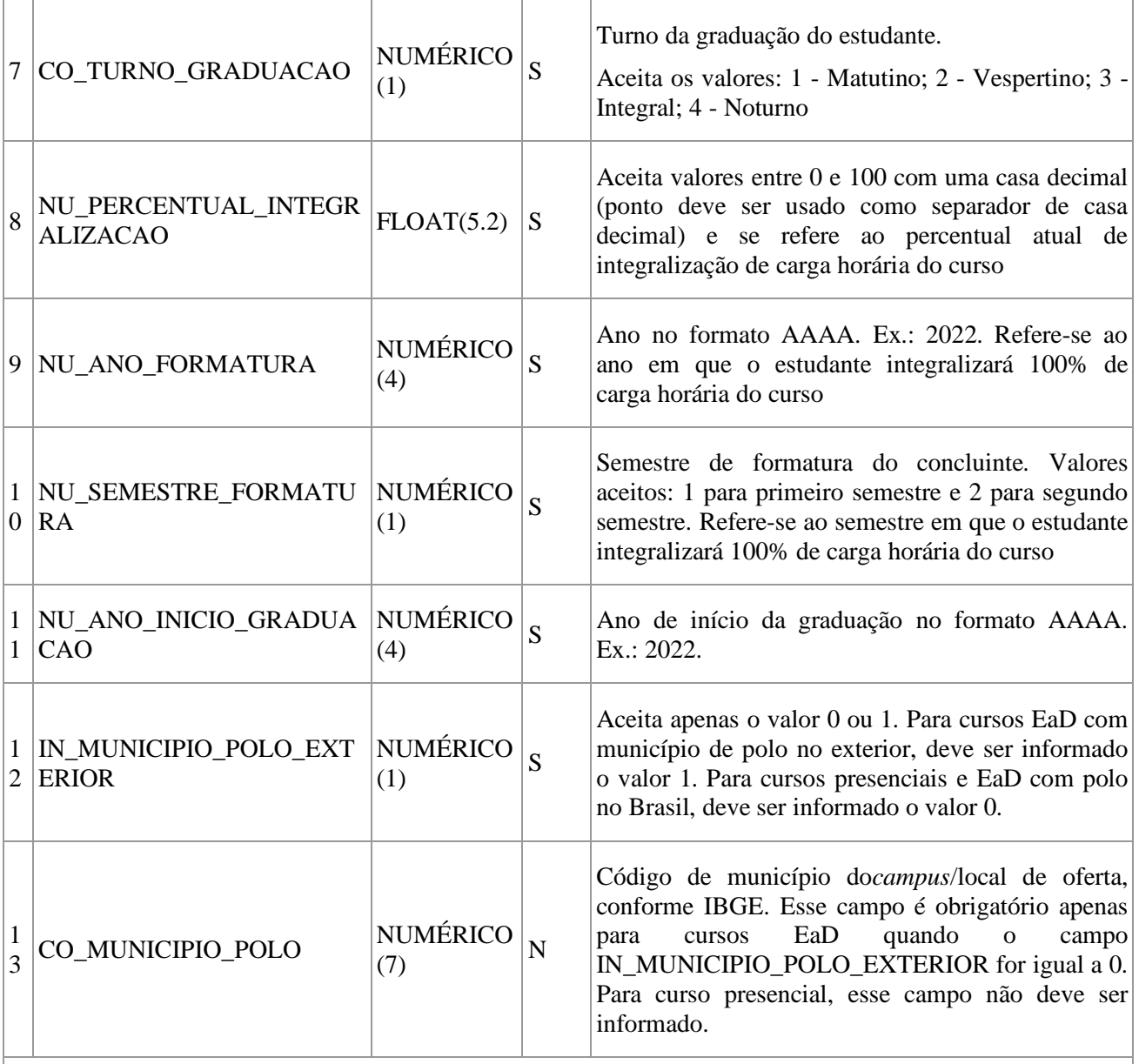

# FORMATO DO NOME DO ARQUIVO

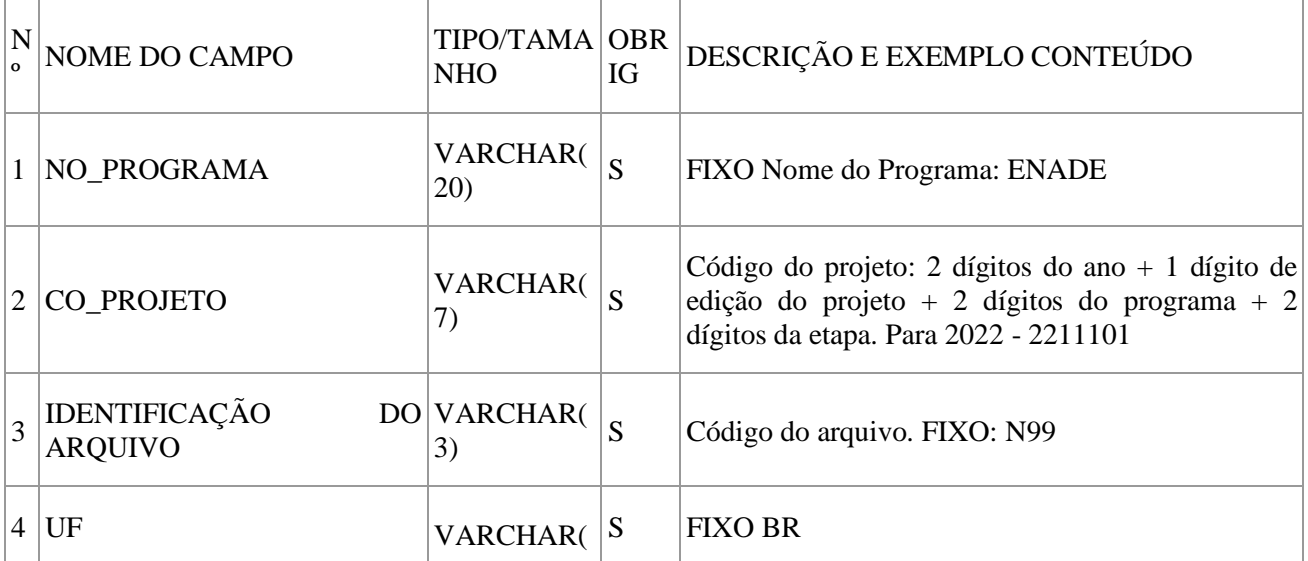

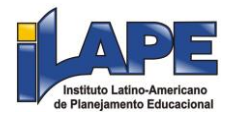

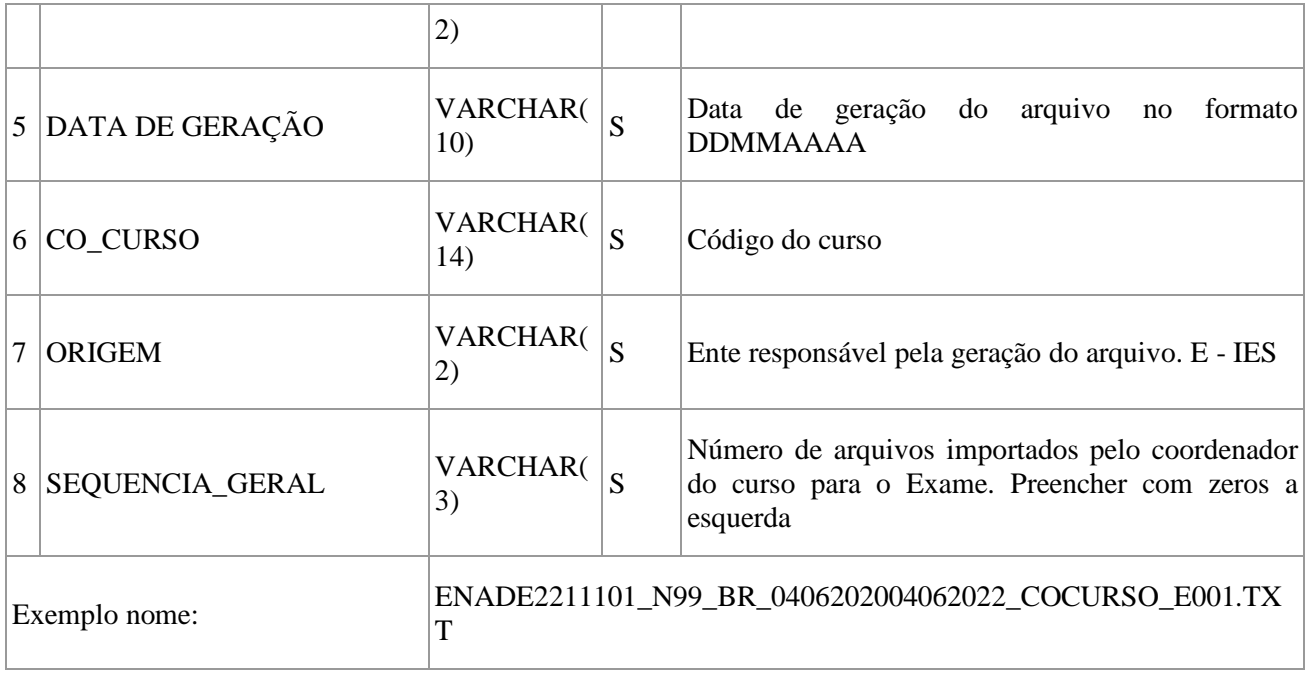

# **ANEXO II**

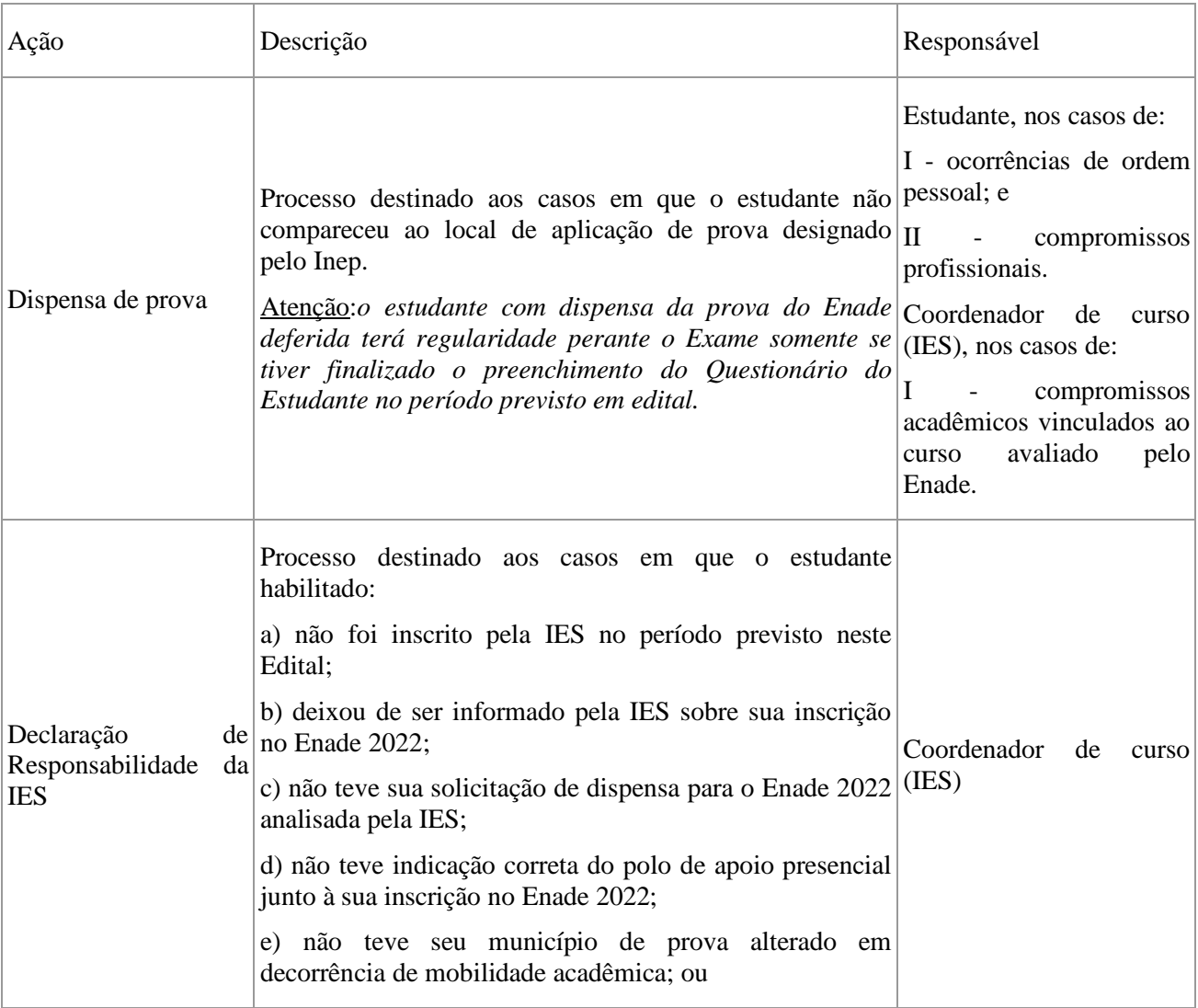

Processos para regularização do estudante irregular perante o Enade 2022

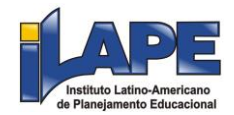

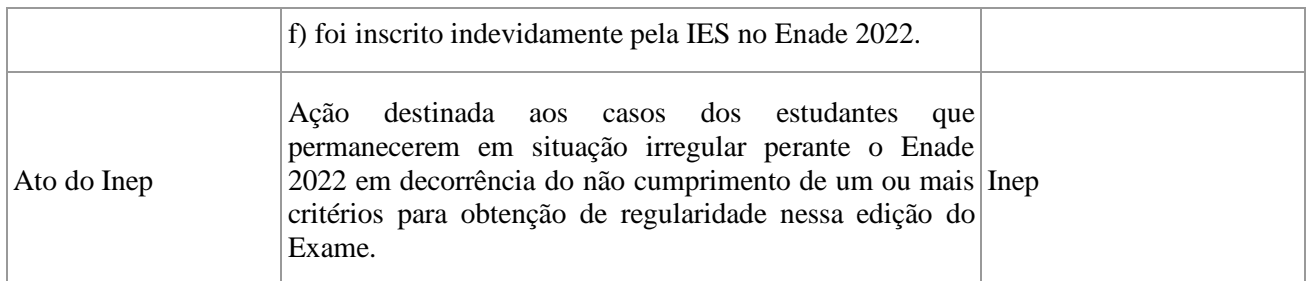

## **ANEXO III**

Critérios para deferimento de dispensa de prova - Enade 2022

Solicitações de dispensa de prova por iniciativa do Estudante

I - Ocorrências de ordem pessoal:

a) Acidentes - Apresentação de boletim de ocorrência policial contendo relato de acidente de trânsito relativo à colisão ou atropelamento que impossibilite o deslocamento até o local de prova no dia da aplicação do Enade 2022, antes das 13h, horário de Brasília-DF, com envolvimento direto do estudante. Serão aceitos somente Boletins de Ocorrência registrados até o dia 27 de novembro de 2022.

b) Assalto - Apresentação de boletim de ocorrência policial relatando situação de assalto no dia da aplicação da prova do Enade 2022, antes das 13h, horário de Brasília-DF, com envolvimento direto do estudante na condição de vítima. Serão aceitos somente Boletins de Ocorrência registrados até o dia 27 de novembro de 2022.

c) Casamento - Apresentação de certidão de casamento do estudante (registro civil), ocorrido em até 9 (nove) dias de antecedência da data de aplicação da prova do Enade 2022.

d) Extravio, perda, furto ou roubo de documento de identificação - Apresentação de boletim de ocorrência comprovando extravio, perda, furto ou roubo de documento de identificação na data de aplicação da prova do Enade 2022. Serão aceitos somente Boletins de Ocorrência registrados até o dia 27 de novembro de 2022.

e) Luto - Apresentação de certidão de óbito, ocorrido em até 9 (nove) dias de antecedência da data de aplicação da prova do Enade 2022, de cônjuge, companheiro, dependente devidamente qualificado ou de qualquer parente do estudante, consanguíneo ou afim, em linha reta ou na linha colateral até terceiro grau. Compreendem-se como parentes até o terceiro grau: ascendentes - pais(s), avó(s) e bisavó(s); descendentes - filho(s), neto(s) e bisneto(s); Colaterais - irmão(s), tios e sobrinhos; e afins - cônjuge, sogro(s), cunhado(s), avós do cônjuge, sobrinhos e bisavós do cônjuge, madrasta, padrasto e enteado(s). Caso necessário, o estudante deverá incluir, além da certidão de óbito, outra(s) certidão(ões) que comprove(m) o vínculo familiar.

f) Acompanhamento de cônjuge ou companheiro(a) transferido(a) de município por seu empregador - Apresentação de documento, expedido por autoridade constituída, que comprove a efetiva transferência de cônjuge ou companheiro(a) para exercício profissional ou de cargo eletivo em município diferente do anteriormente alocado, após o encerramento do período de retificação das inscrições do Enade 2022, ou efetiva transferência de cônjuge ou companheiro(a) para exercício profissional no exterior.

g) Saúde - Apresentação de atestado médico ou odontológico que justifique a impossibilidade de comparecimento à prova e abarque o dia da aplicação da prova do Enade 2022, com carimbo contendo o número de registro profissional do médico (CRM ou RMS) ou dentista (CRO) e sua assinatura. Também será aceito atestado de acompanhamento de familiar (cônjuge, companheiro, pais, filhos, padrasto, madrasta, enteado, avô e/ou avó) ou dependente legal devidamente qualificado, carimbado e assinado por médico ou dentista. Não serão aceitos documentos rasurados, ilegíveis ou sem carimbo e/ou assinatura de médico ou dentista.

h) Maternidade - Apresentação de atestado médico especificando a condição de licençamaternidade da estudante, com carimbo contendo o número de registro profissional (CRM ou RMS) e a assinatura do médico, além da indicação expressa do período de licença que abarque o dia da aplicação da prova do Enade 2022 ou a certidão de nascimento da criança que comprove que seu nascimento ocorreu até 4

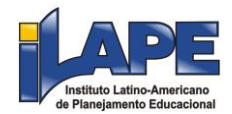

(quatro) meses antes da data de aplicação da prova do Enade 2022. Igualmente será concedida licençamaternidade para os casos de adoção, devidamente documentada. Não serão aceitos documentos rasurados, ilegíveis ou sem carimbo e/ou assinatura de médico ou dentista.

i) Paternidade - Apresentação de certidão de nascimento ou de adoção de filho que comprove a ocorrência do fato até 20 (vinte) dias antes da data de aplicação da prova do Enade 2022.

j) Atividade acadêmica em outro curso de graduação ou pós-graduação - Documento da Instituição de Ensino Superior que comprove que o estudante estava em atividade acadêmica ou participação em processo seletivo para outro curso de graduação ou pós-graduação, ou estava em desenvolvimento de atividade curricular em outro curso de graduação ou pós-graduação no dia da aplicação da prova do Enade 2022.

k) Concurso público ou processo seletivo de trabalho - Apresentação de documento e/ou declaração que comprove o comparecimento do estudante a concurso público ou a processo seletivo de trabalho no dia da aplicação da prova do Enade 2022, devendo esse documento estar em papel timbrado ou equivalente, com a devida assinatura do representante da realizadora do concurso ou do empregador. No caso de declarações de empresas, o documento deverá conter carimbo com os dados do CNPJ e o nome do declarante. Não serão aceitos comprovantes de inscrição.

l) Intercâmbio não vinculado ao curso avaliado - Apresentação de documento da Instituição de Ensino Estrangeira contendo o nome completo do estudante, seus dados pessoais e o período do curso (início e fim), que comprove a realização de intercâmbio internacional não vinculado ao curso avaliado no dia da aplicação da prova do Enade 2022.

m) Privação de liberdade - Apresentação de documento assinado por autoridade competente que comprove que o estudante estava privado de liberdade no dia da aplicação da prova do Enade 2022.

II - Compromissos profissionais:

Trabalho - apresentação de declaração de exercício de atividade profissional no dia da aplicação da prova do Enade 2022, com identificação do empregador responsável pela declaração, devendo esse documento estar em papel timbrado ou equivalente, com a devida assinatura do empregador e carimbo contendo os dados do CNPJ da empresa. Caso o estudante seja dono/sócio de empresa, deve ser anexada declaração do próprio estudante contendo justificativa da necessidade de trabalho no dia da prova e o contrato social da empresa que comprove a posse/sociedade do estudante na empresa.

Solicitações de dispensa de prova por iniciativa da IES

I - Compromissos acadêmicos vinculados ao curso avaliado pelo Enade:

Intercâmbio internacional vinculado à IES - Apresentação de documento com identificação do coordenador de curso e/ou responsável pela declaração, devendo esse documento estar em papel timbrado ou equivalente, com a devida assinatura do declarante e os dados da IES, e comprovar a impossibilidade do comparecimento do estudante à aplicação da prova do Enade 2022, por encontrar-se em intercâmbio internacional vinculado ao curso avaliado. A declaração deverá conter o nome completo do estudante, seus dados pessoais e o período do curso (início e fim).

## **DOU 27/6/2022, Edição 119, Seção 3, Páginas 62/71**

34

# **INSTITUTO NACIONAL DE ESTUDOS E PESQUISAS EDUCACIONAIS ANÍSIO TEIXEIRA EDITAL Nº 50, DE 24 DE JUNHO DE 2022**

O PRESIDENTE SUBSTITUTO DO INSTITUTO NACIONAL DE ESTUDOS E PESQUISAS EDUCACIONAIS ANÍSIO TEIXEIRA (INEP), no exercício de suas atribuições, conforme estabelece o Decreto nº 6.317, de 20 de dezembro de 2007, e a Portaria nº 986, de 21 de dezembro de 2017, e tendo em vista o disposto na Lei nº 9.394, de 20 de dezembro de 1996, e na Portaria nº 458, de 5 de maio de 2020, que instituem o Exame Nacional para Certificação de Competências de Jovens e Adultos (Encceja),

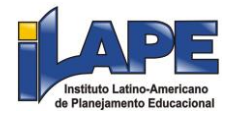

torna pública a realização do Encceja Nacional PPL 2022, destinado às Pessoas Privadas de Liberdade e aos Jovens sob Medida Socioeducativa que inclua privação de Liberdade, o qual observará as regras a seguir.

#### 1. DAS DISPOSIÇÕES PRELIMINARES

1.1 Este Edital dispõe sobre as diretrizes, os procedimentos e os prazos diferenciados para os participantes do Exame Nacional para Certificação de Competências de Jovens e Adultos (Encceja) que estejam na condição de Pessoas Privadas de Liberdade e de Jovens sob Medida Socioeducativa que inclua privação de liberdade, passando este Edital a denominar-se Encceja Nacional PPL 2022.

1.1.1 Considerando a continuidade da emergência em saúde pública decorrente da infecção humana pelo novo coronavírus (covid-19), haverá procedimentos específicos para aplicação desta edição do Encceja, conforme previsto neste Edital.

1.2 Antes de efetuar a inscrição, o participante, por orientação e intermédio do Responsável Pedagógico, deverá ter ciência deste Edital e dos atos normativos nele mencionados, para certificar-se de que aceita todas as condições estabelecidas e que preenche todos os requisitos exigidos para a participação no Exame.

1.3 A participação no Encceja Nacional PPL 2022 é voluntária, gratuita e destinada a jovens e adultos que não tiveram oportunidade de concluir seus estudos na idade apropriada para cada nível de ensino: no mínimo 15 (quinze) anos completos para o ensino fundamental e, no mínimo, 18 (dezoito) anos completos para o ensino médio na data de realização do Exame, conforme estabelecem os §§ 1º e 2º do art. 38 da Lei nº 9.394, de 20 de dezembro de 1996.

1.3.1 A emancipação legal não altera a idade mínima para a inscrição do participante no Encceja Nacional PPL 2022, conforme estabelece o parágrafo único do art. 6º da Resolução CNE/CEB nº 3, de 15 de junho de 2010.

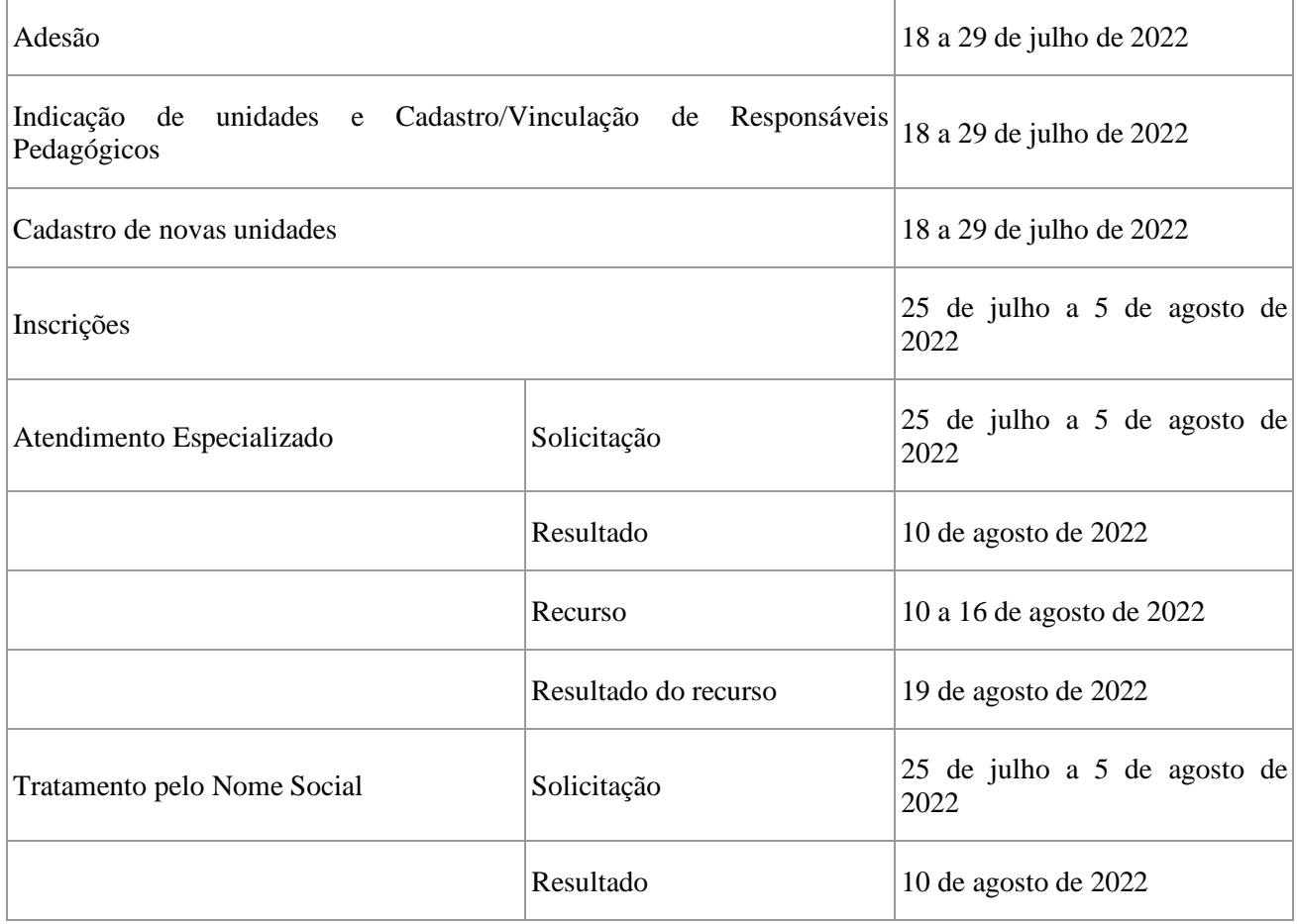

1.4 O Encceja Nacional PPL 2022 obedecerá ao seguinte cronograma:

35

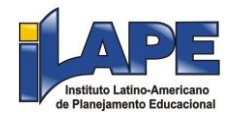

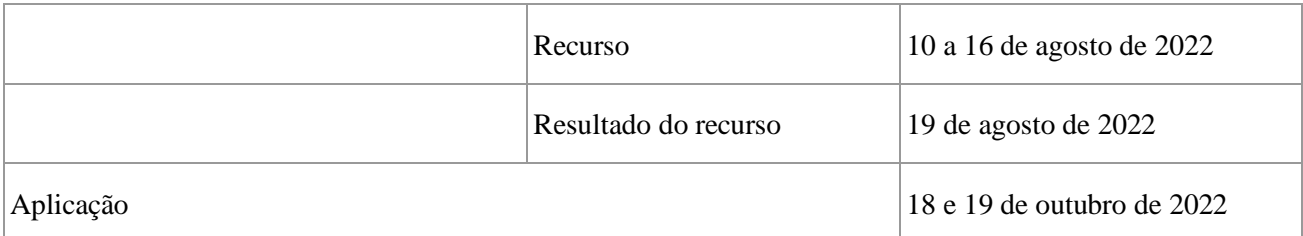

1.5 As provas do Encceja Nacional PPL 2022 serão realizadas em Unidades Prisionais e Socioeducativas indicadas pelos respectivos Órgãos de Administração Prisional e Socioeducativa de cada Unidade Federada do Brasil, de acordo com o estabelecido no Termo de Adesão, Responsabilidade e Compromisso a ser firmado com o Inep, descrito no item 5 deste Edital, e ocorrerão observando o horário de Brasília-DF, conforme descrito a seguir:

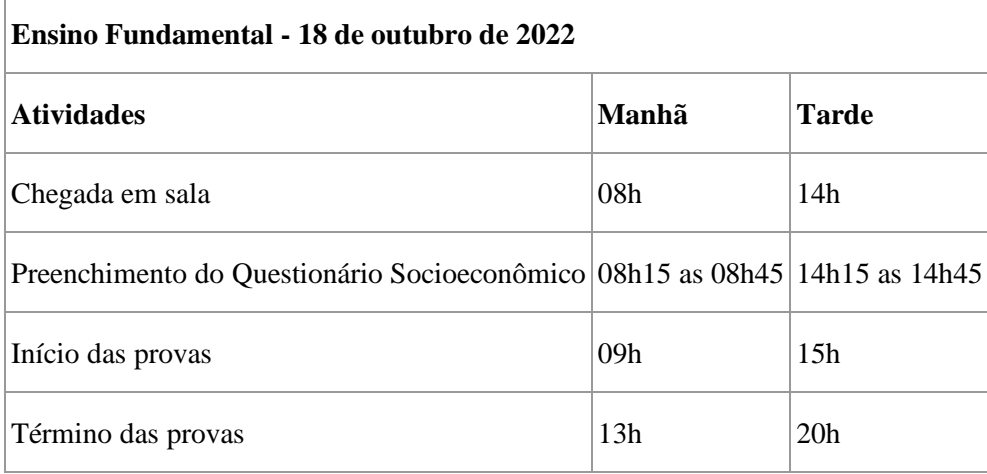

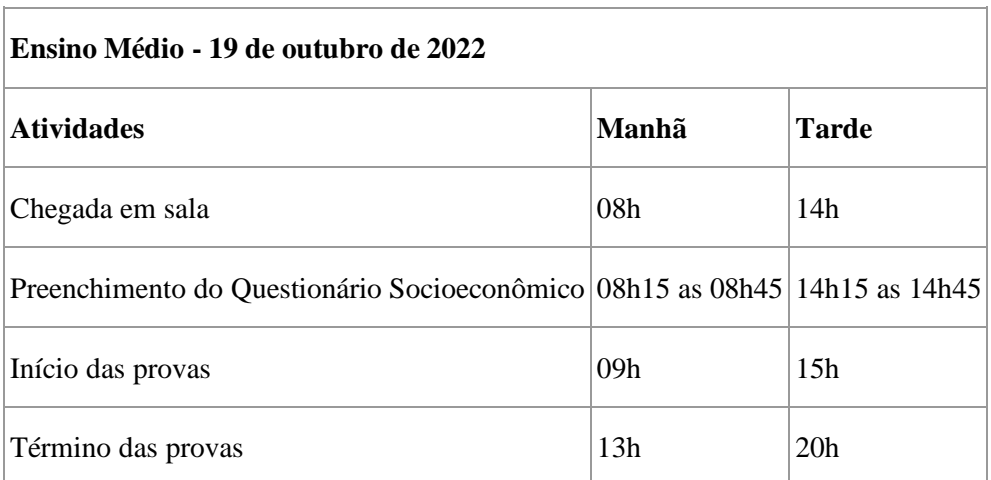

1.6 A inscrição no Encceja Nacional PPL 2022 deve ser realizada do dia 25 de julho até as 23h59 do dia 5 de agosto de 2022 (horário de Brasília-DF), no endereço <sistemasespeciais.inep.gov.br/unidadesprisionais/>.

1.7 O Exame será aplicado por empresa contratada pelo Inep.

2. DOS OBJETIVOS

2.1 O Encceja Nacional PPL 2022 é uma avaliação para aferição de competências, habilidades e saberes de jovens e adultos, em nível de conclusão do ensino fundamental ou do ensino médio, e tem como principais objetivos:

2.1.1 Construir uma referência nacional de autoavaliação para jovens e adultos por meio de avaliação de competências, habilidades e saberes adquiridos em processo escolar ou extraescolar.

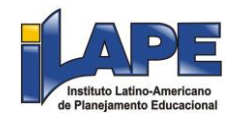

2.1.2 Estruturar uma avaliação direcionada a jovens e adultos que sirva às secretarias de educação e aos institutos federais, para que estabeleçam o processo de certificação dos participantes, em nível de conclusão do ensino fundamental ou do ensino médio, por meio da utilização dos resultados do Exame, de acordo com a legislação vigente, nos termos do art. 38, § 1º e § 2º, da Lei nº 9.394, de 20 de dezembro de 1996.

2.1.3 Oferecer uma avaliação para fins de correção do fluxo escolar, nos termos do art. 24, inciso II, alínea "c", da Lei nº 9.394, de 20 de dezembro de 1996.

2.1.4 Construir, consolidar e divulgar seus resultados para que possam ser utilizados na melhoria da qualidade da oferta da educação de jovens e adultos e no processo de certificação.

2.1.5 Possibilitar a constituição de parâmetros para autoavaliação do participante, com vistas à continuidade de sua formação e à sua inserção no mundo do trabalho.

2.1.6 Possibilitar o desenvolvimento de estudos e indicadores sobre a educação brasileira, entre outros.

2.2 As provas do Encceja Nacional PPL obedecem aos requisitos previstos na legislação em vigor para o ensino fundamental e para o ensino médio e permitem que seus resultados sejam utilizados para:

2.2.1 certificação, pelas instituições certificadoras listadas no sistema de inscrição, no nível de conclusão do ensino fundamental ou do ensino médio, desde que observados os termos da Portaria nº 458, de 5 de maio de 2020;

2.2.2 obtenção da Declaração Parcial de Proficiência de que trata a Portaria nº 458, de 5 de maio de 2020.

## 3. DA ESTRUTURA DO EXAME

3.1 O Encceja Nacional PPL 2022 é estruturado a partir de Matrizes de Referência, disponíveis na Página do Inep, no endereco <https://www.gov.br/inep/pt-br/areas-de-atuacao/avaliacao-e-exameseducacionais/encceja/outros-documentos>.

3.2 O Exame será constituído de 4 (quatro) provas objetivas, por nível de ensino, cada uma contendo 30 (trinta) questões de múltipla escolha e uma proposta de redação.

3.2.1 O participante, por intermédio do Responsável Pedagógico, deverá, no momento da inscrição, optar por quais provas deseja realizar.

3.3 As 4 (quatro) provas objetivas avaliarão as seguintes áreas de conhecimento e os respectivos componentes curriculares do ensino fundamental:

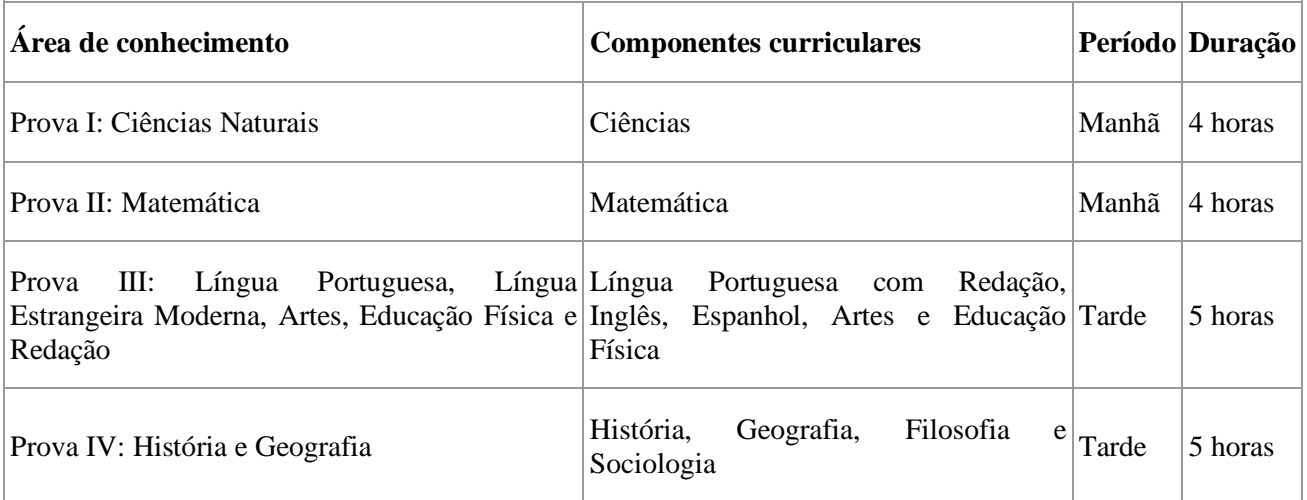

3.3.1 O participante que, por intermédio do Responsável Pedagógico, optar pela área de conhecimento Língua Portuguesa, Língua Estrangeira Moderna, Artes e Educação Física realizará, além da parte objetiva, uma prova de Redação. Para Língua Estrangeira Moderna, o participante realizará as provas de Inglês e Espanhol, não sendo possível optar por apenas uma delas.

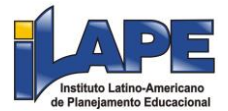

3.4 As 4 (quatro) provas objetivas avaliarão as seguintes áreas de conhecimento e os respectivos componentes curriculares do ensino médio:

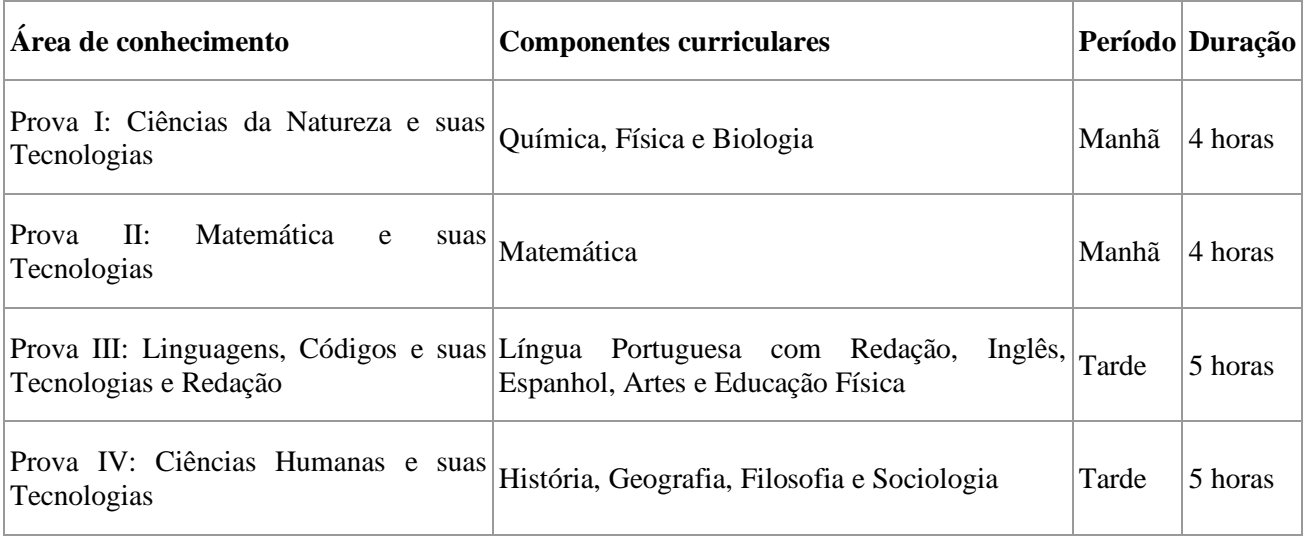

3.4.1 O participante que, por intermédio do Responsável Pedagógico, optar pela área de conhecimento Linguagens, Códigos e suas Tecnologias realizará, além da parte objetiva, uma prova de Redação. Para Língua Estrangeira Moderna, o participante realizará as provas de Inglês e Espanhol, não sendo possível optar por apenas uma delas.

3.5 No período da manhã, serão aplicadas as provas de Ciências Naturais e Matemática do ensino fundamental e as provas de Ciências da Natureza e suas Tecnologias e Matemática e suas Tecnologias do ensino médio. A aplicação terá 4 horas de duração, contadas a partir da autorização do chefe de sala para o início das provas.

3.6 No período da tarde, serão aplicadas as provas de Língua Portuguesa, Língua Estrangeira Moderna, Artes, Educação Física, Redação, História e Geografia do ensino fundamental e as provas de Linguagens, Códigos e suas Tecnologias, Redação e Ciências Humanas e suas Tecnologias do ensino médio. A aplicação terá 5 horas de duração, contadas a partir da autorização do chefe de sala para o início das provas.

4. DAS OBRIGAÇÕES DO ÓRGÃO DE ADMINISTRAÇÃO PRISIONAL OU SOCIOEDUCATIVA

4.1 São obrigações do Secretário e/ou Representante do Órgão de Administração Prisional ou Socioeducativa:

4.1.1 Firmar Termo de Adesão, Responsabilidade e Compromisso, conforme item 5 deste Edital.

4.1.2 Indicar o Responsável pelo Órgão de Administração Prisional ou Socioeducativa, para acesso ao sistema e às suas funcionalidades, e indicar as unidades que terão aplicação do Exame.

4.1.3 Ter ciência dos procedimentos de adesão, inscrição, aplicação do Exame, indicação dos responsáveis estaduais, autorização para aplicação das provas em cada unidade prisional ou socioeducativa, bem como dos termos das Portarias que o instituem e de seu respectivo Edital, publicado no Diário Oficial da União (DOU).

4.2 São obrigações do Responsável Estadual:

4.2.1 Memorizar e/ou anotar em local seguro a senha de acesso ao sistema PPL.

4.2.1.1 A senha é pessoal, intransferível e de responsabilidade do Responsável Estadual.

4.2.1.2 O Responsável Estadual que esquecer a senha cadastrada terá a opção de recuperá-la pelo endereço <sistemasespeciais.inep.gov.br/unidadesprisionais>.

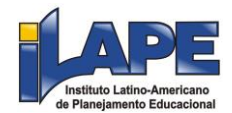

4.2.2 Indicar, em concordância com o diretor, as Unidades Prisionais/ Socioeducativas com condições e recursos para a aplicação das provas do Encceja Nacional PPL 2022 com espaço físico coberto, silencioso, iluminado, cadeiras, mesas, recursos humanos e todas as condições para o atendimento adequado ao participante, além da garantia de segurança aos envolvidos.

4.2.3 Indicar e cadastrar o(s) Responsável(eis) Pedagógico(s) em cada Unidade Prisional/Socioeducativa sob sua responsabilidade.

4.2.3.1 O Responsável Pedagógico deverá ser funcionário do Órgão de Administração Prisional/Socioeducativa ou da respectiva Unidade Prisional/Socioeducativa.

4.2.4 Manter sigilo e confidencialidade das informações dos participantes disponibilizadas pelo Inep e responsabilizar-se por elas.

4.2.5. Manter atualizados os dados (e-mail, telefone e endereço) das Unidades Prisionais/Socioeducativas sob sua responsabilidade.

4.2.6 Informar ao Inep atualização de endereço das Unidades Prisionais/Socioeducativas sob sua responsabilidade.

4.2.7 Certificar-se de todas as informações e regras constantes neste Edital e das demais orientações que estarão disponíveis na página do Inep, no endereço <https://www.gov.br/inep/pt-br/areas-deatuacao/avaliacao-e-exames-educacionais/encceja>, e informá-las aos participantes.

4.3 São obrigações do Diretor das Unidades Prisionais/Socioeducativas:

4.3.1 Auxiliar na indicação da equipe para aplicação das provas do Encceja Nacional PPL 2022.

4.3.2 Providenciar local adequado para a realização do Exame dentro de sua Unidade, conforme o item 4.2.2 deste Edital.

4.3.3 Permitir e viabilizar a visita in loco dos responsáveis da Instituição Aplicadora do Exame para verificação de infraestrutura das salas de aplicação das provas.

4.3.4 Assegurar acesso e segurança física a todos os envolvidos na aplicação do Encceja Nacional PPL 2022 nas dependências de sua Unidade.

4.3.5 Possibilitar, de forma segura, a entrada da equipe de aplicação e dos participantes na sala designada para realizarem as provas.

4.3.6 Manter e resguardar o sigilo e a confidencialidade das provas nos espaços sob sua responsabilidade.

4.3.7 Responsabilizar-se pela manutenção da adequada conduta dos participantes de sua Unidade durante a realização do Exame.

4.3.8 Acompanhar ou designar profissional para auxiliar a aplicação na Unidade.

4.3.9 Assegurar que o Exame ocorra em acordo com a data e os horários definidos no item 1.5 deste Edital.

4.3.10 Evitar que as ações de rotina, como visitas de familiares, interfiram na aplicação do Exame.

4.3.11 Divulgar o Exame no âmbito das Unidades Prisionais/Socioeducativas sob sua responsabilidade.

4.3.12 Certificar-se de todas as informações e regras constantes neste Edital e das demais orientações que estarão disponíveis na página do Inep, no endereço <https://www.gov.br/inep/pt-br/areas-deatuacao/avaliacao-e-exames-educacionais/encceja>, e informá-las aos participantes.

4.3.13 Certificar-se de que os participantes preenchem todos os requisitos exigidos para a participação no Encceja Nacional PPL 2022, conforme item 1.3 deste Edital.

4.4 São obrigações do Responsável Pedagógico:

4.4.1 Memorizar e/ou anotar em local seguro a senha de acesso ao sistema PPL.

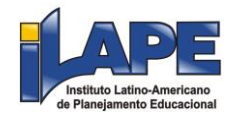

4.4.1.1 A senha é pessoal, intransferível e de responsabilidade do Responsável Pedagógico.

4.4.1.2 O Responsável Pedagógico que esquecer a senha cadastrada terá a opção de recuperá-la pelo endereço <sistemasespeciais.inep.gov.br/unidadesprisionais>.

4.4.2. Manter atualizado o cadastro de seus dados na página eletrônica.

4.4.3. Manter, sob sua guarda e sigilo, a senha de acesso ao sistema e os números de inscrição e de Cadastro de Pessoa Física (CPF) dos participantes, dados indispensáveis para o acompanhamento do processo de inscrição e para a obtenção dos resultados individuais.

4.4.4 Efetuar as inscrições dos participantes, de acordo com o item 8 deste Edital.

4.4.5 Solicitar Atendimento Especializado para o participante, se for o caso, no sistema de inscrição, durante o período de inscrição, conforme item 1.4 deste Edital.

4.4.6 Solicitar Tratamento pelo Nome Social para o participante, se for o caso, no sistema de inscrição, durante o período de inscrição, conforme item 1.4 deste Edital.

4.4.7 Realizar, no sistema de inscrição, a indicação da sala na qual o participante realizará o Exame.

4.4.8 Realizar a transferência do participante entre as Unidades, se for o caso, no sistema de inscrição, durante o período de inscrição, conforme item 1.4 deste Edital.

4.4.9 Realizar a exclusão do participante no em caso de liberdade decretada, no sistema de inscrição, durante o período de inscrição, conforme item 1.4 deste Edital.

4.4.10 Divulgar as informações sobre o Exame aos participantes, inclusive este Edital.

4.4.11 Providenciar o encaminhamento dos participantes para as salas de provas conforme horários estabelecidos no item 1.5 deste Edital, atentando que não será permitida a entrada do participante que for apresentado após o horário previsto.

4.4.12 Acessar e informar os resultados individuais aos participantes.

4.4.13 Pleitear a certificação do participante, se for o caso, na Instituição Certificadora, indicada no sistema de inscrição.

4.4.14 Orientar o participante sobre as obrigações estabelecidas no item 13 deste Edital.

4.4.15 Disponibilizar ao Coordenador de Local a via original de documento oficial de identificação com foto dos Participantes para a realização das provas.

4.4.16 Entregar os certificados de conclusão do ensino fundamental ou do ensino médio às pessoas privadas de liberdade inscritas em sua Unidade Prisional/Socioeducativa, se for o caso.

4.4.17 Responsabilizar-se pelo sigilo e confidencialidade das informações dos participantes disponibilizadas pelo Inep.

4.4.18 Certificar-se de todas as informações e regras constantes neste Edital e das demais orientações que estarão disponíveis na página do Inep, no endereço <https://www.gov.br/inep/pt-br/areas-deatuacao/avaliacao-e-exames-educacionais/encceja>, e informá-las aos participantes.

4.4.19 Certificar-se de que os participantes preenchem todos os requisitos exigidos para a participação no Encceja Nacional PPL 2022.

## 5. DA ADESÃO

5.1 Os Órgãos de Administração Prisional e/ou Socioeducativa das Unidades da Federação que desejarem que suas Unidades Prisionais/Socioeducativas participem do Encceja Nacional PPL 2022 deverão, do dia 18 de julho até as 23h59 do dia 29 de julho de 2022 (horário de Brasília-DF), encaminhar para o email aplicacao.ppl@inep.gov.br, com o assunto da mensagem "Adesão Encceja Nacional PPL 2022", ofício firmando a adesão, assumindo, por conseguinte, responsabilidades e compromissos com o Inep e indicando um responsável para acesso ao sistema e às suas funcionalidades.

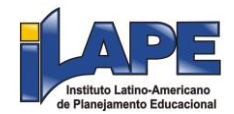

5.1.1 O ofício deve conter todas as informações requeridas no modelo disposto no Anexo I deste Edital e ser assinado pelo Secretário de Estado, responsável pelo Órgão de Administração Prisional e/ou Socioeducativa.

5.1.2 A indicação das Unidades Prisionais/Socioeducativas aptas para a aplicação do Encceja Nacional PPL 2022 será realizada pelos respectivos Responsáveis Estaduais indicados pelos Órgãos de Administração Prisional e Socioeducativa, por meio do sistema, em comum acordo com o diretor de cada Unidade Prisional/Socioeducativa.

5.2 Não serão aceitos ofícios enviados fora do prazo estabelecido no item 5.1 e/ou sem as informações solicitadas no Anexo I deste Edital.

5.3 Não serão aceitos ofícios enviados para outros e-mails ou por outros canais de atendimento que não os explicitados no item 5.1 deste Edital.

5.4 O Inep não se responsabiliza por ofício não recebido no e-mail indicado no item 5.1 por quaisquer motivos de ordem técnica dos equipamentos eletrônicos, falhas de comunicação, congestionamento das linhas de comunicação, procedimento indevido do Responsável indicado pelo Órgão de Administração Prisional e/ou Socioeducativa e/ou outros fatores que impossibilitem o envio dos dados. É atribuição do Responsável acompanhar a situação da adesão.

## 6. DA INDICAÇÃO DAS UNIDADES

6.1 A indicação das Unidades Prisionais/Socioeducativas aptas para a aplicação do Encceja PPL 2022 será realizada do dia 18 de julho até as 23h59 do dia 29 de julho de 2022 (horário de Brasília-DF) no endereço <sistemasespeciais.inep.gov.br/unidadesprisionais>.

6.2 A indicação das novas Unidades Prisionais/Socioeducativas para a aplicação do Encceja PPL 2022 será realizada do dia 18 de julho até as 23h59 do dia 29 de julho de 2022 (horário de Brasília-DF) no endereço <sistemasespeciais.inep.gov.br/unidadesprisionais>.

6.2.1 O Inep analisará os dados da Unidade cadastrada e informará, via sistema, a aprovação da inclusão na nova Unidade.

6.3 Os Responsáveis Estaduais indicados pelos Órgãos de Administração Prisional e Socioeducativa terá por atribuição a indicação das Unidades aptas e novas, em comum acordo com o diretor de cada Unidade Prisional/Socioeducativa.

6.4 O Cadastro/Vinculação/Exclusão de Responsáveis Pedagógicos será realizado pelos respectivos Responsáveis Estaduais.

6.5 O Inep não se responsabiliza por Unidade não indicada e/ou não cadastrada no sistema por quaisquer motivos de ordem técnica dos aparelhos eletrônicos, falhas de comunicação, congestionamento das linhas de comunicação, procedimento indevido do Responsável indicado pelo Órgão de Administração Prisional e/ou Socioeducativa e/ou outros fatores que impossibilitem o envio dos dados. É atribuição do Responsável Estadual acompanhar a situação da indicação.

#### 7. DOS ATENDIMENTOS

7.1 O Inep, nos termos da legislação, assegurará o(s) recurso(s) de acessibilidade e/ou Tratamento pelo Nome Social para participantes que requeiram, por intermédio do Responsável Pedagógico, desde que comprovem a necessidade.

7.2 O participante que necessitar de Atendimento Especializado deverá, por intermédio do Responsável Pedagógico, no ato da inscrição:

7.2.1 Informar a(s) condição(ões) que motiva(m) a sua solicitação: baixa visão, cegueira, visão monocular, deficiência física, deficiência auditiva, surdez, deficiência intelectual (mental), surdocegueira, dislexia, déficit de atenção, transtorno do espectro autista, discalculia, gestante, lactante, idoso e/ou pessoa com outra condição específica.

7.2.1.1 O participante que solicitar, por intermédio do Responsável Pedagógico, atendimento para cegueira, surdocegueira, baixa visão, visão monocular e/ou outra condição específica e tiver sua solicitação aprovada pelo Inep poderá utilizar material próprio: máquina de escrever em braille, lâmina

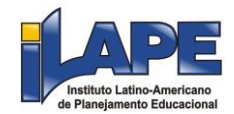

overlay, reglete, punção, sorobã ou cubaritmo, caneta de ponta grossa, tiposcópio, assinador, óculos especiais, lupa, telelupa, luminária, tábuas de apoio, multiplano, plano inclinado, medidor de glicose e bomba de insulina. Os recursos serão vistoriados pelo chefe de sala, exceto o medidor de glicose e a bomba de insulina.

7.2.1.2 O participante que solicitar, por intermédio do Responsável Pedagógico, atendimento para deficiência auditiva, surdez ou surdocegueira poderá indicar o uso do aparelho auditivo ou implante coclear na inscrição. Os recursos não serão vistoriados pelo chefe de sala.

7.2.1.3 O participante que solicitar atendimento para transtorno do espectro autista e tiver sua solicitação confirmada pelo Inep poderá utilizar caneta transparente com tinta colorida para proceder marcações em seu caderno de questões. No entanto, o cartão-resposta deverá, obrigatoriamente, ser preenchido com caneta transparente de tinta preta.

7.2.2 Solicitar o auxílio de acessibilidade de que necessita, de acordo com as opções apresentadas: prova em braille, prova com letra ampliada (fonte de tamanho 18 e com figuras ampliadas), prova com letra superampliada (fonte de tamanho 24 e com figuras ampliadas) e/ou tempo adicional.

7.2.3 Inserir documento legível, por intermédio do Responsável Pedagógico, que comprove a condição que motiva a solicitação de Atendimento Especializado, para ser considerado válido para análise, no qual devem conter:

a) nome completo do participante;

b) diagnóstico com a descrição da condição que motivou a solicitação e o código correspondente à Classificação Internacional de Doença (CID 10). Os casos específicos serão tratados conforme itens 7.2.3.1 e 7.2.3.2;

c) assinatura e identificação do profissional competente, com respectivo registro do Conselho Regional de Medicina (CRM), do Ministério da Saúde (RMS) ou de órgão competente.

7.2.3.1 O participante com transtorno funcional específico (dislexia, discalculia e déficit de atenção) poderá anexar declaração ou parecer, com seu nome completo e com a descrição do transtorno, emitida e assinada por entidade ou profissional habilitado, na área da saúde ou similar, e com a identificação da entidade e do profissional declarante.

7.2.3.2 O documento do participante que solicitar tempo adicional deverá conter, além do estabelecido no item 7.2.3 deste Edital, a descrição da necessidade de tempo adicional para a realização do Exame, conforme condição, característica ou diagnóstico do participante, de acordo com a legislação vigente para concessão de tempo adicional citada no item 7.6 deste Edital, exceto para a participante lactante, que deverá atender ao disposto no item 7.2.3.3.

7.2.3.3 A participante lactante, por intermédio do Responsável Pedagógico, deverá anexar a certidão de nascimento do lactente (criança) com idade inferior ou igual a 1 ano, no último dia de aplicação do Exame, ou atestado médico que comprove a gestação da participante, conforme item 7.2.3.

7.4 Não serão aceitos documentos apresentados fora do sistema de inscrição e fora do período estabelecido no item 1.4 deste Edital, mesmo que estejam em conformidade com o item 7.2.3 deste Edital.

7.5 O resultado da análise do documento comprobatório de que trata o item 7.2.3 deste Edital deverá ser consultado, por intermédio do Responsável Pedagógico, pelo endereço <sistemasespeciais.inep.gov.br/unidadesprisionais>, conforme cronograma estabelecido no item 1.4 deste Edital.

7.5.1 Em caso de reprovação da documentação anexada, o participante, por intermédio do Responsável Pedagógico, poderá solicitar recurso no período estabelecido no item 1.4 deste Edital, pelo endereço <sistemasespeciais.inep.gov.br/unidadesprisionais>. O participante, por intermédio do Responsável Pedagógico, deverá inserir novo documento que comprove a necessidade do Atendimento Especializado.

7.5.1.1 O resultado do recurso da solicitação de Atendimento Especializado deverá ser consultado no endereço <sistemasespeciais.inep.gov.br/unidadesprisionais>, conforme cronograma estabelecido no item 1.4 deste Edital.

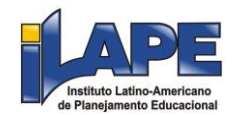

7.6 Se o documento, a declaração ou o parecer que motivou a solicitação de atendimento especializado for aceito, o participante terá direito ao tempo adicional de 60 (sessenta) minutos em cada turno de aplicação do Exame, desde que o solicite no ato de inscrição, de acordo com o disposto nos Decretos nº 3.298, de 20 de dezembro de 1999, nº 5.296, de 2 de dezembro de 2004, nº 6.949, de 25 de agosto de 2009, e nº 9.508, de 24 de setembro de 2018, e nas Leis nº 12.764, de 27 de dezembro de 2012, nº 13.146, de 6 de julho de 2015, nº 14.126, de 22 de março de 2021, e nº 13.872, de setembro de 2019.

7.7 O Tratamento pelo Nome Social é destinado à pessoa que se identifica e quer ser reconhecida socialmente em consonância com sua identidade de gênero (participante travesti ou transexual).

7.7.1 O participante que desejar Tratamento pelo Nome Social poderá solicitá-lo, por intermédio do Responsável Pedagógico, no ato da inscrição.

7.7.2 O participante que solicitar Tratamento pelo Nome Social deverá apresentar documentos que comprovem a condição que o motiva. Os documentos necessários são:

a) foto atual, nítida, individual, colorida, com fundo branco que enquadre desde a cabeça até os ombros, de rosto inteiro, sem o uso de óculos escuros e artigos de chapelaria (boné, chapéu, viseira, gorro ou similares);

b) cópia digitalizada, frente e verso, de um dos documentos de identificação oficiais com foto, válido, conforme item 12.2 deste Edital.

7.7.3 Não serão aceitas solicitação e/ou inserção de documentos fora do endereço <sistemasespeciais.inep.gov.br/unidadesprisionais> e/ou fora do período de inscrição, conforme item 1.4 deste Edital, mesmo que estejam em conformidade com o item 7.7.2 deste Edital.

7.7.4 O resultado da análise da solicitação de Tratamento pelo Nome Social deverá ser consultado no endereço <sistemasespeciais.inep.gov.br/unidadesprisionais>, conforme cronograma estabelecido no item 1.4 deste Edital.

7.8 Em caso de reprovação da documentação anexada, o participante, por intermédio do Responsável Pedagógico, poderá solicitar recurso no período estabelecido no item 1.4 deste Edital, pelo endereço <sistemasespeciais.inep.gov.br/unidadesprisionais>, e inserir novos documentos para análise.

7.8.1 O resultado do recurso do Tratamento pelo Nome Social deverá ser consultado no endereço <sistemasespeciais.inep.gov.br/unidadesprisionais>, conforme cronograma estabelecido no item 1.4 deste Edital.

7.8.2 Caso os documentos enviados não estejam em conformidade com o item 7.7.2 deste Edital, o participante será identificado no Exame pelo nome civil.

7.9 O Inep não se responsabiliza pelo não recebimento dos documentos por quaisquer motivos de ordem técnica dos aparelhos eletrônicos, falhas de comunicação, congestionamento das linhas de comunicação e/ou procedimento indevido do Responsável Pedagógico, bem como por outros fatores que impossibilitem a transferência de dados, sendo de responsabilidade do Responsável Pedagógico acompanhar a solicitação de atendimento especializado e/ou de tratamento pelo nome social.

7.10 Todos os documentos de que trata o item 7 devem ser anexados e enviados em formato PDF, PNG ou JPG, com o tamanho máximo de 2MB.

7.11 Não serão aceitas solicitações de Atendimento Especializado fora do sistema e/ou do período de inscrição, conforme o item 1.4 deste Edital.

7.12 O participante, por intermédio do Responsável Pedagógico, deverá prestar informações exatas e fidedignas no sistema de inscrição quanto à condição que motiva a solicitação de Atendimento Especializado, de auxílio de acessibilidade e/ou Tratamento pelo Nome Social, sob pena de responder por crime contra a fé pública e de ser eliminado do Exame.

7.13 O Inep tem o direito de exigir, a qualquer momento, documentos que atestem a condição que motiva a solicitação de Atendimento Especializado e/ou Tratamento pelo Nome Social.

7.14 Não poderá realizar o exame o participante que estiver com uma das seguintes doenças infectocontagiosas: tuberculose, coqueluche, difteria, doença invasiva por Haemophilus influenzae, doença

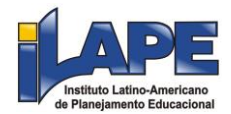

meningocócica e outras meningites, varíola, influenza humana A e B, poliomielite por poliovírus selvagem, sarampo, rubéola, varicela e covid-19.

## 8. DA INSCRIÇÃO

8.1 A inscrição do participante deve ser realizada no endereço <sistemasespeciais.inep.gov.br/unidadesprisionais>, do dia 25 de julho até as 23h59 do dia 5 de agosto de 2022 (horário de Brasília-DF), por intermédio do Responsável Pedagógico.

8.2. Na inscrição, o Responsável Pedagógico deverá:

8.2.1 Informar o número do CPF do participante.

8.2.1.1 Será aceita apenas uma inscrição por número de CPF.

8.2.2. Informar, se necessário, o Atendimento Especializado ou Tratamento pelo Nome Social, conforme item 7 deste Edital.

8.2.3 Indicar a certificação de conclusão de ensino que o participante pleiteará: ensino fundamental ou ensino médio.

8.2.4 Indicar a(s) prova(s) que o participante deseja realizar.

8.2.5 Indicar a Instituição Certificadora à qual deseja solicitar o Certificado de Conclusão do Ensino Fundamental ou Médio ou a Declaração Parcial de Proficiência.

8.2.6 Indicar a sala na qual o participante realizará o Exame.

8.2.7 Conferir as informações prestadas e verificar se a inscrição foi concluída com sucesso.

8.2.7.1 Os dados pessoais informados devem ser iguais aos dados cadastrados na Receita Federal para não inviabilizar a correspondência entre as informações. Antes de realizar a inscrição, o participante, por intermédio do Responsável Pedagógico, deverá verificar a correspondência dessas informações pessoais.

8.2.7.2 O participante, por intermédio do Responsável Pedagógico, é responsável por preencher corretamente as informações prestadas no sistema de inscrição, inserir os documentos solicitados e verificar se a inscrição foi concluída com sucesso.

8.2.7.3 A alteração dos dados cadastrais poderá ser realizada apenas durante o período de inscrição estabelecido no item 1.4 deste Edital.

8.3 Nos casos em que o participante for transferido de Unidade ou tiver liberdade decretada, o Responsável Pedagógico deverá realizar a transferência da inscrição do participante entre as Unidades ou a exclusão do participante, no sistema de inscrição, durante o período estabelecido no item 1.4 deste Edital.

8.4 O número de inscrição e a senha deverão ser mantidos sob a guarda do Responsável Pedagógico e são indispensáveis para o acompanhamento do processo de inscrição e para a obtenção dos resultados individuais.

8.5 O participante somente poderá realizar suas provas em Unidade diferente daquela em que foi originalmente inscrito se a transferência, via sistema de inscrição, for entre Unidades que aderiram ao Exame, devendo ser realizada durante o período de inscrição estabelecido no item 1.4 deste Edital.

8.6 O participante que, por intermédio do Responsável Pedagógico, prestar qualquer informação falsa ou inexata ao se inscrever no Exame ou que não satisfizer todas as condições estabelecidas neste Edital e nos demais instrumentos normativos será eliminado do Exame a qualquer tempo.

8.7 O Inep não se responsabiliza por inscrição não recebida por quaisquer motivos de ordem técnica dos equipamentos eletrônicos, falhas de comunicação, congestionamento das linhas de comunicação, procedimento indevido do Responsável Pedagógico, bem como por outros fatores que impossibilitem a transferência de dados, sendo obrigação do Responsável Pedagógico acompanhar a situação da inscrição dos participantes sob sua responsabilidade, assim como informar o local de realização das provas.

8.8. Não será permitida a inscrição fora do prazo estabelecido no item 1.4 deste Edital.

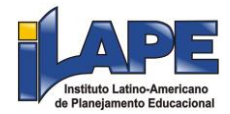

8.9 A inscrição do participante, por meio do Responsável Pedagógico, implica a aceitação das disposições, das diretrizes e dos procedimentos do Encceja Nacional PPL 2022 contidos neste Edital, dos quais o participante não poderá alegar desconhecimento.

### 9. DA CONFIRMAÇÃO DA INSCRIÇÃO

9.1 Após a confirmação da inscrição, o Responsável Pedagógico poderá visualizar a lista dos participantes inscritos nas Unidades sob sua responsabilidade por meio da funcionalidade "Relatórios", disponível no endereço <sistemasespeciais.inep.gov.br/unidadesprisionais>.

9.1.2 Nos relatórios, o Responsável Pedagógico visualizará as seguintes informações do participante: número de inscrição, data, hora, local onde será realizado o Exame e indicação do Atendimento Especializado e/ou Tratamento pelo Nome Social, se for o caso.

## 10. DO LOCAL DE REALIZAÇÃO DO EXAME

10.1 O Encceja Nacional PPL 2022 será aplicado nas Unidades Prisionais/ Socioeducativas indicadas pelos Responsáveis Estaduais dos Órgãos de Administração Prisional e/ou Socioeducativa, conforme itens 5 e 6 deste Edital.

10.2 Ao Inep reserva-se o direito de não realizar a aplicação do Exame nas Unidades onde não houver condições logísticas e de segurança para aplicação, bem como nas unidades que não satisfaçam os critérios estabelecidos no Termo de Adesão, Responsabilidade e Compromisso.

## 11. DOS HORÁRIOS

11.1 A aplicação das provas do Encceja Nacional PPL 2022 cumprirá os horários constantes no quadro a seguir, conforme horário de Brasília-DF:

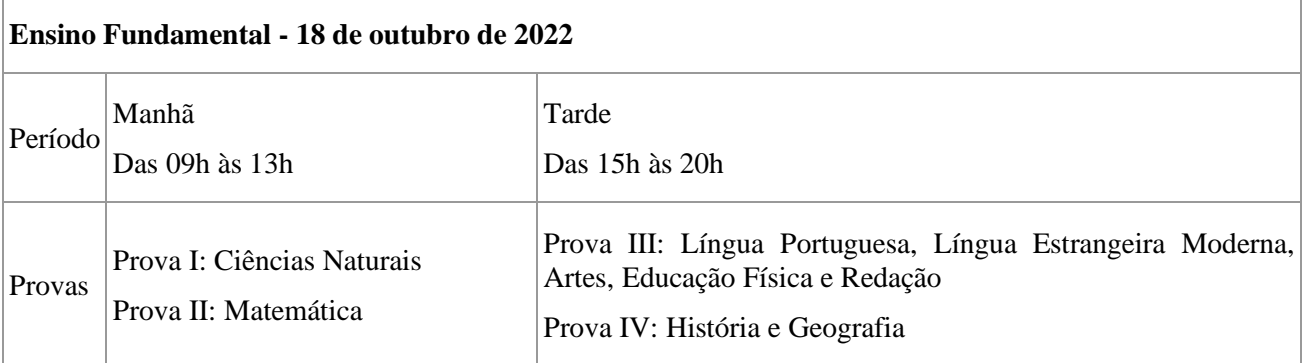

#### **Ensino Médio - 19 de outubro de 2022**

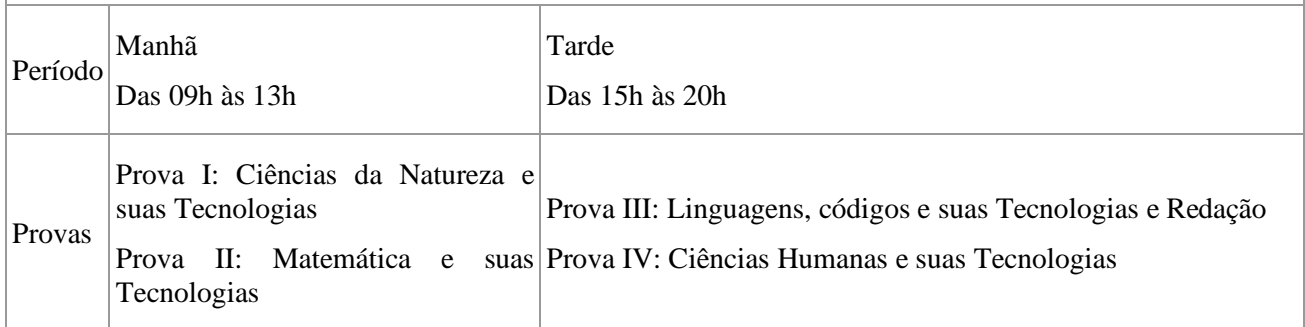

11.2 Nos dias de realização do Exame, os participantes privados de liberdade e os jovens sob medida socioeducativa serão encaminhados às salas de aplicação das provas, conforme os horários dispostos no item 1.5 deste Edital, não sendo permitida a entrada do participante que se apresentar após o horário estipulado.

11.2.1 A aplicação das provas, no turno matutino, terá início às 9h e fim às 13h; no turno vespertino, terá início às 15h e fim às 20h (horário de Brasília-DF).

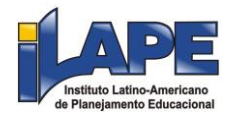

11.2.2 A aplicação das provas para o participante que teve solicitação de tempo adicional aprovada terá início, pela manhã, às 9h e fim às 14h; à tarde, terá início às 15h e fim às 21h (horário de Brasília-DF).

11.3 Não haverá prorrogação do tempo previsto para a realização das provas, para preenchimento de seu Cartão-Resposta ou da Folha de Redação, em razão de afastamento do participante da sala de provas.

11.4 O não comparecimento às provas nas datas e nos horários informados pelo Inep caracterizará ausência do participante, não havendo segunda oportunidade para a realização das provas.

11.5 Todas as salas de prova terão um marcador para o acompanhamento do tempo de prova.

#### 12. DA IDENTIFICAÇÃO DO PARTICIPANTE

12.1 O Responsável Pedagógico deverá disponibilizar via original de documento oficial de identificação com foto do participante para a realização das provas.

12.2 Consideram-se documentos válidos para a identificação do participante:

a) Cédula de Identidade expedida por Secretarias de Segurança Pública, Forças Armadas, Polícia Militar e Polícia Federal.

b) Identidade expedida pelo Ministério da Justiça para estrangeiros, inclusive aqueles reconhecidos como refugiados, em consonância com a Lei nº 9.474, de 22 de julho de 1997.

c) Carteira de Registro Nacional Migratório, de que trata a Lei nº 13.445, de 24 de maio de 2017.

d) Documento Provisório de Registro Nacional Migratório, de que trata o Decreto nº 9.277, de 5 de fevereiro de 2018.

e) Identificação fornecida por ordens ou conselhos de classes que por lei tenha validade como documento de identidade.

f) Carteira de Trabalho e Previdência Social emitida após 27 de janeiro de 1997.

g) Passaporte.

h) Carteira Nacional de Habilitação, na forma da Lei nº 9.503, de 23 de setembro de 1997.

i) Formulário de Identificação Interna.

j) Prontuário de Identificação Interna.

13. DAS OBRIGAÇÕES DO PARTICIPANTE

13.1 São obrigações do participante do Encceja Nacional PPL 2022:

13.1.1 Certificar-se, por meio do Responsável Pedagógico, de que preenche todos os requisitos exigidos para a participação no Exame.

13.1.2 Cientificar-se, por intermédio do Responsável Pedagógico, de todas as informações e regras constantes neste Edital e das demais orientações que estarão disponíveis no endereço <https://www.gov.br/inep/pt-br/areas-de-atuacao/avaliacao-e-exames-educacionais/encceja>.

13.1.3 Realizar, por intermédio do Responsável Pedagógico, as inserções de documentos no sistema quando solicitado pelo Inep.

13.1.4 Realizar o Exame no espaço físico, na data e nos horários definidos pelo Inep.

13.1.5 Chegar às salas de aplicação das provas conforme os horários dispostos no item 1.5 (horário de Brasília-DF), utilizando máscara de proteção à covid-19, exceto nos estados ou municípios onde o uso da máscara para prevenção à covid-19 em local fechado esteja liberado por decreto ou ato administrativo de igual poder regulamentar.

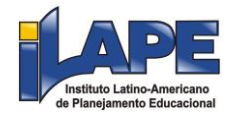

13.1.5.1 A máscara deve cobrir totalmente o nariz e a boca do participante, desde a sua entrada até sua saída da sala de provas. A máscara poderá ser retirada por um tempo restrito para lanchar e beber água.

13.1.5.2 Para os casos previstos na Lei nº 14.019, de 2 de julho de 2020, será dispensado o uso da máscara, conforme item 13.1.5 deste Edital, para pessoas com transtorno de espectro autista, deficiência intelectual, deficiências sensoriais ou com quaisquer outras deficiências que as impeçam de fazer o uso adequado de máscara.

13.1.5.3 O descarte da máscara de proteção à covid-19, durante a aplicação do Exame, deve ser feito pelo participante de forma segura nas lixeiras da sala de provas.

13.1.6 Apresentar-se na porta de sua sala de provas, conforme os horários dispostos no item 1.5 (horário de Brasília-DF), para procedimentos de identificação, respeitando o distanciamento entre as pessoas.

13.1.7 Não portar, ao ingressar na sala de provas, lápis, caneta de material não transparente, lapiseira, borrachas, corretivos, livros, régua, manuais, impressos, anotações e quaisquer dispositivos eletrônicos.

13.1.8 Não utilizar, ao ingressar na sala de provas, óculos escuros e artigos de chapelaria, como boné, chapéu, viseira, gorro ou similares.

13.1.9 Aguardar na sala de provas até que seja autorizado o início do Exame, tanto no turno da manhã quanto no turno da tarde, cumprindo as determinações da equipe de aplicação.

13.1.10 Ir ao banheiro, após o início das provas, sempre acompanhado por um fiscal.

13.1.11 Higienizar as mãos com álcool em gel fornecido pelo chefe de sala ao entrar em sala.

13.1.12 Não se ausentar da sala de provas durante a realização do Exame sem o acompanhamento de um fiscal.

13.1.13 Fechar a prova e deixá-la com capa para cima, antes de se ausentar da sala durante a aplicação.

13.1.14 Permitir que os artigos religiosos, como burca, quipá e outros, sejam revistados pelo coordenador.

13.1.15 Permitir que os materiais próprios, como máquina de escrever em braille, lâmina overlay, reglete, punção, sorobã ou cubaritmo, caneta de ponta grossa, tiposcópio, assinador, óculos especiais, lupa, telelupa, luminária, tábuas de apoio, multiplano, plano inclinado, e quaisquer outros materiais que se fizerem necessários, exceto o medidor de glicose e a bomba de insulina, sejam vistoriados pelo chefe de sala, respeitando os protocolos de proteção à covid-19.

13.1.16 Responder no dia de aplicação, antes do início das provas, o Questionário Socioeconômico e devolvê-lo ao chefe de sala.

13.1.17 Iniciar as provas somente após a autorização do chefe de sala, ler e conferir todas as instruções contidas na capa do Caderno de Questões, no Cartão-Resposta, na Folha de Redação e nos demais documentos do Exame.

13.1.18 Destacar, antes de iniciar as provas e quando autorizado pelo chefe de sala, o Cartão-Resposta do Caderno de Questões.

13.1.18.1 O chefe de sala não substituirá o Cartão-Resposta por procedimento indevido do participante.

13.1.19 Fazer anotações relativas às suas respostas apenas no Cartão-Resposta, na Folha de Redação e no Caderno de Questões, após a autorização do chefe de sala.

13.1.20 Verificar em cada turno, antes de iniciar as provas em que estiver inscrito, se o seu Caderno de Questões contém:

13.1.20.1 a quantidade de questões indicadas no seu Cartão-Resposta;

13.1.20.2 qualquer defeito gráfico que impossibilite responder às questões;

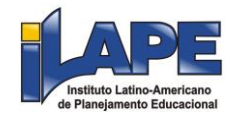

13.1.20.3 as questões do nível de ensino e da(s) área(s) do conhecimento em que foi inscrito.

13.1.21 Reportar-se ao chefe de sala no caso de qualquer ocorrência em relação ao Caderno de Questões, ao Cartão-Resposta, à Folha de Redação e aos demais documentos do Exame, para que sejam tomadas as providências cabíveis.

13.1.22 Assinar, nos espaços designados, o Cartão-Resposta, a Lista de Presença referente a cada turno de prova, a Folha de Redação e os demais documentos do Exame.

13.1.23 Transcrever as respostas das questões objetivas e o texto da redação com caneta esferográfica de tinta preta, sem tampa, fabricada em material transparente, fornecida pelo chefe de sala, nos respectivos Cartões-Resposta e na Folha de Redação, de acordo com as instruções contidas nesses instrumentos, sob pena de inviabilizar a leitura óptica e a correção de suas respostas e de seu texto de redação.

13.1.23.1 O participante que solicitou atendimento especializado para transtorno do espectro autista poderá utilizar caneta fabricada em material transparente com tinta colorida, sem tampa, para uso exclusivo em marcações em seu Caderno de Questões.

13.1.24. Em cada turno de provas, entregar ao chefe de sala, ao terminar as provas, a caneta fornecida, o Cartão-Resposta, a Folha de Redação e o Caderno de Questões.

13.1.24.1 Não haverá prorrogação do tempo previsto para a realização das provas, para preenchimento de seu Cartão-Resposta ou da Folha de Redação em razão de afastamento do participante da sala de provas.

13.1.25 Não se ausentar da sala de provas com o material de aplicação.

13.1.26 Não estabelecer ou tentar estabelecer qualquer tipo de comunicação interna ou externa.

13.1.27 Não receber, de qualquer pessoa, informações referentes ao conteúdo das provas.

13.1.28 Cumprir o horário previsto para a realização do Exame em cada turno em que realizar as

provas.

13.1.29 Cumprir as determinações deste Edital e do chefe de sala.

14. DAS ELIMINAÇÕES

14.1 Será eliminado do Encceja Nacional PPL 2022, a qualquer momento e sem prejuízo de demais penalidades previstas em lei, o participante que:

14.1.1 Prestar, em qualquer documento ou no sistema de inscrição, por intermédio do Responsável Pedagógico, declaração falsa ou inexata.

14.1.2 Perturbar, de qualquer modo, a ordem no local de aplicação das provas.

14.1.3 Comunicar-se ou tentar comunicar-se, verbalmente, por escrito ou por qualquer outra forma, com qualquer pessoa que não seja o chefe de sala ou o fiscal, após o início das provas.

14.1.4 Utilizar, ou tentar utilizar, meio fraudulento em benefício próprio ou de terceiros em qualquer etapa do Exame.

14.1.5 Utilizar livros, notas ou impressos durante a aplicação do Exame.

14.1.6 Receber, de qualquer pessoa, informações referentes ao conteúdo das provas.

14.1.7 Ausentar-se da sala de provas sem o acompanhamento de um aplicador.

14.1.8 Iniciar as provas sem a autorização do chefe de sala ou, pela manhã, antes das 9h, e, à tarde, antes das 15h (horário de Brasília-DF).

14.1.9 Portar, ao ingressar na sala de provas, lápis, caneta de material não transparente, lapiseira, borracha, corretivos, livros, manuais, impressos, anotações e quaisquer dispositivos eletrônicos.

14.1.10 Usar óculos escuros e/ou artigos de chapelaria (boné, chapéu, viseira, gorro) ou qualquer acessório que cubra os cabelos ou as orelhas.

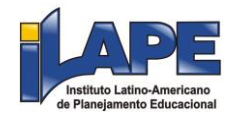

14.1.11 Recusar-se, injustificadamente, a qualquer momento, a ter os artigos religiosos, como burca, quipá e outros, vistoriados pelo coordenador, respeitando os protocolos de proteção à covid-19.

14.1.12 Não permitir que os materiais próprios, como máquina de escrever em braille, lâmina overlay, reglete, punção, sorobã ou cubaritmo, caneta de ponta grossa, tiposcópio, assinador, óculos especiais, lupa, telelupa, luminária, tábuas de apoio, multiplano, plano inclinado, sejam vistoriados pelo chefe de sala, exceto o medidor de glicose e a bomba de insulina, respeitando os protocolos de proteção à covid-19.

14.1.13 Realizar anotações no Questionário Socioeconômico e seu respectivo Cartão-Respostas, no Caderno de Questões, no Cartão-Resposta, na Folha de Redação e/ou nos demais documentos do Exame antes de autorizado o início das provas pelo chefe de sala.

14.1.14 Realizar anotações em outros objetos ou qualquer documento que não seja o Questionário Socioeconômico e seu respectivo Formulário de Respostas, o Cartão-Resposta, o Caderno de Questões e Folha de Redação.

14.1.15 Destacar página ou parte da página do Caderno de Questões.

14.1.16 Ausentar-se da sala com o Cartão-Resposta ou qualquer material de aplicação ao deixar em definitivo a sala de provas.

14.1.17 Não entregar ao chefe de sala, ao terminar as provas, a caneta fornecida, o Cartão-Resposta, a Folha de Redação e o Caderno de Questões.

14.1.18 Recusar-se a entregar ao chefe de sala o Caderno de Questões, o Cartão-Resposta e a Folha de Redação, depois de decorridas 4 horas no turno da manhã e 5 horas no turno da tarde, salvo nas salas com tempo adicional, que atenderão ao disposto no item 11.2.2 deste Edital.

14.1.19 Recusar-se a entregar ao chefe de sala o Formulário de Respostas do Questionário Socioeconômico.

14.1.20 Descumprir as orientações da equipe de aplicação e as regras contidas no Edital durante a realização do Exame.

14.1.21 Recusar-se a utilizar a máscara cobrindo totalmente o nariz e a boca, desde sua entrada até sua saída do local de provas, exceto para os casos previstos na Lei nº 14.019, de 2020, aos quais será dispensado o uso da máscara, e nos estados ou municípios onde o uso da máscara para prevenção à covid-19 em local fechado esteja liberado por decreto ou ato administrativo de igual poder regulamentar.

#### 15. DAS CORREÇÕES DA PROVA

15.1 As marcações das respostas contidas no Cartão-Resposta são processadas por leitura óptica, para que se proceda à correção.

15.2 O cálculo das proficiências nas provas objetivas tem como base a Teoria de Resposta ao Item (TRI).

15.3 O desempenho do participante na prova objetiva, calculado com base na TRI, será quantificado em cada prova numa escala de proficiência com média 100 (cem) e desvio-padrão de 20 (vinte) pontos.

15.3.1 A nota global da redação será atribuída, conforme descrito no item 15.4 deste Edital, numa escala que varia de 0 (zero) a 10 (dez).

#### 15.4 Redação:

15.4.1 O texto da Folha de Redação será corrigido por dois corretores de forma independente, sem que um conheça a nota atribuída pelo outro.

15.4.2 Caso haja discrepância de 4 (quatro) pontos ou mais no total dos pontos atribuídos às competências, haverá recurso de ofício e a redação passará por uma terceira correção. A pontuação do terceiro corretor será soberana sobre as demais.

15.4.3 No caso em que a discrepância das notas entre os dois corretores for inferior a 4 (quatro) pontos, prevalecerá a média das duas notas atribuídas.

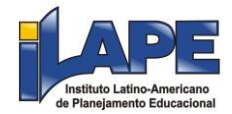

15.4.4 A redação que não atender à proposta solicitada, no que diz respeito ao tema e à tipologia textual, será considerada "Fuga ao tema/não atendimento à tipologia textual".

15.4.5 A Folha de Redação sem texto escrito e a redação com até 4 (quatro) linhas, qualquer que seja o conteúdo, serão consideradas "Em Branco".

15.4.6 A Folha de Redação com texto fora do espaço delimitado, impropérios, desenhos, outras formas propositais de anulação e/ou rasuras será considerada "Anulada".

15.4.7 Em todos os casos expressos nos itens 15.4.4, 15.4.5 e 15.4.6 deste Edital será atribuída nota zero à redação.

15.4.8 O disposto no Item 15.4.2 deste Edital também se aplica à correção de redação que for considerada "Anulada", "Fuga ao tema/não atendimento à tipologia textual" ou "Em Branco" por um corretor e, simultaneamente, possuir nota atribuída por outro corretor.

15.4.9 Na correção da redação dos participantes surdos ou com deficiência auditiva, serão adotados mecanismos de avaliação coerentes com o aprendizado da Língua Portuguesa como segunda língua, de acordo com o Decreto nº 5.626, de 22 de dezembro de 2005.

15.4.10 Na correção da redação dos participantes com dislexia, serão adotados mecanismos de avaliação que considerem as características linguísticas desse transtorno específico.

15.5 Serão corrigidas somente as redações transcritas para a Folha de Redação e as respostas efetivamente marcadas no Cartão-Resposta sem emendas ou rasuras, com caneta esferográfica de tinta preta fabricada em material transparente, de acordo com as instruções apresentadas, sob pena da impossibilidade de leitura óptica do Cartão-Resposta e da Folha de Redação.

15.6 Os rascunhos e as marcações assinaladas nos Cadernos de Questões não serão corrigidos.

#### 16. DOS RESULTADOS

16.1 Os gabaritos das provas objetivas serão divulgados na Página do Inep, até o décimo dia útil seguinte ao dia de realização do Exame.

16.2 O participante, por meio do Responsável Pedagógico, poderá ter acesso aos resultados individuais do Encceja Nacional PPL 2022, em data a ser divulgada posteriormente, mediante inserção do número do CPF e da senha, no endereço <sistemasespeciais.inep.gov.br/unidadesprisionais>.

16.2.1 O participante com liberdade decretada poderá ter acesso aos seus resultados individuais do Encceja Nacional PPL 2022, mediante inserção do número do CPF e da senha, no endereço <enccejanacional.inep.gov.br>.

16.2.1.1 O participante deverá criar cadastro e senha de acesso para a Página do Participante no endereço <sso.acesso.gov.br>.

16.3 O participante poderá ter acesso à vista de sua prova de redação, exclusivamente para fins pedagógicos, após a divulgação do resultado, em data a ser divulgada posteriormente. A vista da prova de redação será disponibilizada no endereço < enccejanacional.inep.gov.br >.

16.4 Os resultados individuais do Encceja Nacional PPL 2022 não serão divulgados por meio de publicação ou instrumentos similares diferentes dos explicitados neste Edital.

16.5 O Inep manterá em sua base de dados os registros de todos os resultados individuais dos participantes do Exame e os disponibilizará às secretarias estaduais de educação ou aos institutos federais de educação, ciência e tecnologia apresentados no sistema de inscrição, respaldado em Termo de Adesão firmado com o Inep, para possibilitar o processo de Certificação.

16.6 O Inep poderá fornecer ao Ministério da Justiça (MJ), ao Ministério dos Direitos Humanos e às Secretarias Estaduais de Justiça, Segurança Pública e/ou Socioeducativa os resultados dos participantes do Encceja Nacional PPL, quando solicitado.

16.7 Somente o participante poderá autorizar a utilização dos resultados que obteve no Encceja Nacional PPL 2022 para fins de publicidade, premiação, entre outros.

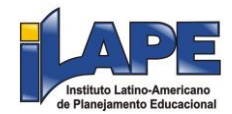

16.8 A utilização dos resultados individuais do Encceja Nacional PPL 2022 para fins de Certificação, seleção, classificação ou premiação não é de responsabilidade do Inep, mas da instituição certificadora indicada pelo participante, por intermédio do Responsável Pedagógico.

16.9 O resultado do participante eliminado não será divulgado mesmo que tenha realizado os dois turnos de aplicação do Exame.

16.10 Os resultados individuais poderão ser utilizados para fins de estudos e pesquisas, resguardadas as regras de sigilo e proteção a dados pessoais.

### 17. DA CERTIFICAÇÃO

17.1 O Inep disponibilizará os resultados individuais dos participantes às secretarias estaduais de educação ou aos institutos federais de educação, ciência e tecnologia que aderiram ao Encceja Nacional PPL 2022, listados no sistema de inscrição, para possibilitar o processo de certificação, conforme indicado na inscrição.

17.2 O participante será considerado habilitado se atingir o mínimo de 100 (cem) pontos em cada uma das áreas de conhecimento do Encceja e obtiver nota igual ou superior a 5 (cinco) pontos na prova de Redação, em uma mesma edição do Exame.

17.2.1 Para atingir a proficiência na área de conhecimento de Língua Portuguesa, Língua Estrangeira Moderna, Artes e Educação Física, no ensino fundamental, e de Linguagens, Códigos e suas Tecnologias, no ensino médio, o participante deverá obter adicionalmente pontuação igual ou superior a 5 (cinco) pontos na prova de Redação.

17.3 A relação das secretarias estaduais de educação e dos institutos federais de educação, ciência e tecnologia apresentada no sistema de inscrição é respaldada em Termo de Adesão firmado com o Inep, documento em que se estabelecem as responsabilidades dos envolvidos no processo de certificação.

17.4 É de responsabilidade das secretarias estaduais de educação e dos institutos federais de educação, ciência e tecnologia que aderiram ao Encceja Nacional PPL 2022 o uso dos resultados do Exame e a emissão dos documentos necessários para a Certificação de Conclusão do ensino fundamental ou do ensino médio e a emissão da Declaração Parcial de Proficiência aos participantes.

17.5 Compete às secretarias estaduais de educação e aos definir os procedimentos complementares para a Certificação de Conclusão do ensino fundamental e do ensino médio e para a emissão da , com base nos resultados do Encceja Nacional PPL 2022, e certificar os participantes, quando for o caso, conforme suas próprias resoluções e as do conselho estadual de educação, levando em consideração a nota obtida pelo participante, a pontuação mínima sugerida pelo Inep e a Declaração Parcial de Proficiência.

17.6 O participante, por intermédio do Responsável Pedagógico, deverá procurar a secretaria de educação ou o instituto federal de educação, ciência e tecnologia indicado no ato da inscrição para pleitear a Declaração Parcial de Proficiência e/ou a Certificação de Conclusão do ensino fundamental ou do ensino médio.

17.7 Não compete ao Inep proceder à emissão do Certificado de Conclusão do ensino fundamental ou do ensino médio, bem como da Declaração Parcial de Proficiência.

### 18. DAS DISPOSIÇÕES FINAIS

18.1 O participante não poderá prestar o Exame fora dos espaços físicos, das datas e dos horários definidos pelo Inep.

18.2 O não comparecimento às provas nas datas, no local e nos horários informados pelo Inep caracterizará ausência do participante, não havendo segunda oportunidade para a realização das provas desta edição do Encceja Nacional PPL 2022.

18.3 As informações pessoais, educacionais e socioeconômicas e os resultados individuais do Encceja Nacional PPL 2022 somente poderão ser divulgados mediante a autorização expressa do participante, exceto nas situações previstas nos itens 16.5 e 16.6 deste Edital.

18.4 O Inep não fornecerá atestados, certificados ou certidões relativas à classificação, à presença ou à nota do participante no Exame.

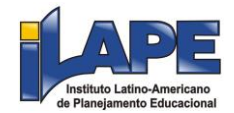

18.5 A inscrição do participante, por intermédio do Responsável Pedagógico, implica a aceitação das disposições, das diretrizes e dos procedimentos do Encceja Nacional PPL 2022 contidos neste Edital.

18.6 O presente Edital poderá ser alterado, revogado ou anulado, no todo ou em parte, seja por decisão unilateral do Inep, por motivo de interesse público ou exigência legal, ou em razão da pandemia de covid-19, em decisão fundamentada, decorrente de fato superveniente, sem que isso implique direito a indenização ou reclamação de qualquer natureza, conforme legislação vigente.

18.7 Os casos omissos e as eventuais dúvidas referentes a este Edital serão resolvidos e esclarecidos pelo Inep.

#### **JÔFRAN LIMA ROSENO**

#### **ANEXO I**

Modelo de Ofício para adesão

Ao Instituto Nacional de Estudos e Pesquisas Educacionais Anísio Teixeira (Inep).

Tendo em vista que o Inep realiza Exames que visam, entre outros objetivos, diagnosticar a qualidade da educação básica brasileira e que possibilitam o acesso às políticas públicas; ciente de que o Exame Nacional para Certificação de Competências de Jovens e Adultos (Encceja) é um desses Exames e que há uma edição específica para os adultos submetidos a penas privativas de liberdade e jovens sob medidas socioeducativas que incluam privação de liberdade e a fim de promover a participação dos internos das Unidades componentes do(a) NOME DO ÓRGÃO DE ADMINISTRAÇÃO PRISIONAL OU SOCIOEDUCATIVA/UF, solicito a adesão à aplicação da edição regida pelo Edital nº x, de xxxxxx de xxxx.

Para tanto, o(a) NOME DO ÓRGÃO DE ADMINISTRAÇÃO PRISIONAL OU SOCIOEDUCATIVA:

a) Indica como Responsável para acesso ao sistema e às suas funcionalidades NOME COMPLETO, CPF, E-MAIL E TELEFONE.

b) Compromete-se, por meio de seus representantes legais e demais prepostos, a:

1. Ler, ter ciência e concordar com o Edital do Exame e indicar o Responsável pelo Órgão de Administração Prisional/Socioeducativa, para acesso ao sistema e às suas funcionalidades.

2. Cumprir os horários de aplicação do Exame estabelecidos em edital, inclusive os horários de participantes com solicitação de tempo adicional aprovada.

3. Estar ciente dos procedimentos para adesão, inscrição, aplicação do Exame e indicação dos responsáveis estaduais, bem como dos termos das portarias que o instituem e de seu respectivo Edital publicado no Diário Oficial da União.

4. Indicar as unidades com condições e recursos para aplicação das provas do Encceja com espaço físico coberto, silencioso, iluminado, cadeiras, mesas, recursos humanos e todas as condições para o atendimento adequado ao participante, além da garantia de segurança aos envolvidos.

5. Indicar no mínimo uma pessoa para ser o Responsável Pedagógico de cada Unidade sob sua responsabilidade.

5.1 O Responsável Pedagógico deverá ser funcionário/servidor do Órgão de Administração Prisional/Socioeducativa ou da respectiva Unidade Prisional/Socioeducativa.

6. Manter e responsabilizar-se pelo sigilo e confidencialidade das informações dos participantes disponibilizadas pelo Inep.

7. Manter atualizados os dados (endereço, e-mail e telefone) das Unidades sob sua responsabilidade.

8. Auxiliar na indicação dos Chefes de Sala e Aplicadores para aplicação das provas do Encceja.

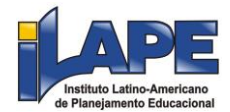

9. Providenciar local adequado para a realização do Exame dentro das unidades indicadas, com condições e recursos à aplicação das provas do Encceja, com espaço físico coberto, silencioso, iluminado, cadeiras, mesas, recursos humanos e todas as condições para o atendimento adequado ao participante, além da garantia de segurança aos envolvidos.

10. Permitir e viabilizar a visita in loco dos responsáveis das Instituições Aplicadoras para verificação de infraestrutura das salas para a aplicação das provas.

11. Assegurar acesso e segurança física a todos os envolvidos na aplicação do Encceja nas dependências das unidades durante toda a aplicação do Exame.

12. Possibilitar de forma segura a entrada dos participantes na(s) sala(s) designada(s) para realizarem as provas.

13. Manter e resguardar o sigilo e a confidencialidade das provas dentro das Unidades.

14. Acompanhar ou designar representante para acompanhar a aplicação dentro das Unidades.

15. Assegurar as condições para que o Exame ocorra pontualmente, em acordo com data e horário definidos no Edital.

16. Cuidar para que ações de rotina, tais como visitas familiares, almoços e lanches, não interfiram na aplicação do Exame.

17. Divulgar o Exame no âmbito das Unidades sob sua responsabilidade.

18. Certificar-se de que os participantes preenchem todos os requisitos exigidos para a participação no Encceja Nacional PPL 2022.

> Atenciosamente, NOME COMPLETO **CARGO**

#### **DOU 27/6/2022, Edição 119, Seção 3, Páginas 71/75**

Este conteúdo não substitui o publicado na versão certificada.